### **Table of content**

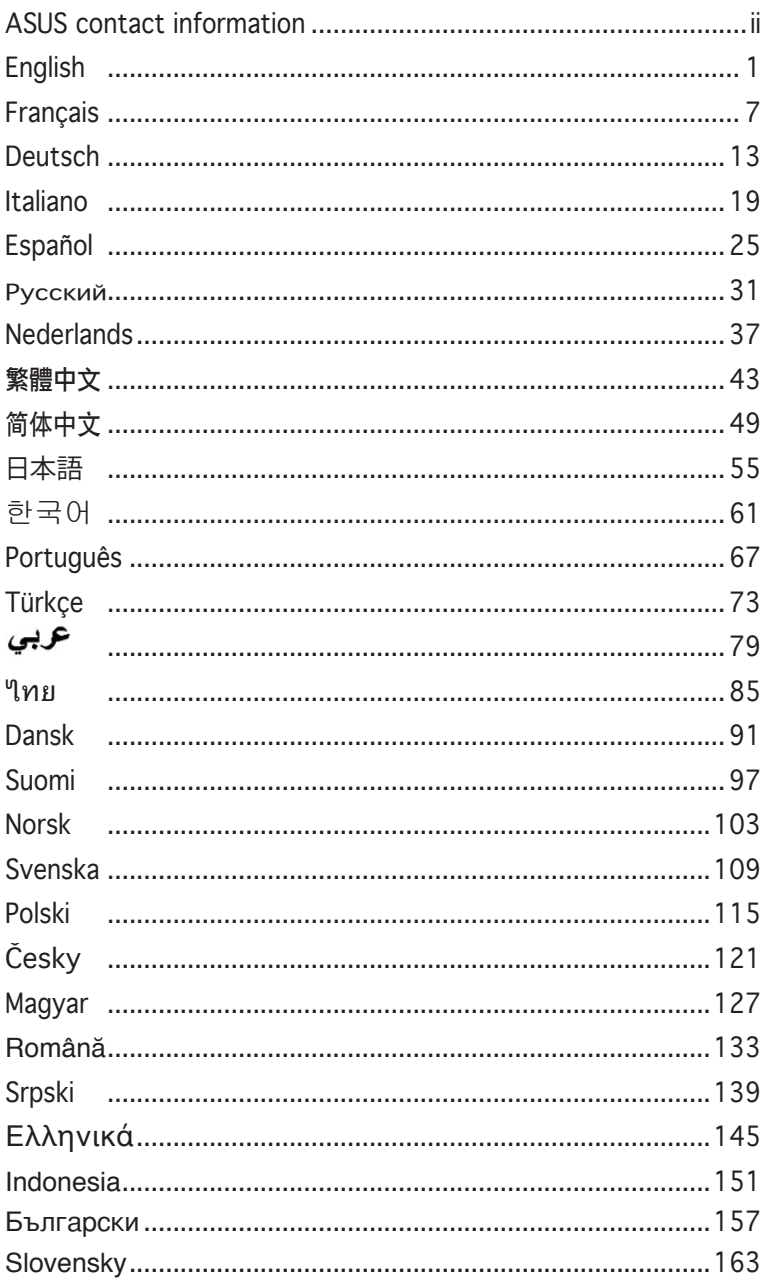

Quick Start Guide

 $\mathbf{i}$ 

### **ASUS contact information**

#### **ASUSTeK COMPUTER INC.**

Address 15 Li-Te Road, Peitou, Taipei, Taiwan 11259<br>Telephone +886-2-2894-3447 Telephone +886-2-2894-3447<br>Fax +886-2-2890-7798 Fax +886-2-2890-7798 E-mail info@asus.com.tw<br>Web site www.asus.com.tw www.asus.com.tw

#### **Technical Support**

Telephone +86-21-38429911<br>Online support support.asus.com support.asus.com

#### **ASUS COMPUTER INTERNATIONAL (America)**

Address 44370 Nobel Drive, Fremont, CA 94538, USA  $+1-510-608-4555$ Web site usa.asus.com

#### **Technical Support**

Telephone +1-812-282-2787 Support fax  $+1-812-284-0883$ <br>Online support support.asus.com support.asus.com

#### **ASUS COMPUTER GmbH (Germany and Austria)**

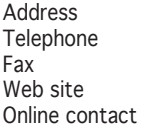

Harkort Str. 21-23, D-40880 Ratingen, Germany +49-2102-95990 Fax +49-2102-959911 www.asus.de www.asus.de/sales

#### **Technical Support**

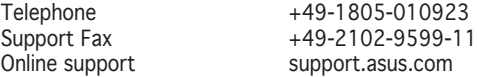

### /iSUS\* **VW195/VW225 Series LCD Monitor**

### *Quick Start Guide*

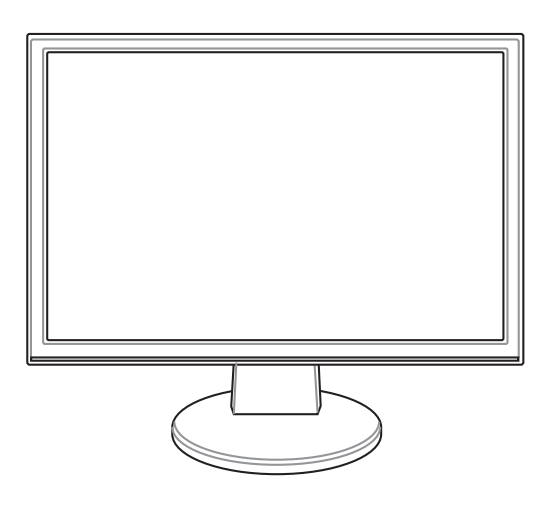

Quick Start Guide

### **Safety information**

- Before setting up the monitor, carefully read all the documentation that came with the package.
- To prevent fire or shock hazard, never expose the monitor to rain or moisture.
- The monitor should be operated only from the type of power source indicated on the label. If you are not sure of the type of power supplied to your home, consult your dealer or local power company.
- Use the appropriate power plug which complies with your local power standard.
- To ensure satisfactory operation, use the monitor only with UL listed computers which have appropriate configured receptacles marked between 100-240V AC.
- If you encounter technical problems with the monitor, contact a qualified service technician or your retailer.

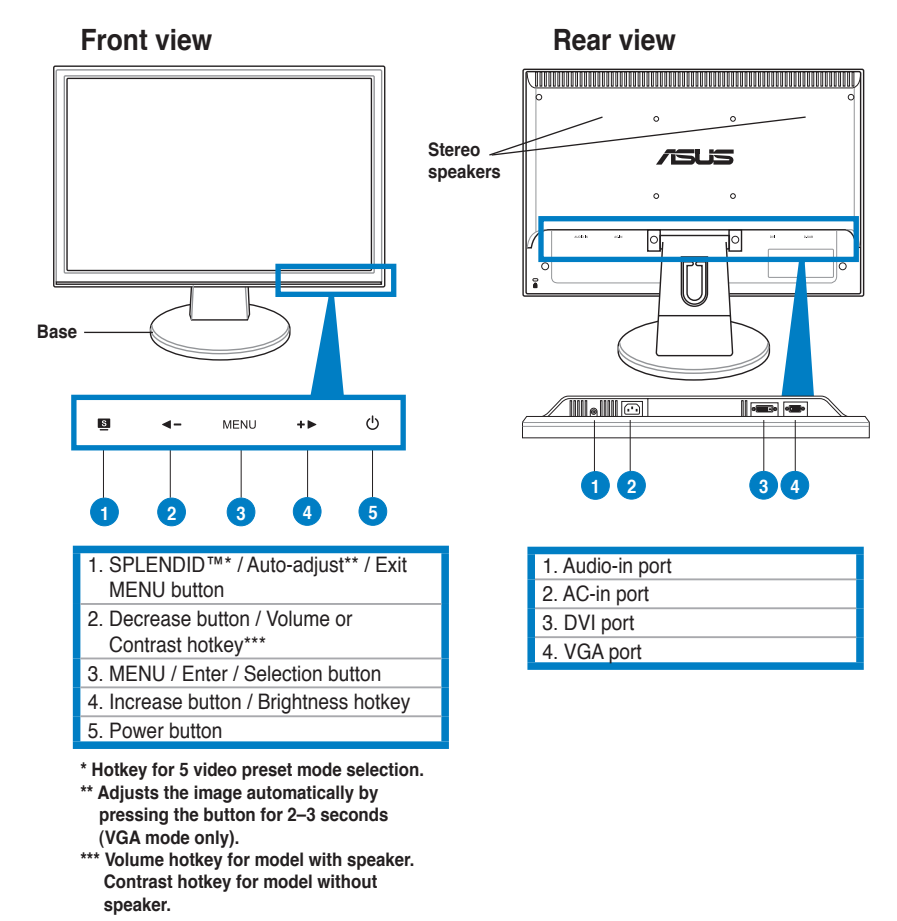

### **Monitor introduction**

**English**

### **Assembling the monitor base**

To assemble the monitor base:

- 1. Have the front of the monitor face down on a table.
- 2. Connect the base with the arm according to the below drawing. A click shows that the base has been connected successfully.

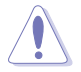

We recommend that you cover the table surface with soft cloth to prevent damage to the monitor.

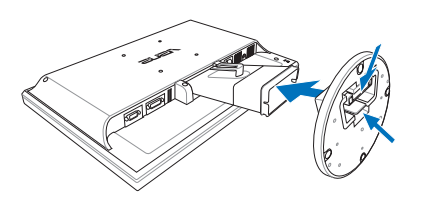

### **Connecting the cables**

1. Connect the cables as the following instructions:

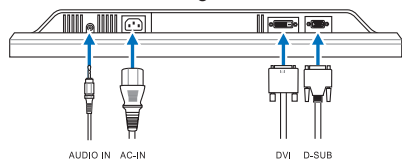

- **To connect the audio cable**: connect one end of the audio cable to the monitor's Audio-in port, the other end to the computer's audio-out port.
- **To connect the power cord**: connect one end of the power cord securely to the monitor's AC input port, the other end to a power outlet.
- **To connect the VGA/DVI cable**:
	- a. Plug the VGA/DVI connector to the LCD monitor's VGA/DVI port.
	- b. Connect the other end of the VGA/ DVI cable to your computer's VGA/ DVI port.
	- c. Tighten the two screws to secure the VGA/DVI connector.
- 2. Gather all the cables with the cable hook.

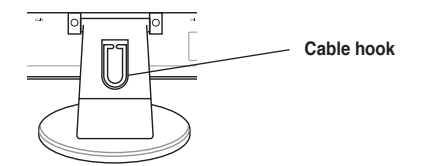

Quick Start Guide

### **Adjusting the monitor**

- For optimal viewing, we recommend that you look at the full face of the monitor, then adjust the monitor to the angle that is most comfortable for you.
- Hold the stand to prevent the monitor from falling when you change its angle.
- • You can adjust the monitor's angle from -3º to 20º.

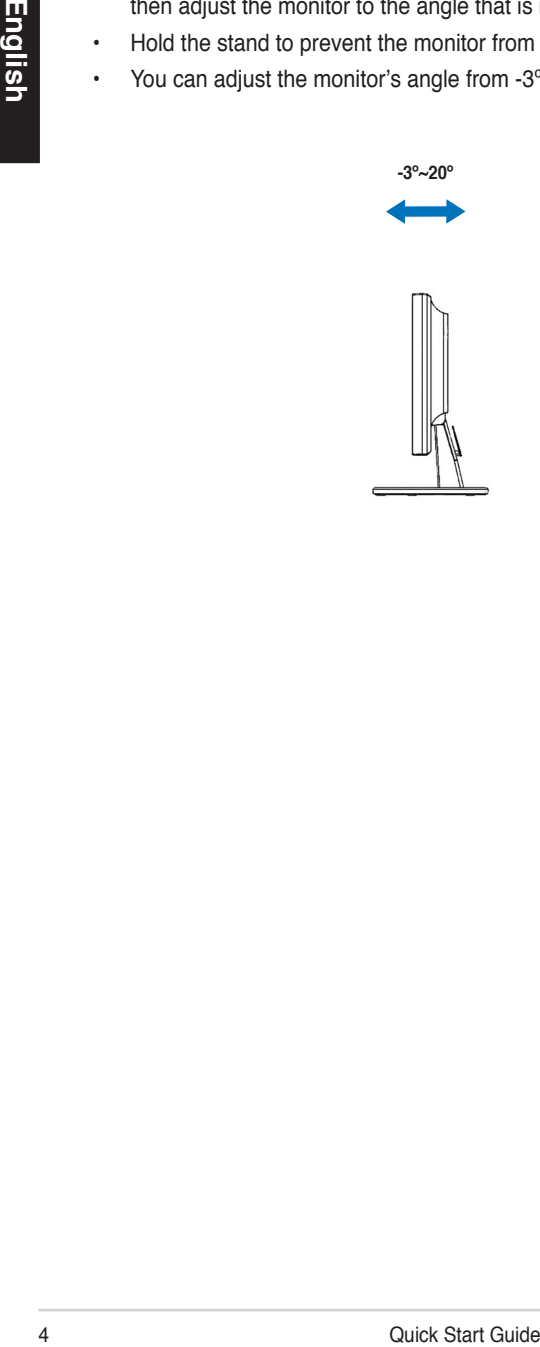

### **Troubleshooting (FAQ)**

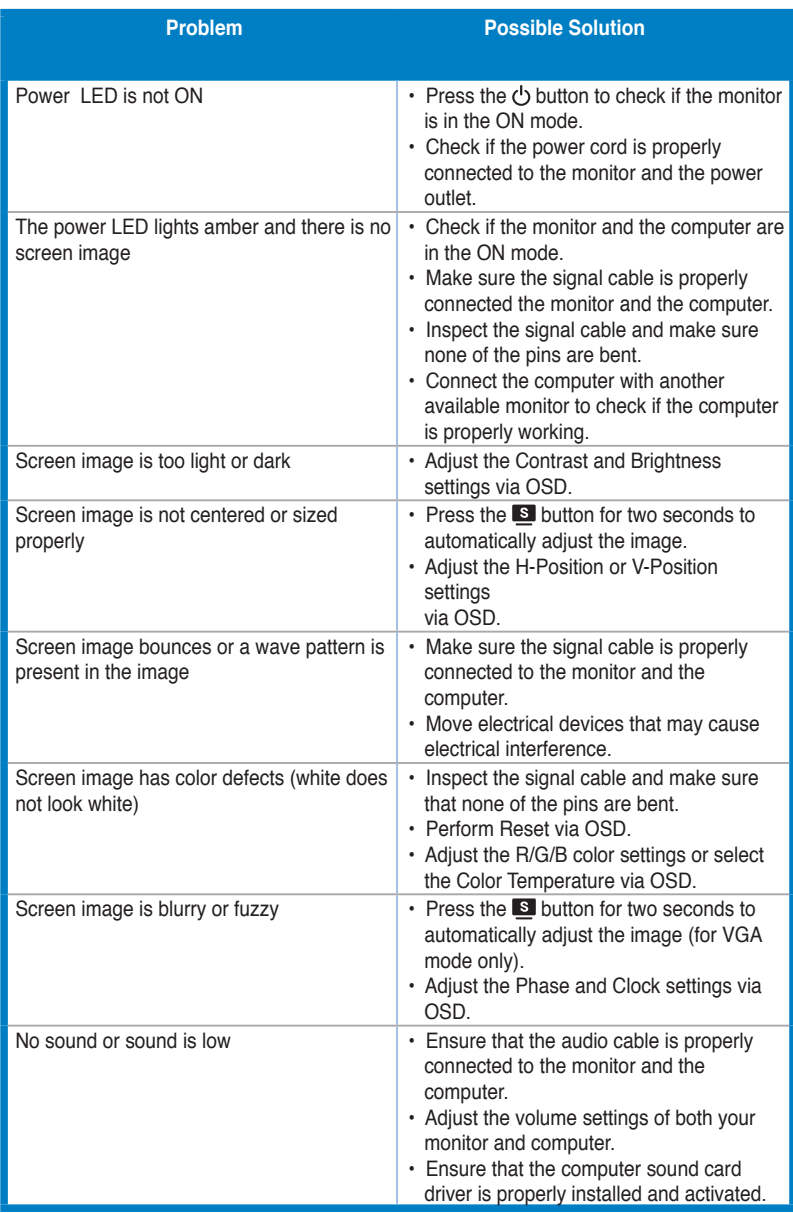

# **English**

Quick Start Guide

### **Supported operating modes**

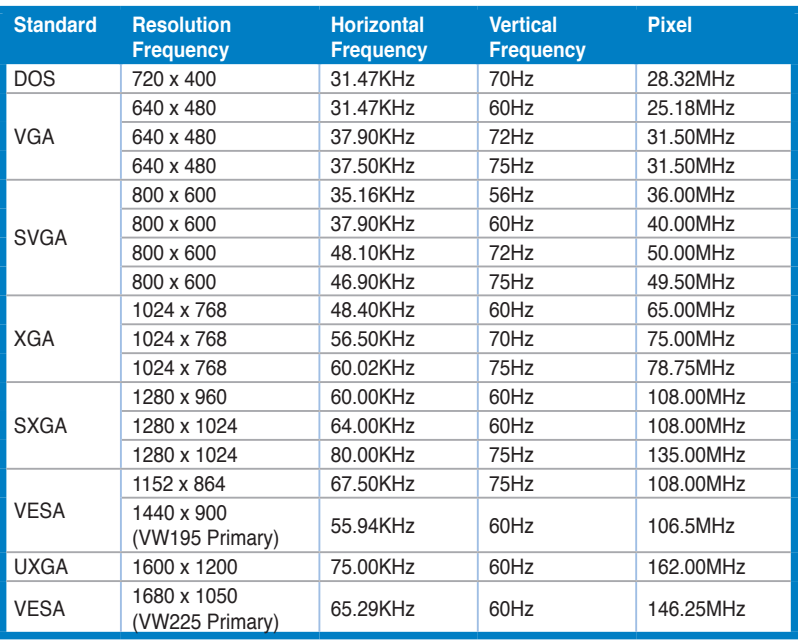

**\* Modes not listed in the table may not be supported. For optimal resolution, we recommend that you choose a mode listed in the table above.**

### /iSUS **Moniteur LCD Séries VW195/ VW225**

## *Guide de démarrage rapide*

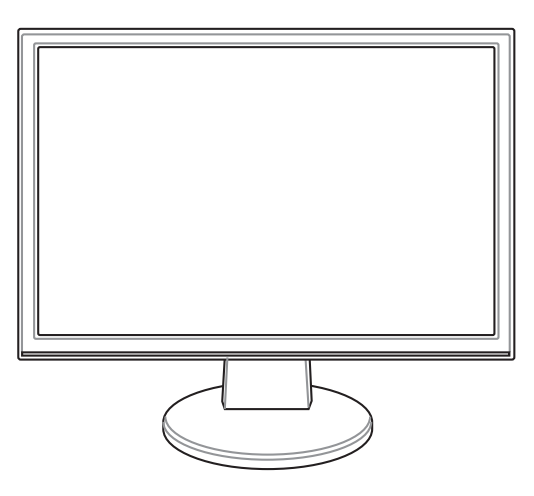

Guide de démarrage rapide

**Français**

### **Informations sur la sécurité**

- Avant de configurer le moniteur, assurez-vous d'avoir lu toute la documentation incluse dans le paquet.
- Pour éviter les risques d'incendie et de choc électrique, n'exposez pas le moniteur à la pluie ou à l'humidité.
- Le moniteur ne doit être utilisé qu'avec le type de source d'alimentation indiqué sur l'étiquette à l'arrière. Si vous n'êtes pas sûr du type d'alimentation électrique dont vous disposez, contactez votre revendeur ou votre fournisseur en électricité local.
- Utilisez une prise compatible avec les standards électriques de votre région.
- Pour assurer un fonctionnement correct, n'utilisez le moniteur qu'avec des ordinateurs certifiés UL, et fonctionnant entre 110-240V.
- Si vous rencontrez un problème technique avec votre moniteur, contactez un technicien qualifié ou votre revendeur.

### **Introduction au moniteur**

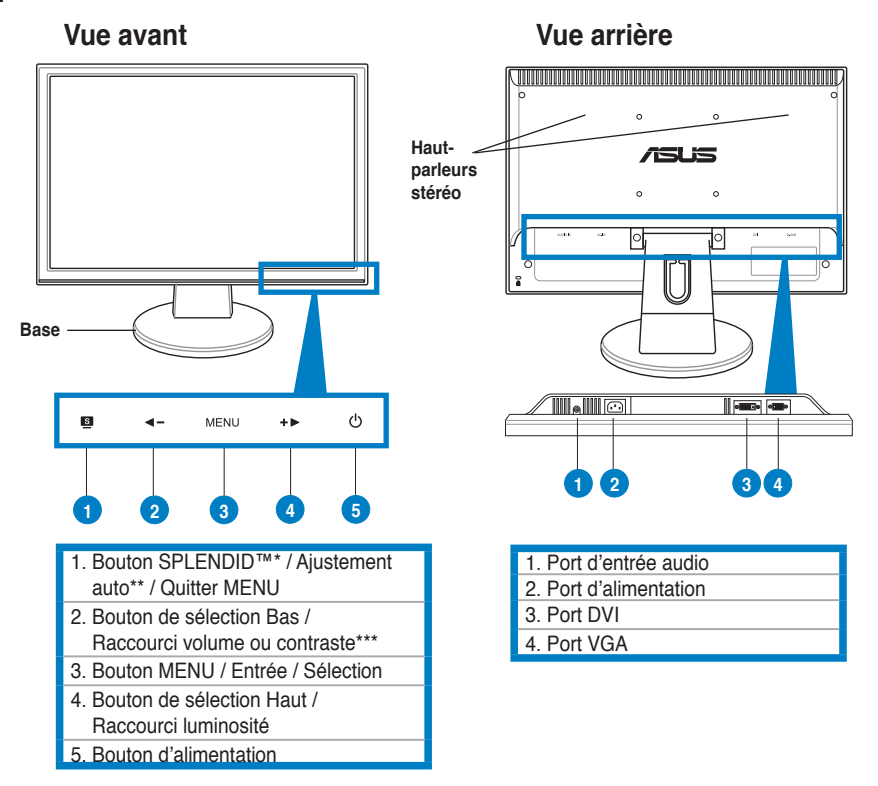

**\* Raccourci d'activation de 5 modes vidéo.**

- **\*\* Ajuste l'image automatiquement via la pression de ce bouton pendant 2–3 secondes (disponible en mode VGA uniquement).**
- **\*\*\* Raccourci de volume réservé aux modèles à haut-parleurs. Raccourci de contraste réservé aux modèles sans haut-parleurs.**

### **Assembler la base du moniteur**

Pour assembler la base du moniteur :

- 1. Déposez le moniteur face avant sur une surface plane et stable.
- 2. Connectez la base au bras en vous aidant de l'illustration ci-dessous. Un léger cliquetis se fera entendre si la base a été correctement connectée.

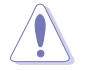

Il est recommandé de couvrir la surface de la table avec un tissu doux pour éviter d'endommager le moniteur.

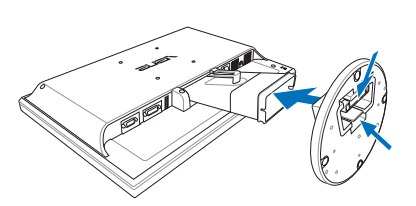

### **Connecter les câbles**

1. Connectez les câbles à l'aide des instructions suivantes :

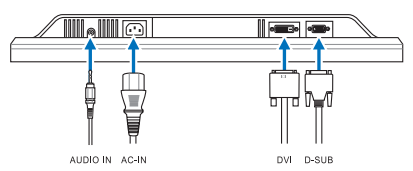

- **Pour connecter le câble audio** : connectez une extrémité du câble audio au port d'entrée audio du moniteur, et l'autre extrémité au port de sortie audio de l'ordinateur.
- **Pour connecter le cordon d'alimentation** : connectez une extrémité du cordon d'alimentation au port AC-in du moniteur, et l'autre extrémité à une source électrique.
- **Pour connecter le câble VGA / DVI** :
	- a. Branchez le connecteur VGA/DVI au port VGA/DVI du moniteur LCD.
	- b. Connectez l'autre extrémité du câble VGA/DVI au port VGA/DVI de votre ordinateur.
	- c. Serrez les deux vis pour sécuriser le connecteur VGA/DVI.
- 2. Rassemblez tous les câbles à l'aide du crochet réservé à cet effet.

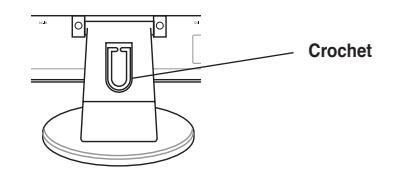

Guide de démarrage rapide

### **Ajuster l'inclinaison**

- Pour une visualisation optimale, il est recommandé de faire face au moniteur et de l'ajuster dans l'angle qui vous convient le mieux.
- Maintenez le socle pour éviter que le moniteur ne tombe lorsque vous changez son inclinaison.
- Vous pouvez ajuster l'angle d'inclinaison du moniteur de -3º à 20º.

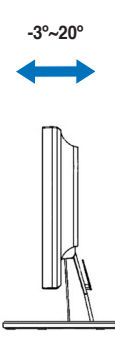

### **Dépannage (FAQ)**

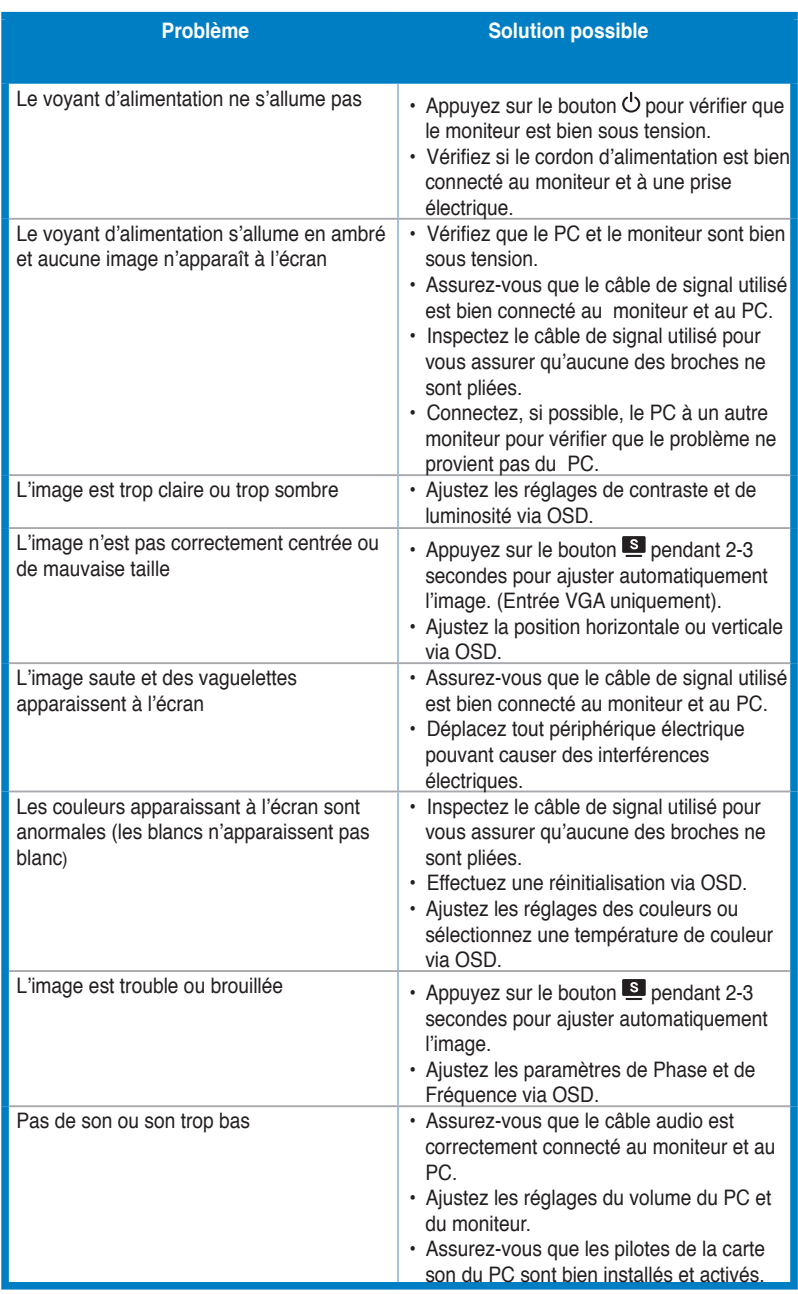

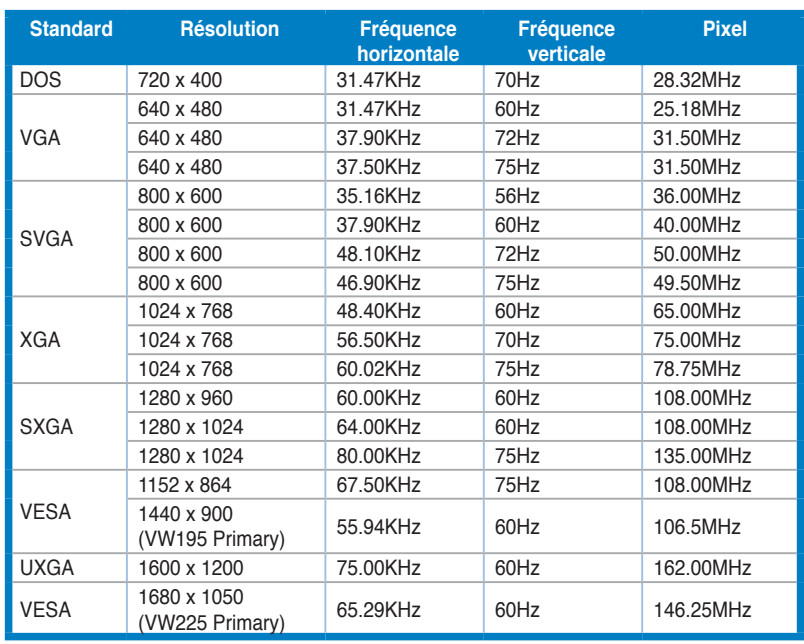

### **Modes de fonctionnement supportés**

**\* �Les modes non listés dans ce tableau peuvent ne pas �tre supportés. Pour une résolution optimale, il est recommandé de sélectionner un mode listé dans le tableau.**

**Français**

### **/iSUS VW195/VW225 Series LCD-Monitor**

*Schnellstarthilfe*

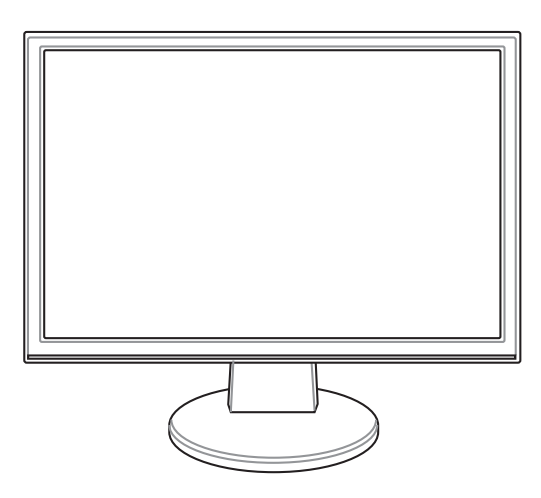

### **Sicherheitsinformationen**

- Bevor Sie den Monitor installieren, lesen Sie sorgfältig alle mitgelieferten Informationen.
- Um Feuer- und Stromschlagrisiken zu vermindern, setzen Sie den Monitor niemals Regen oder Feuchtigkeit aus.
- Der Monitor sollte nur mit der auf dem Aufkleber bezeichneten Spannung betrieben werden. Sind Sie sich über die Spannung der von Ihnen benutzten Steckdose nicht sicher, erkundigen Sie sich bei Ihrem Energieversorgungsunternehmen vor Ort.
- Verwenden Sie Stromstecker, die mit den Stromstandards Ihrer Region übereinstimmen.
- Um einen sicheren Betrieb zu gewährleisten, verwenden Sie den Monitor nur in Verbindung mit Computern, die dem UL-Standard entsprechen und über korrekt eingestellte Anschlüsse mit einer Spannung von 100-240V~ verfügen.
- Sollten technische Probleme mit dem Produkt auftreten, kontaktieren Sie den qualifizierten Kundendienst oder Ihre Verkaufsstelle.

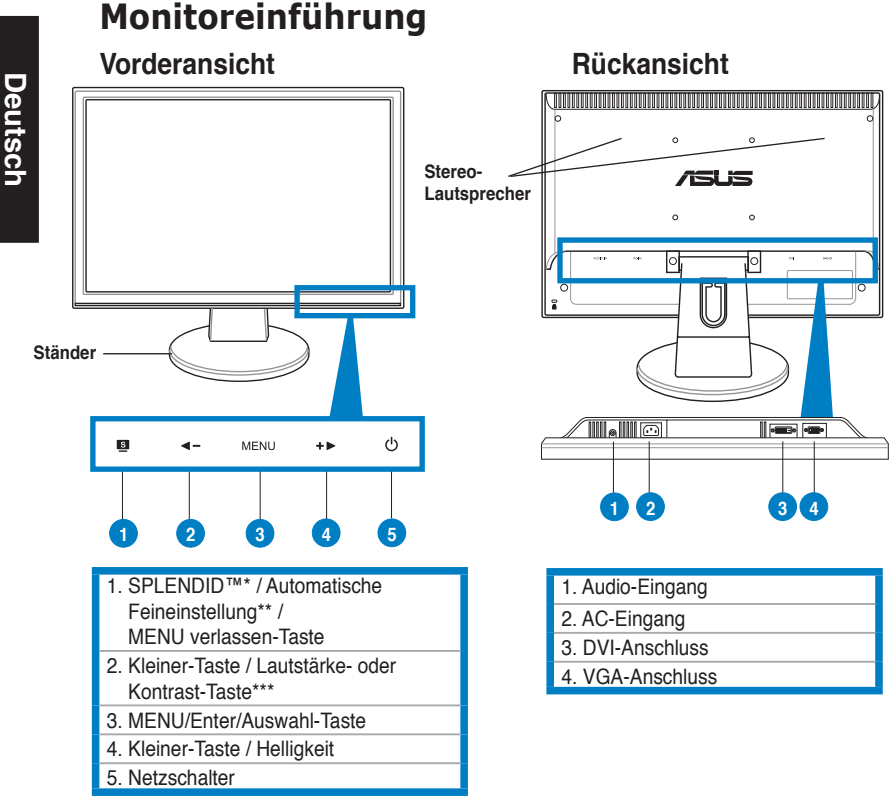

- **\* Hotkey für 5 voreingestellte Videoansichten.**
- **\*\* Passt das Bild automatisch an, wenn der Knopf für 2-3 Sekunden gedrückt wird (nur im VGA-Modus).**
- **\*\*\* Lautstärken-Taste für Modelle mit Lautsprechern, Kontrast-Taste für Modelle ohne Lautsprecher.**

### **Montage des Standbeins**

So installieren Sie den Ständer:

- 1. Legen Sie den Monitor mit der Bildfläche nach unten auf einen Tisch.
- 2. Stecken Sie den Ständer wie in der folgenden Abbildung gezeigt an den Monitor. Ein Klicken zeigt an, dass der Ständer richtig eingerastet ist.

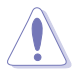

Es wird empfohlen, die Tischoberfläche mit einem weichen Tuch abzudecken, um den Monitor nicht zu beschädigen.

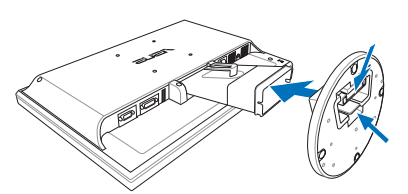

### **Anschließen der Kabel**

1. Schließen Sie die Kabel folgendermaßen an:

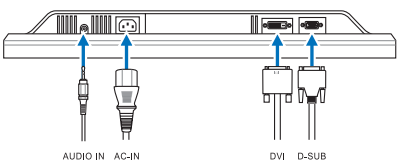

- **So schließen Sie das Audiokabel an**: Verbinden Sie das eine Ende des Audiokabels mit dem Audioeingang des Monitors und das andere Ende mit dem Audioausgang Ihres Computers.
- **So schließen Sie das Netzkabel an**: Verbinden Sie das eine Ende des Netzkabels mit dem Stromeingang des Monitors und das andere mit einer Steckdose.
- **So schließen Sie das VGA- / DVI-Kabel an**:
	- a. Verbinden Sie das eine Ende des VGA / DVI-Kabels mit dem Monitor.
	- b. Schließen Sie das andere Ende an den VGA-/DVI-Anschluss Ihres Computers an.
	- c. Ziehen Sie die Schrauben fest.
- 2. Sichern Sie alle Kabel mit dem Kabelhaken.

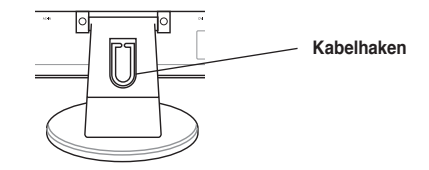

### **Einstellen des Monitors**

- • Zur optimalenAnsicht wird empfohlen, den Monitor frontal anzuvisieren und dann den Neigungswinkel so einzustellen, wie es für Sie am bequemsten ist.
- • Halten Sie den Ständer bei der Einstellung fest, damit der Monitor nicht umkippt.
- • Der Neigungswinkel lässt sich von -3º bis 20º einstellen.

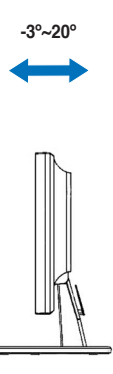

### **Problembehandlung (Häufig gestellte Fragen)**

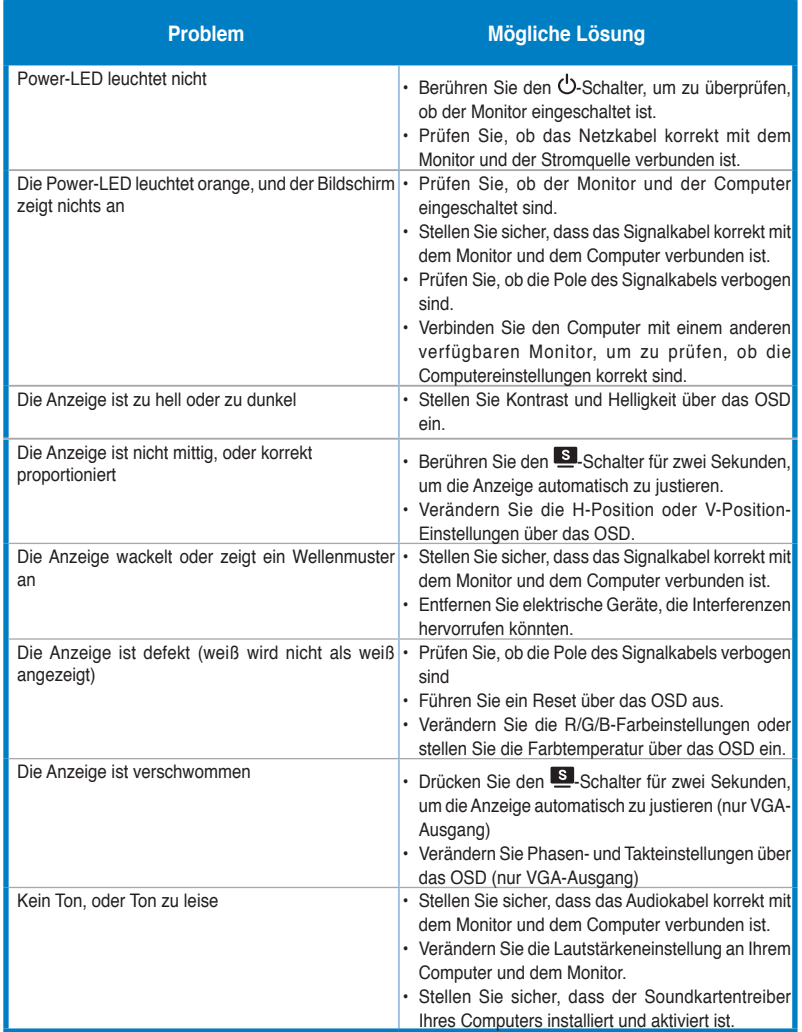

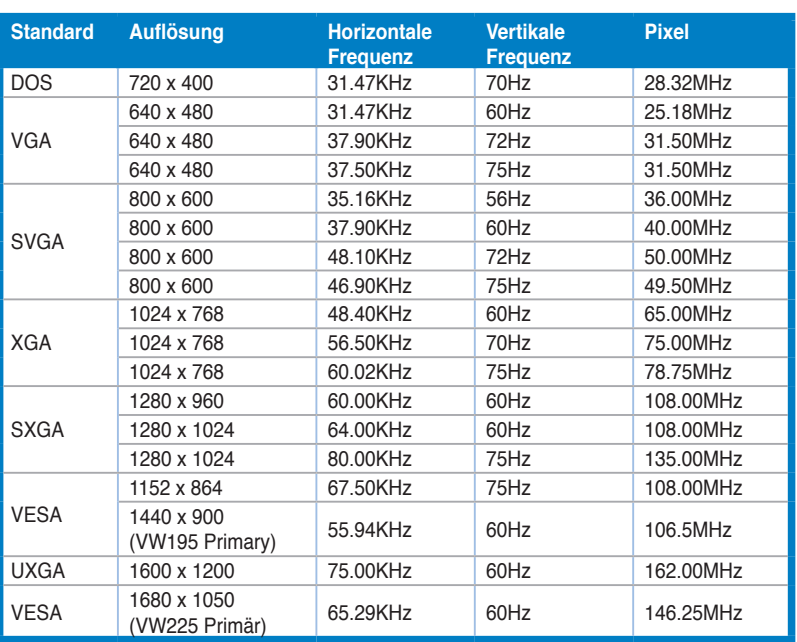

### **Unterstützte Betriebsmodi**

**\* Nicht in der Tabelle aufgeführte Modi werden wahrscheinlich nicht unterstützt. Für optimale Auflösung wird empfohlen, einen Modus aus der obigen Tabelle auszuwählen.** 

**Deutsch Deutsch**

### /15US **Monitor LCD Serie VW195/VW225**

### *Guida Rapida*

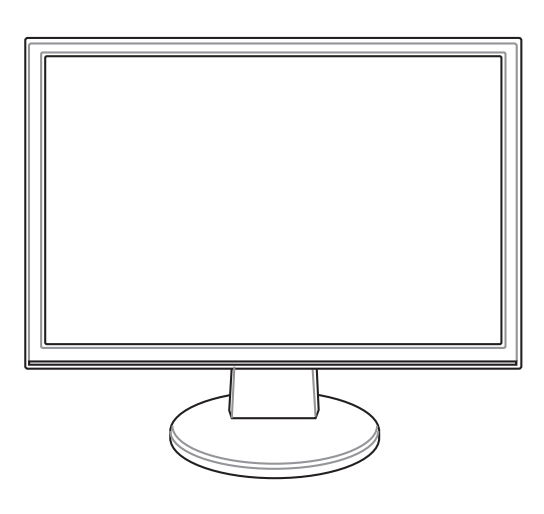

**Italiano**

Guida Rapida **19** 

### **Informazioni in materia di Sicurezza**

- • Prima di installare il monitor, leggere attentamente l' intera documentazione fornita con la confezione.
- Per evitare il rischio d' incendio o di scosse elettriche, non esporre mai il monitor a pioggia o umidità.
- Il monitor si dovrebbe far funzionare soltanto con il tipo di alimentazione indicato sull' etichetta. In caso di incertezza sul tipo di alimentazione della propria abitazione, consultare il fornitore o la società elettrica locale.
- Utilizzare la spina corretta, conforme agli standard elettrici locali.
- Per assicurare un corretto funzionamento, utilizzare il monitor soltanto con computer marchiati UL, con ricettacoli configurati fra 100 e 240V AC.
- Se si riscontrano problemi tecnici con il monitor, contattare un tecnico abilitato per l' assistenza o il rivenditore.

### **Descrizione del Monitor**

#### **Vista Frontale Vista Posteriore**

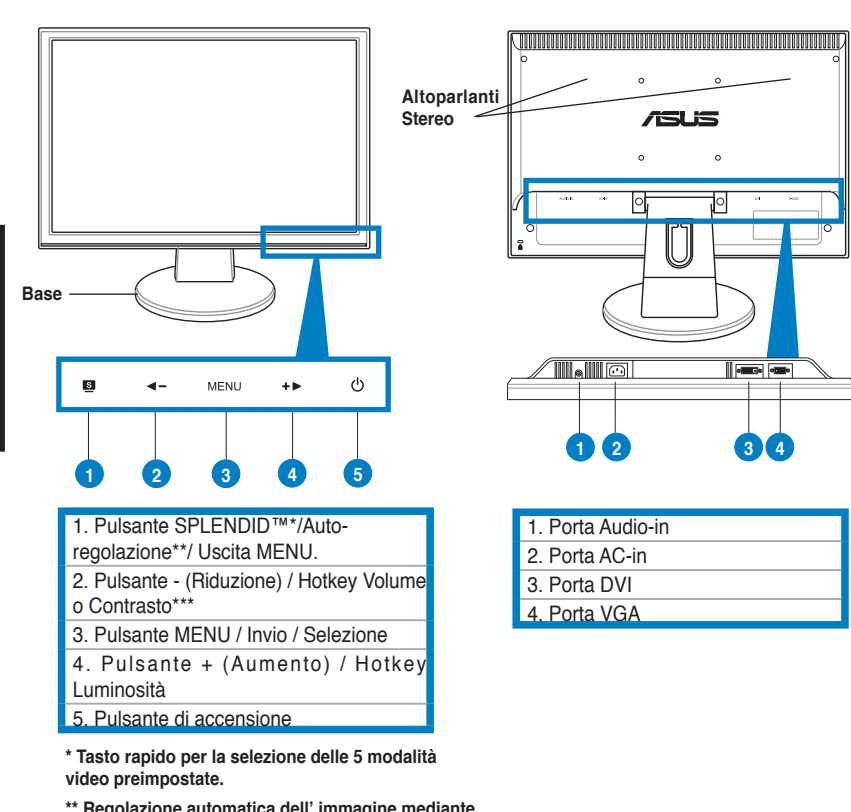

**\*\* Regolazione automatica dell' immagine mediante pressione del pulsante per 2–3 secondi (solo in** 

**mod. VGA). \*\*\* Hotkey Volume per i modelli con altoparlanti.** 

**Hotkey Contrasto per i modelli senza altoparlanti.** 

**Italiano**

### **Montaggio della Base del Monitor**

Per montare la base del monitor:

- 1. Porre la base del monitor su un piano orizzontale.<br>2. Collegare la base al braccio, come mostrato nella
- Collegare la base al braccio, come mostrato nella figura sottostante. Un clic indica che la base è stata correttamente installata.

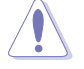

Per evitare di danneggiare il monitor, si consiglia di ricoprire il piano di appoggio con un panno morbido.

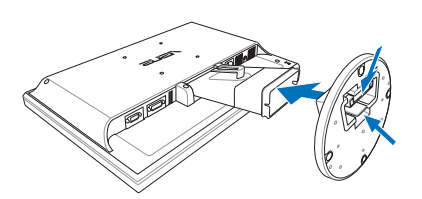

### **Connessioni dei Cavi**

1. Collegare i cavi come dalle sequenti istruzioni:

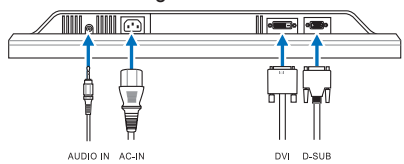

- **Per collegare il cavo audio**: collegare una delle estremità del cavo audio alla porta Audio-in del monitor, e l' altra alla porta audio-out del computer.
- **Per collegare il cavo di alimentazione**: fissare un' estremità del cavo di alimentazione alla porta ingresso AC del monitor, mentre l' altra va collegata ad una presa di corrente.
- **Per collegare il cavo VGA/DVI**:
	- a. Inserire il connettore VGA/DVI nella porta VGA/DVI del monitor LCD.
	- b. Collegare l' altra estremità del cavo VGA/DVI alla porta VGA/DVI del computer.
	- c. Stringere le due viti per fissare il connettore VGA/DVI.
- 2. Raggruppare tutti i cavi con l' apposito gancio.

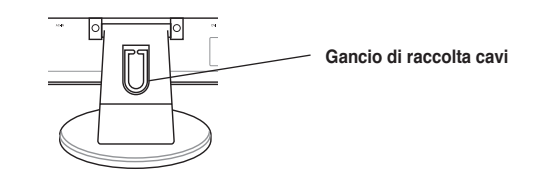

Guida Rapida 21

### **Regolazione del Monitor**

- • Per una visione ottimale, si consiglia di guardare l' intera superficie del monitor, quindi regolarne l' angolazione in funzione delle proprie esigenze.
- • Impugnare il piedistallo per evitare la caduta del monitor durante la regolazione dell' inclinazione.
- • Angolazione del monitor regolabile fra -3º e 20º.

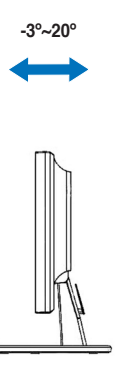

**Italiano**

### **Analisi dei Problemi (FAQ)**

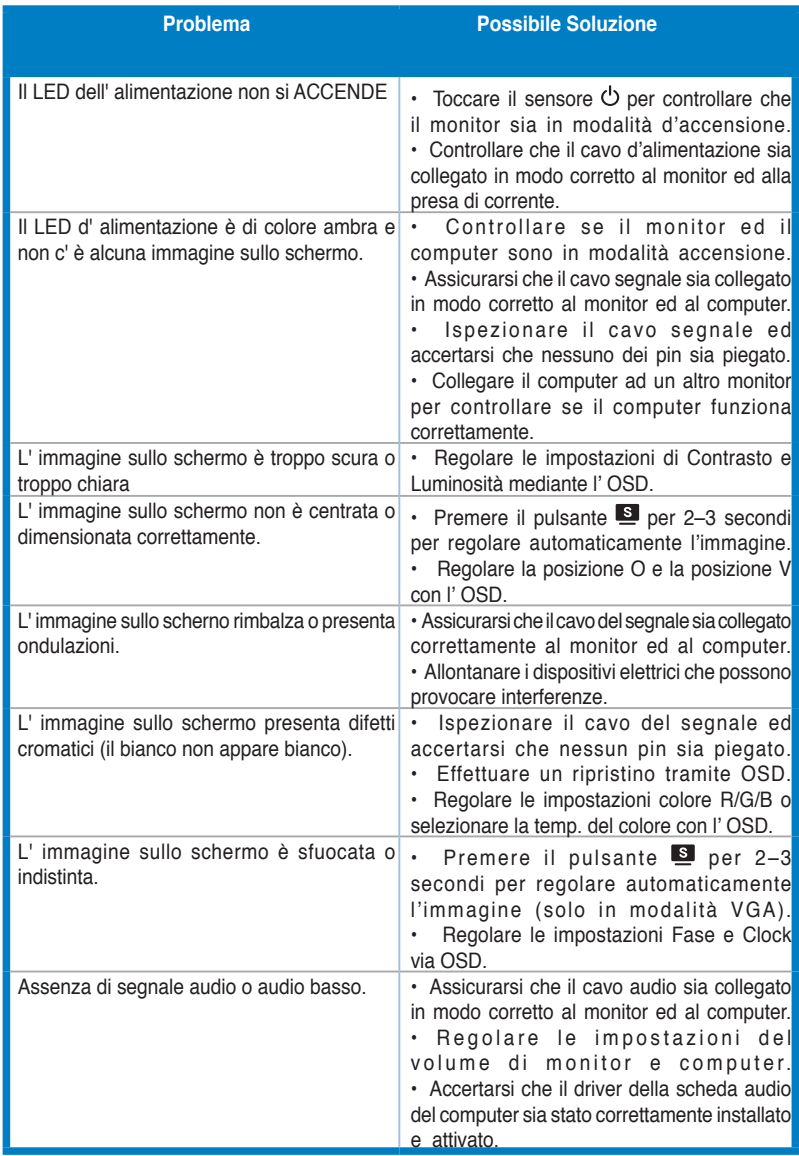

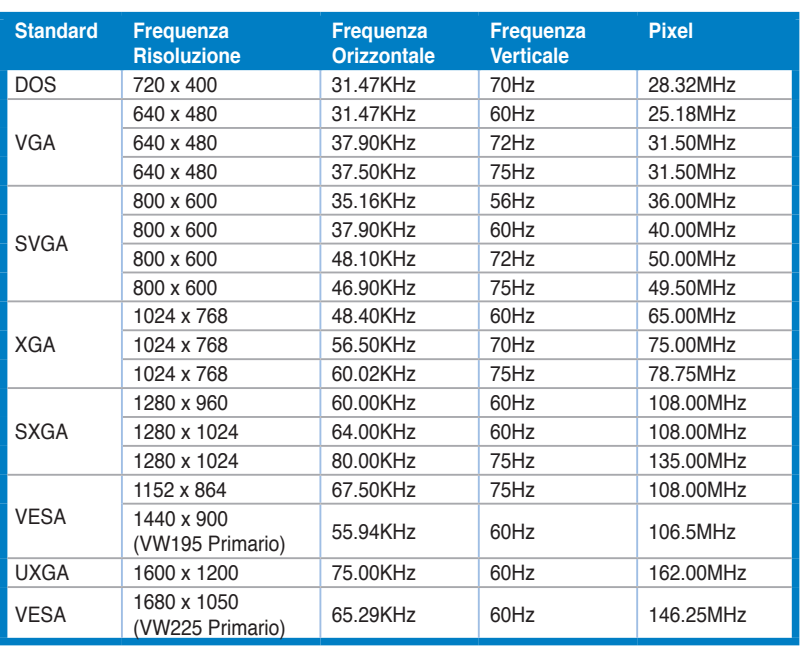

### **Modalità Operative Supportate**

**\* Le Modalità non elencate nella tabella non sono supportate. Per una risoluzione ottimale, si consiglia di scegliere una delle modalità elencate nella tabella.**

### **ASLIS VW195/VW225 Series Monitor LCD**

### *Guía de Instalación Rápida*

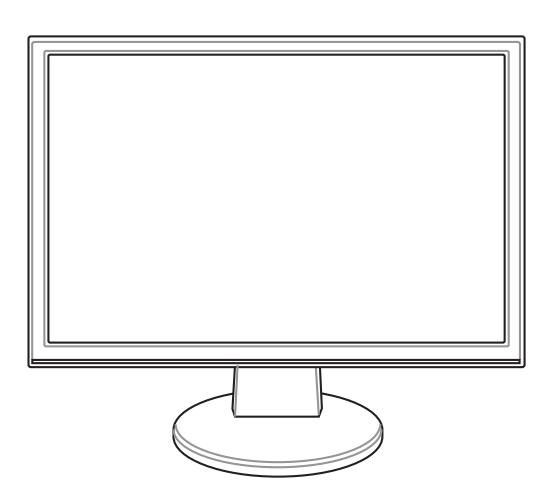

**Español**

Guía de Instalación Rápida

### **Precauciones de Seguridad**

- Lea atentamente toda la documentación incluida antes de realizar ajustes en el monitor.
- Para prevenir riesgos de fuego y/o eléctricos, nunca exponga el monitor a lluvia o humedad.
- El monitor debe ser operado sólo desde el tipo de fuente de energía indicado en la etiqueta. Si no esta seguro del tipo de energía que será usada con su equipo, consulte con su punto de venta o empresa suministradora de energía en su localidad.
- Utilice enchufes con toma de tierra que se adapten a su estándar local.
- Para asegurar una operación satisfactoria, utilice el monitor sólo con PCs listados en UL (agencia americana independiente para la seguridad de productos) con receptáculos configurados apropiadamente con un voltaje marcado de entre 100- 240V de corriente alterna (AC).
- Si encuentra problemas técnicos con el monitor, contacte un servicio técnico cualificado o con su punto de venta.

### **Descripción del Monitor**

#### **Parte frontal Parte trasera**

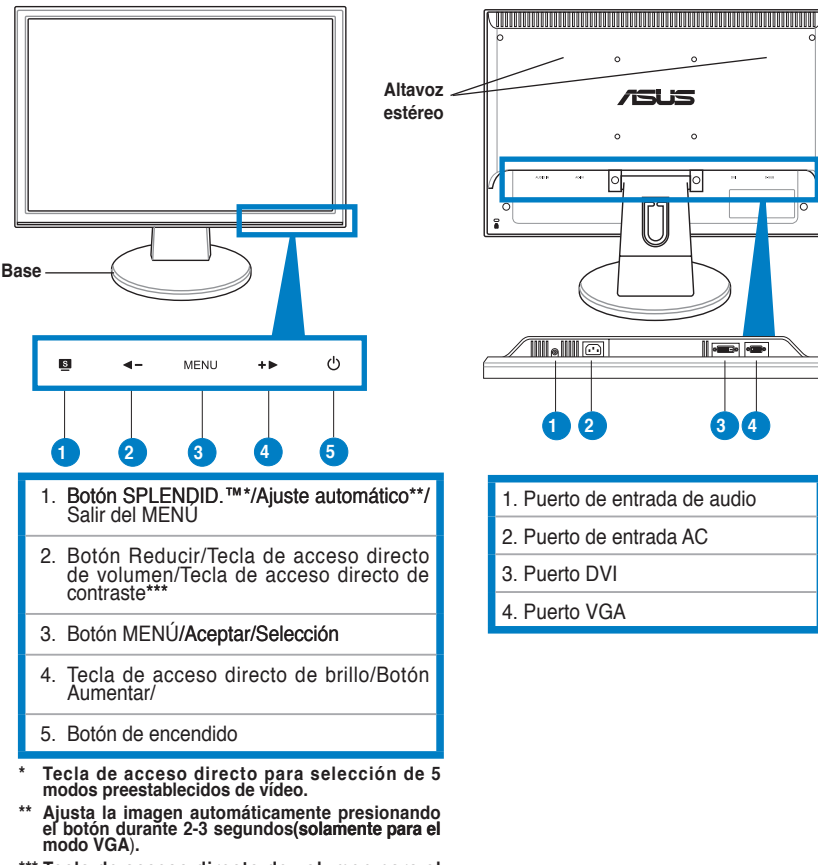

**\*\*\* Tecla de acceso directo de volumen para el modelo con altavoz. Tecla de acceso directo de contraste para el modelo sin altavoz.** 

### **Montar la base del monitor**

Para montar la base del monitor:

- 1. Coloque la parte frontal del monitor boca abajo en una mesa.
- 2. Una la base con el brazo según se indica en el dibujo siguiente. Un sonido similar a un clic indica que la base se ha unido correctamente.

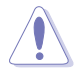

Es recomendable que cubra la superficie de la mesa con un paño suave para no dañar el monitor.

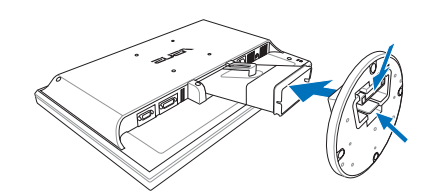

### **Conectando los Cables**

1. Conecte los cables siguiendo estas instrucciones:

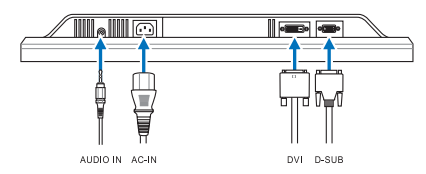

- **Para conectar el cable de audio:** conecte un extremo del cable de audio al puerto de entrada de audio del monitor y el otro extremo al puerto de salida de audio del equipo.
- **Para conectar el cable de alimentación:** Conecte y ajuste con seguridad un extremo del cable de alimentación al puerto de entrada AC del monitor, y el otro extremo a una toma de corriente.
- **Para conectar el cable VGA/DVI:**
	- a. Enchufe el conector VGA/DVI al puerto VGA/DVI del monitor LCD.
	- b. Conecte el otro extremo del cable VGA/ DVI al puerto VGA/DVI del equipo.
	- c. Apriete los dos tornillos para asegurar el conector VGA/DVI.
- 2. Juntar todos los cables con el gancho para cables.

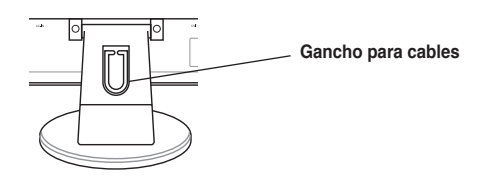

Guía de Instalación Rápida

### **Ajustando el Monitor**

- • Para conseguir la mejor visualización posible, es recomendable mirar a toda la superficie del monitor y, a continuación, ajustarlo con el ángulo que le resulte más cómodo.
- • Sujete la base para prevenir que el monitor caiga durante los ajustes de ángulo.
- • Puede ajustar el ángulo del monitor entre -3º y 20º.

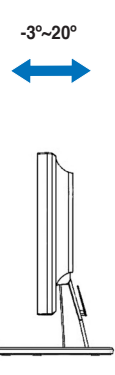

### **Solucionar problemas (preguntas más frecuentes)**

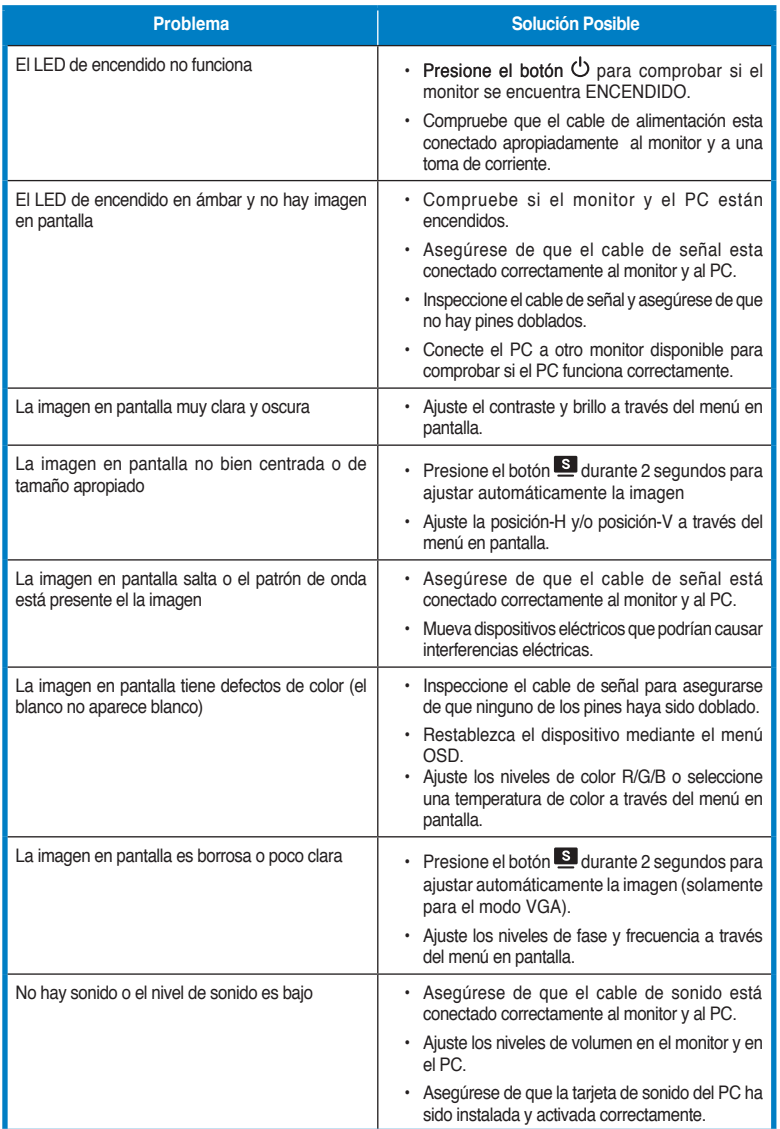

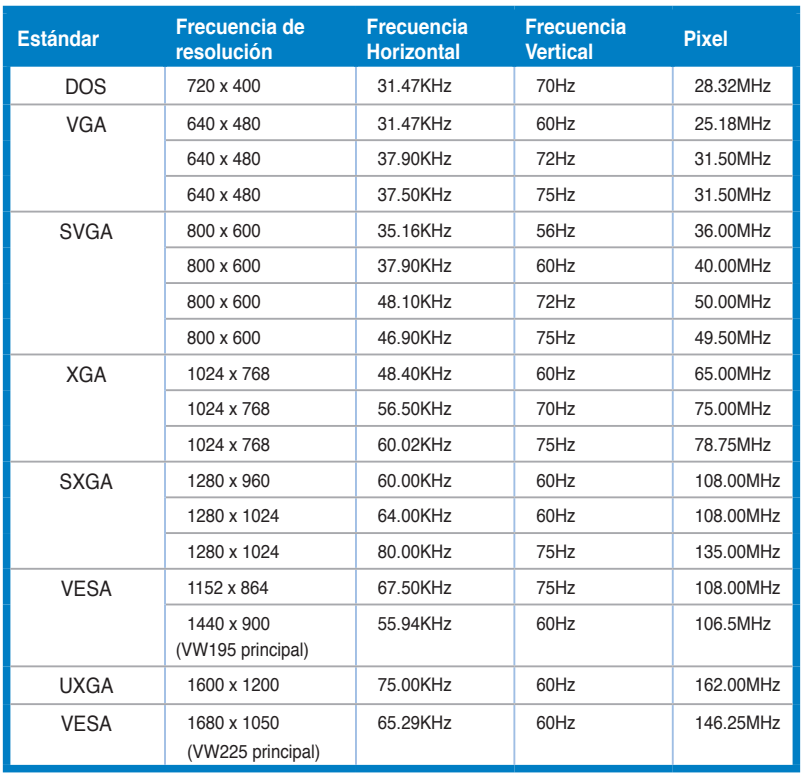

### **Modos de Operación Soportados**

**\* Modos no listados en esta tabla podrían no ser soportados. Para una resolución óptima, recomendamos seleccionar uno de los modos listados en esta tabla.**

### **/iSUS LCD мониторы серии VW195/VW225**

### *Краткое руководство*

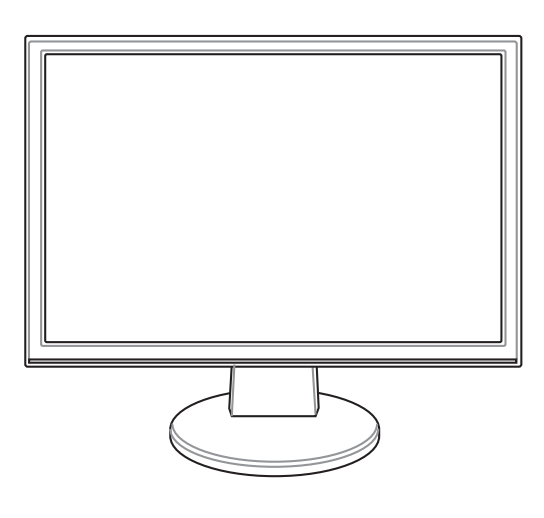

**Русский**

Краткое руководство и поставление 31

### **Техника безопасности**

- Перед установкой монитора, тщательно прочитайте всю документацию, поставляемую в комплекте.
- Для предотвращения возгорания или короткого замыкания, оберегайте монитор от дождя и сырости.
- Монитор следует подключать только к источнику питания, указанному на этикетке. Если вы не уверены в типе электропитания в вашем доме, проконсультируйтесь с местной энергетической компанией.
- Используйте вилку питания, которая совместима с вашим местным стандартом питания
- Для гарантии нормальной работы используйте монитор только с компьютерами, соответствующими требованиям UL, имеющими маркировку 100-240В .
- Если вы столкнулись с техническими проблемами, обратитесь в сервис или к вашему продавцу.

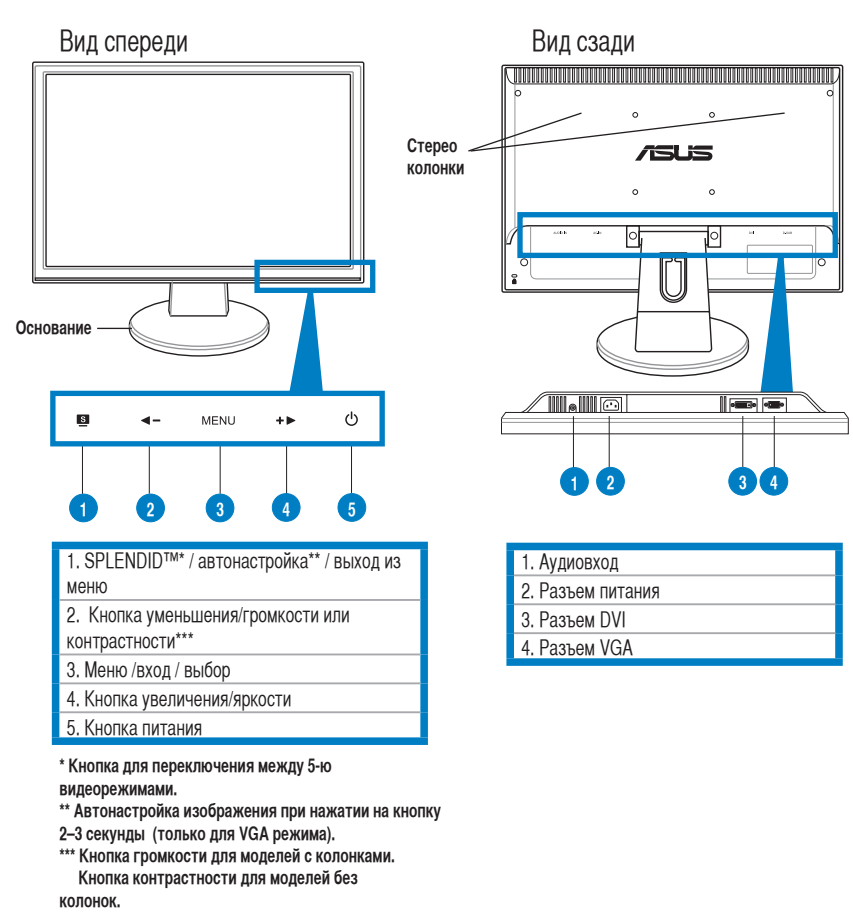

### **Изучение монитора**

#### **Установка основания**

Для крепления основания выполните следующее:

- 1. Поместите монитор на стол дисплеем вниз.
- 2. Подсоедините основание к стойке, как показано на рисунке. Щелчок означает, что основание закреплено правильно.

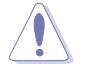

Для предохранения монитора от повреждений рекомендуется застелить стол мягкой тканью.

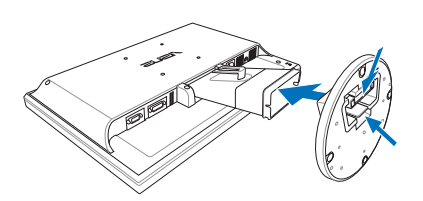

#### **Подключение кабелей**

1. Подключите кабели как показано:

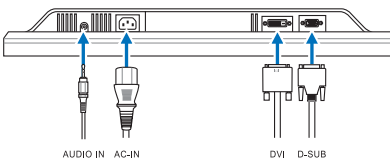

- **Подключение аудиокабеля**: подключите один конец аудиокабеля к разъему Audio-in монитора, подключите другой конец к разъему audio-out компьютера.
- **Подключение шнура питания**: подключите один конец шнура к разъему питания монитора, подключите другой конец к розетке.
- **Подключение VGA/DVI кабеля:**
	- a. Подключите один конец VGA/DVI кабеля к VGA/DVI разъему LCD монитора.
	- b. Подключите другой конец VGA/DVI кабеля к VGA/DVI разъему компьютера.
	- c. Затяните болты крепления разъема VGA/DVI .
- 2. Закройте все кабели крышкой.

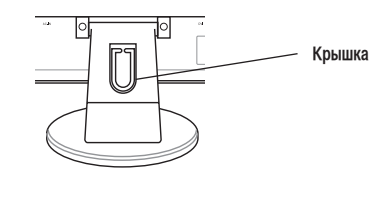

**Русский**

Краткое руководство и поставление 33

### **Регулировка монитора**

- Для комфортной работы отрегулируйте угол наклона экрана.
- При изменении угла, удерживайте монитор за основание.
- Вы можете регулировать угол наклона монитора от -3˚ до 20˚.

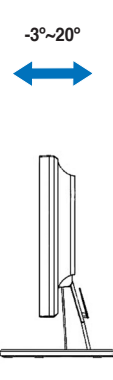

**Русский**

34 Краткое руководство
# **Устранение неисправностей (FAQ)**

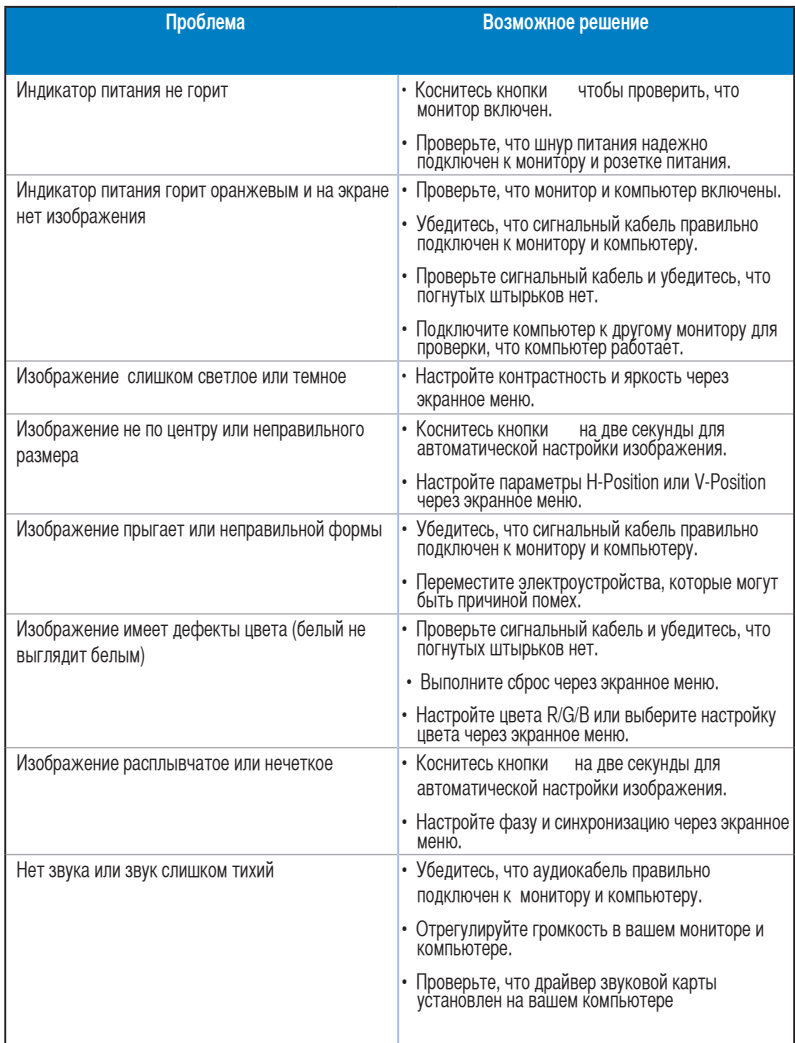

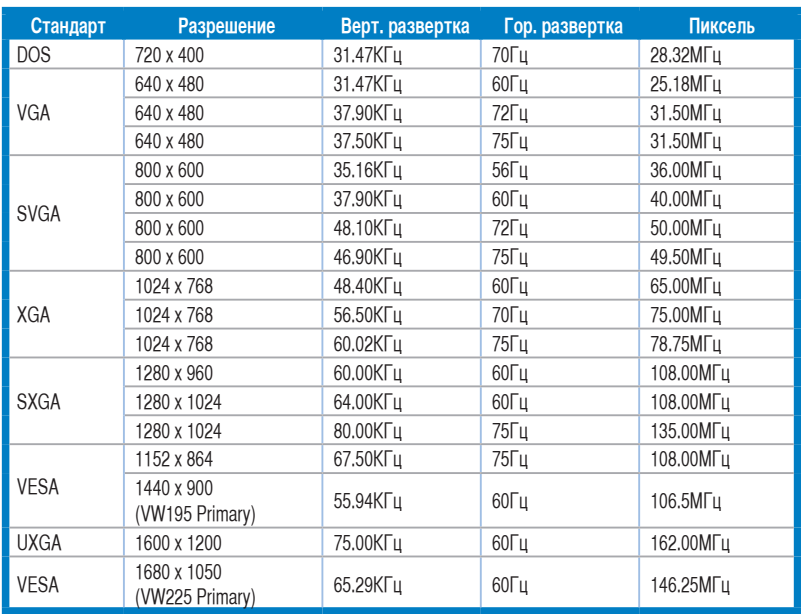

#### **Поддерживаемые режимы работы**

**\* Режимы, не указанные в таблице могут не поддерживаться. Для оптимального разрешения рекомендуется выбрать режим из вышеуказанной таблицы.**

**Русский**

# ص نص **VW195/VW225 reeks LCD-monitor**

# *Snelstartgids*

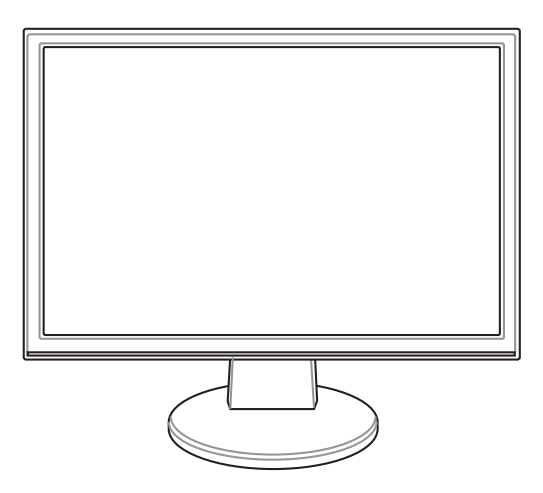

Snelstartgids 37

**Nederlands**

Nederlands

Download from Www.Somanuals.com. All Manuals Search And Download.

# **Veiligheidsinformatie**

- Lees alle documentatie die bij de verpakking is geleverd aandachtig door voordat u de monitor installeert.
- Om het risico op brand of schokken te voorkomen, mag u de monitor nooit blootstellen aan regen of vocht.
- De monitor mag alleen worden gebruikt met het type stroombron dat op het label is aangegeven. Als u niet zeker bent van het stroomtype in uw huis, kunt u contact opnemen met uw leverancier of uw lokale elektriciteitsmaatschappij.
- Gebruik de geschikte voedingsstekker die voldoet aan uw lokale elektriciteitsnormen.
- Voor een bevredigende werking, mag u de monitor alleen gebruiken met ULgecertificeerde computers die over de correct geconfigureerde contactdoos beschikken met een markering 100-240V AC.
- Als u technische problemen met de monitor ondervindt, moet u contact opnemen met een bevoegde servicetechnicus of uw verkoper.

#### **Kennismaken met de monitor Voorkant van de LCD-monitor Achterkant van de LCD-monitor Stereo /isus luidspreker Base TIL**ellic **IF A REAL**  $\ddot{\circ}$ MENU  $\ddot{a}$  $\blacktriangleleft$  – **1 2 3 4 1 2 3 4 5** 1. Knop SPLENDID<sup>™</sup> \*/Automatisch 1. Audio-ingang aanpassen\*\*/MENU afsluiten 2. Wisselstroomingang 2. Knop Verlagen/Sneltoets Volume/Sneltoets 3. DVI-poort Contrast\*\*\* 4. VGA-poort 3. Knop MENU/Enter/Selectie 4. Helderheid/Sneltoets Verhogen 5. Voedingsknop **\* Sneltoets voor selectie 5 vooraf ingestelde videostanden.** Past het beeld automatisch aan door de knop gedurende

- **minder dan 2-3 seconden ingedrukt te houden(alleen voor VGA-modus)**
- **\*\*\* Sneltoets Volume voor model met luidspreker. Sneltoets Contrast voor modellen zonder luidspreker.**

38 Snelstartgids

### **De monitorvoet monteren**

De monitorvoet monteren:

- 1. Plaats de monitor met de voorzijde op een tafel.
- 2. Sluit de voet met de arm aan volgens de onderstaande afbeelding. Als u een klik hoort, betekent dit dat de voet correct is gemonteerd.

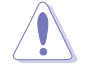

Wij raden u aan het tafelblad af te dekken met een zachte doek om schade aan de monitor te voorkomen.

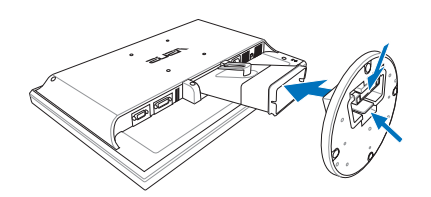

#### **De kabels aansluiten**

1. Sluit de kabels aan volgens de onderstaande instructies:

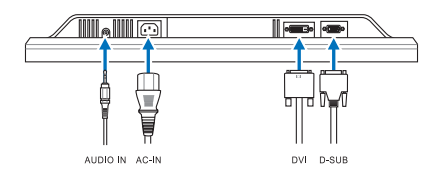

- **De audiokabel aansluiten**: sluit het ene uiteinde van de audiokabel aan op de audio-ingang van de monitor en het andere uiteinde op de audio-uitgang van de computer.
- **De voedingskabel aansluiten:** sluit het ene uiteinde van de voedingskabel stevig aan op de wisselstroomingang en het andere uiteinde op een stopcontact.
- **De VGA/DVI-kabel aansluiten**:
	- a. Stop de VGA/DVI-aansluiting in de VGA/DVI-poort van de LCD-monitor.
	- b. Sluit het andere uiteinde van de VGA/DVI-kabel op de VGA/DVI-poort van uw computer.
	- c. Maak de twee schroeven vast om de VGA/DVI-aansluiting te bevestigen.
- 2. Verzamel alle kabels met de kabelhaak.

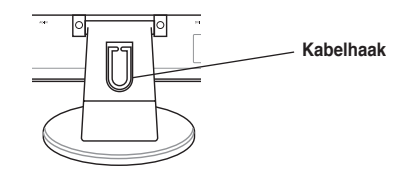

Snelstartgids 39

# **De monitor afstellen**

- • Voor een optimale weergave, raden wij u aan recht voor de monitor te gaan zitten en de monitor vervolgens af te stellen in een hoek die voor u het meeste comfort biedt.
- Houd het voetstuk vast om te voorkomen dat de monitor valt wanneer u de hoek wijzigt.
- • U kunt de hoek van de monitor aanpassen tussen -3º en 20º.

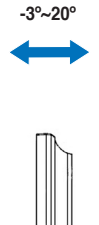

# **Problemen oplossen (veelgestelde vragen)**

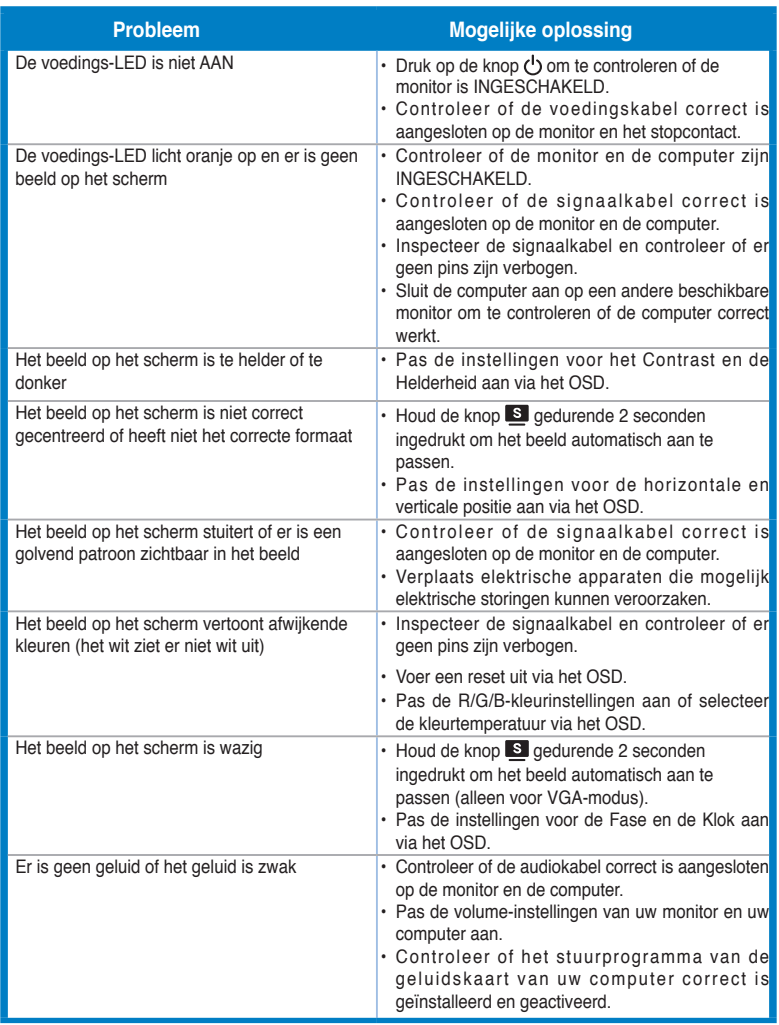

Snelstartgids 41

### **Ondersteunde gebruiksmodi**

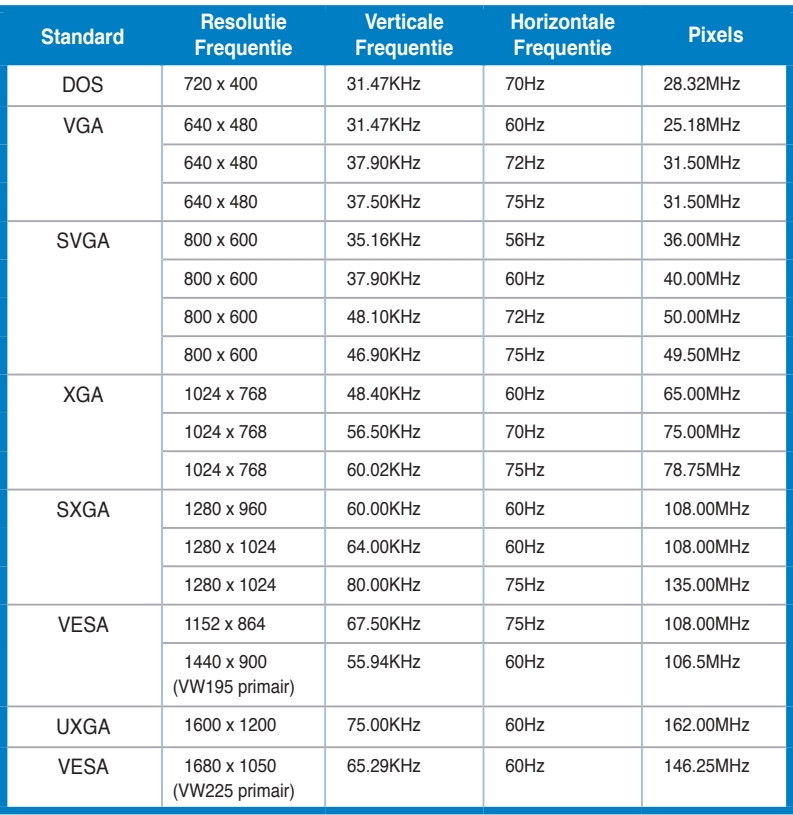

**\* Modi die niet in de tabel worden weergegeven, worden mogelijk niet ondersteund. Voor een optimale resolutie raden wij u aan een modus te selecteren die in de bovenstaande tabel is weergegeven.**

42 Snelstartgids

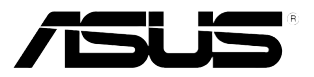

# VW195 / VW225 系列 液晶顯示器

# 快速使用指南

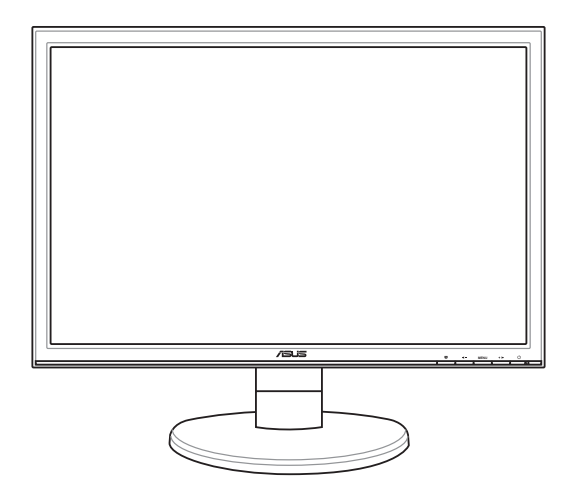

快速使用指南 インコントランド インタン インタン インタン インタン しゅうしょう

繁體中文

Download from Www.Somanuals.com. All Manuals Search And Download.

# 注意事項

- 使用前請詳閱包裝內附的使用說明,並檢查產品各部分配件是否正常, 以及電源線是否有任何破損,或是連接不正確的情形發生。如有任何破 損情形,請儘速與您的授權經銷商聯絡。
- 液晶螢幕放置的位置請遠離灰塵過多,溫度過高,太陽直射的地方。並 保持在乾燥的環境下使用,雨水、溼氣、液體等含有礦物質將會腐蝕電 子線路。
- 請勿使用非本產品配備的任何變壓器,由於電路設計之不同,將有可能 造成內部零件的損壞。此外,根據您所在地區使用電壓之不同,請使用 正確電壓的插頭,若您不清楚所在地區的電壓為何,請洽詢您的經銷商 或當地的電源廠商。
- ‧ 為了確保您安全的使用本產品,請使用具備 UL 認證的個人電腦來連接 本顯示器。
- 若您有任何關於產品的技術問題,請洽詢華碩授權合格的技術服務中心 或經銷商。

# 產品簡介

繁體中文

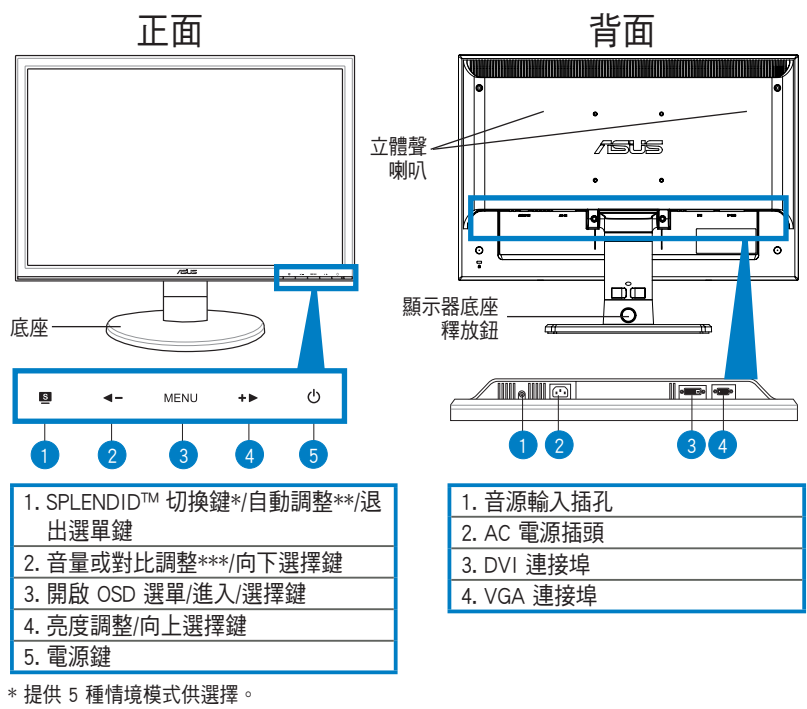

\*\* 持續按住此按鍵約 2-3 秒 ( 僅在 VGA 模式下 ) ,可自動調整至最適合的顯示狀態。 \*\*\* 部份內建喇叭的機種提供音量調整鍵,而部份無內建喇叭的機種則提供對比調整鍵。

44 快速使用指南

安裝液晶顯示器底座

請依照以下的說明安裝液晶顯示器底座:

- 1. 請將顯示器的面板那面朝下平放在桌面上。
- 2. 將螢幕對準底座小心地插入,聽到一聲卡擦,表示已正確連接。

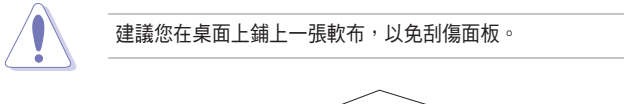

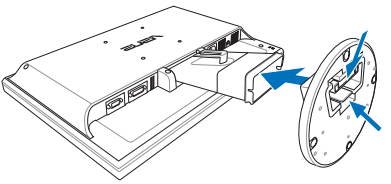

# 接線說明

1. 請如以圖示所標示的相關位置,來連接顯示器的電源與訊號線:

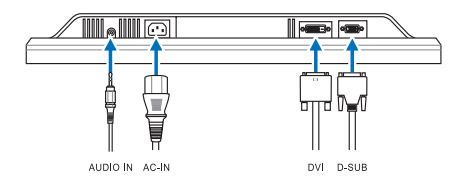

- ‧ 連接音源線:請將立體聲音源訊號線的一端連接至顯示器上的音源輸入 (Audio-in)連接埠,另一端則連接至電腦上的音源輸出(Audio-Out) 埠。
- ‧ 連接電源線:請將電源線一端連接至顯示器上的 AC 電源(AC-IN)插 孔,另一端連接至電源插座上。
- ‧ 連接 VGA/DVI 訊號線: a. 首先將 VGA/DVI 訊號線連接至顯示器上的 VGA/DVI 埠。 b. 再將訊號線的另一端,連接至電腦上的 VGA/DVI 埠。 c. 然後將 VGA/DVI 接頭上的二顆螺絲鎖緊。
- 2. 完成連接後,請將電源與所有的訊號線穿過訊號線固定鉤做好整理。

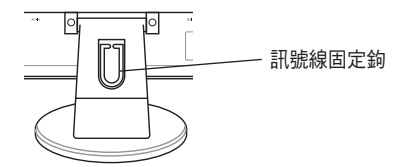

快速使用指南 インコントランド インタン インタン インタン インタック しょうしょう

繁體中文

# 調整顯示器角度

- 您可以依照以下的圖示調整顯示器角度,建議您將顯示器調整至最適當 的角度,以提供最佳的顯示效果及瀏覽的舒適性。
- 當您欲調整液晶顯示器角度時,請用另一隻手握住底座,以防止顯示器 倒下。
- · 依據使用者的視覺位置,顯示器面板可前後調整 -3°至 20°的視角。

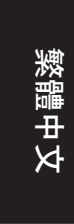

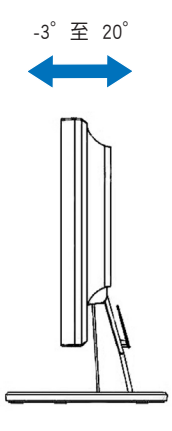

# 疑難排解

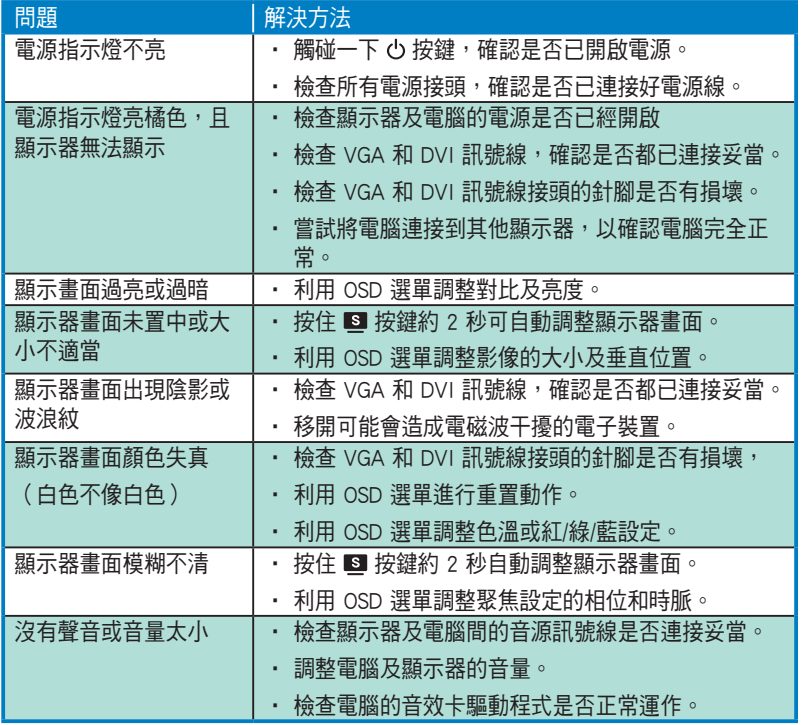

# 繁體中文

快速使用指南 47

# 支援顯示模式

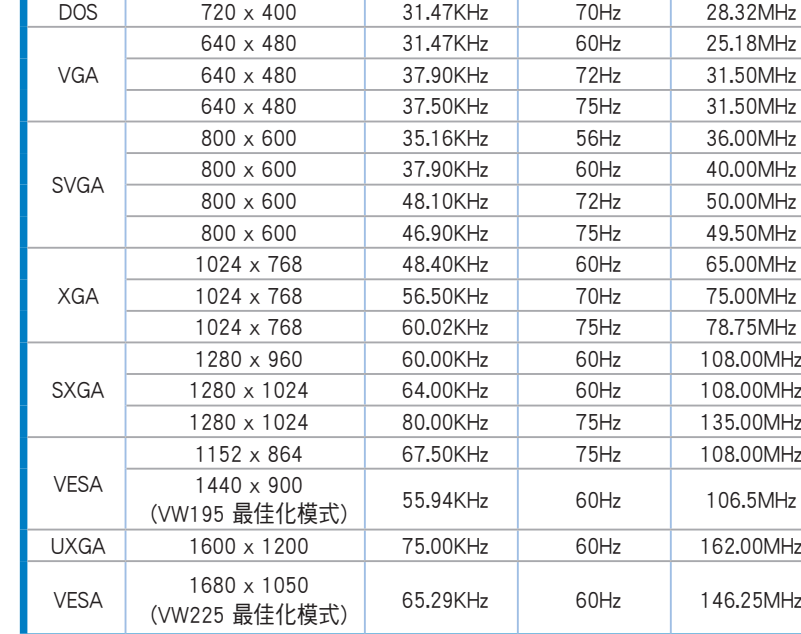

模式 解析度 水平更新率 垂直更新率 像素頻率

繁體中文

為了達到最佳的顯示效果,建議您使用上方列表中的顯示模式,未列出 的模式有可能並不支援。

48 快速使用指南

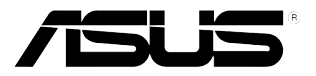

# VW195 / VW225 系列 液晶显示器

快速用户指南

 $75.5$ 

简体中文

### 注意事項

使用前请详阅包装内附的使用说明,并检查产品各部分配件是否正常, 以及电源线是否有任何破损,或是连接不正确的情形发生。如有任何破 损情形,请尽速与您的授权经销商联络。

液晶屏幕放置的位置请远离灰尘过多,温度过高,太阳直射的地方。并 保持在干燥的环境下使用,雨水、湿气、液体等含有矿物质将会腐蚀电 子線路。

请勿使用非本产品配备的任何变压器,由于电路设计之不同,将有可能 造成内部零件的损坏。此外,根据您所在地区使用电压之不同,请使用 正确电压的插头,若您不清楚所在地区的电压为何,请咨询您的经销商 或当地的电源厂商。

为了确保您安全的使用本产品,请使用具备 UL 认证的个人电脑来连接 本顯示器。

若您有任何关于产品的技术问题,请咨询华硕授权合格的技术服务中心 或經銷商。

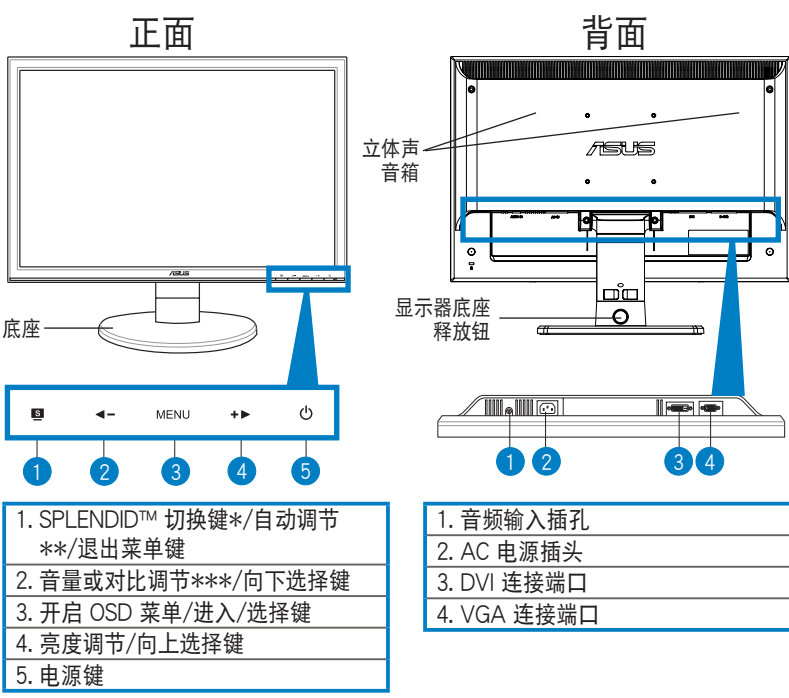

產品簡介

簡��� 體中文

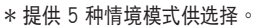

\*\* 持续按住此按键约 2-3 秒(仅在 VGA 模式下),可自动调整至最适合的显示状态。 \*\*\* 部份内建喇叭的机种提供音量调整键,而部份无内建喇叭的机种则提供对比调整键。

50 快速用户指南

# 安裝液晶顯示器底座

请依照以下的说明安装液晶显示器底座:

- 1. 請將顯示器的面板那面朝下平放在桌面上。
- 2. 将屏幕对准底座小心地插入,听到一声卡擦,表示已正确连接。

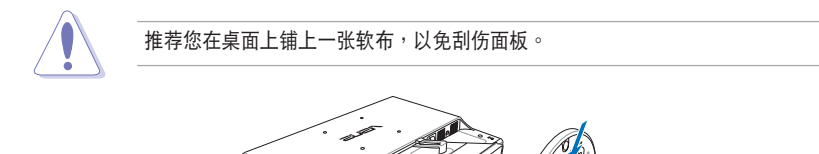

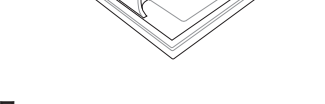

### 接線說明

1. 请如以下图标所标示的相关位置,来连接显示器的电源与信号线:

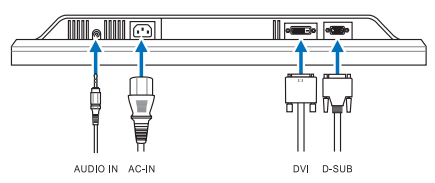

- 连接音频线:请将立体声音频信号线的一端连接至显示器上的音频输入 (Audio-in)接口,另一端则连接至电脑上的音频输出(Audio-Out)接 口。
- ‧ 連接電源線:請將電源線一端連接至顯示器上的 AC 電源(AC-IN)接 口,另一端连接至电源插座上。
- 连接 VGA/DVI 信号线: a. 首先将 VGA/DVI 信号线连接至显示器上的 VGA/DVI 端口。 b. 再将信号线的另一端,连接至电脑上面的 VGA/DVI 端口。 c. 然后将 VGA/DVI 接头上的二颗螺丝锁紧。
- 2. 完成连接后,请将电源与所有的信号线穿过信号线固定钩做好整理。

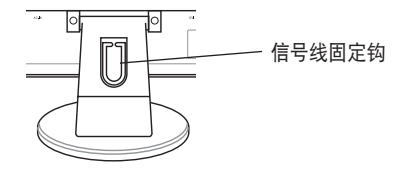

快速用户指南 51

簡��� 體中文

# 調整顯示器角度

- 您可以依照以下的图标调整显示器角度,推荐您将显示器调整至最适当 的角度,以提供最佳的显示效果及浏览的舒适性。
- 当您欲调整液晶显示器角度时,请用另一只手握住底座,以防止显示器 倒下。
- $\cdot$  依据用户的视觉位置,显示器面板可前后调整 -3°至 20°的视角。

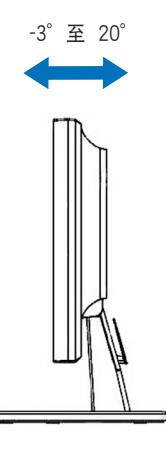

簡��� 體中文

# 疑難解決

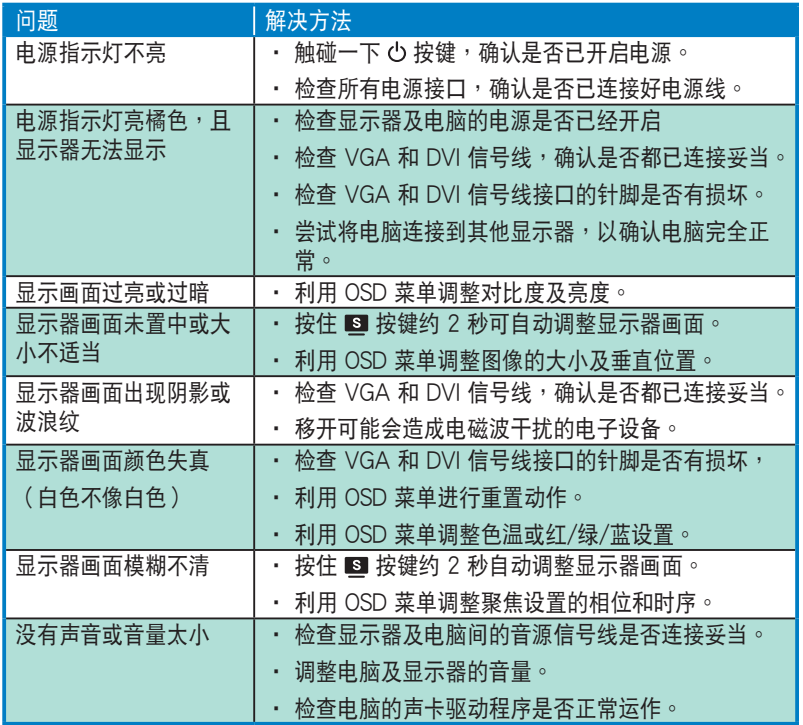

簡��� 體中文

# 支持顯示模式

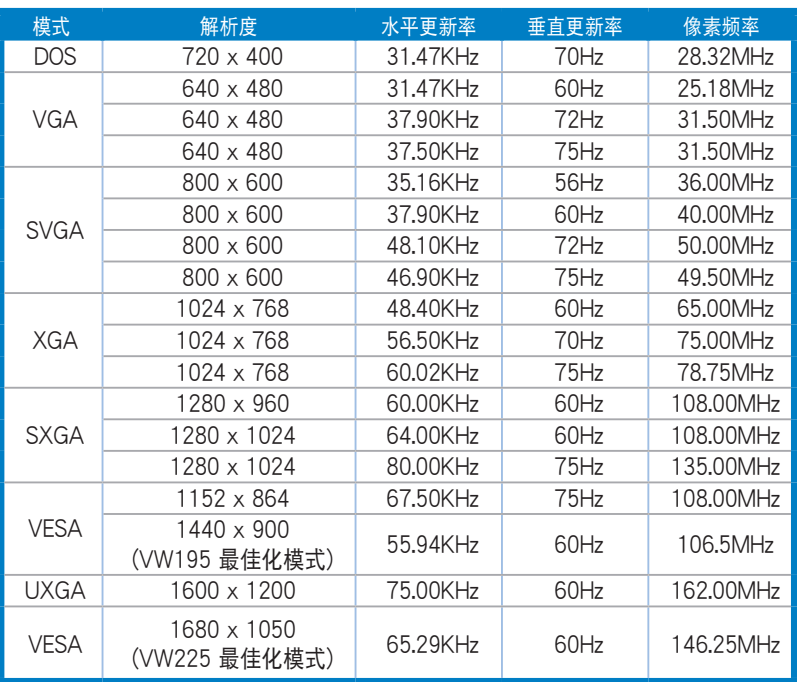

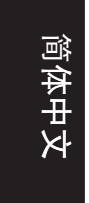

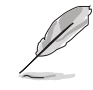

为了达到最佳的显示效果,推荐您使用上方列表中的显示模式,未列出 的模式有可能并不支持。

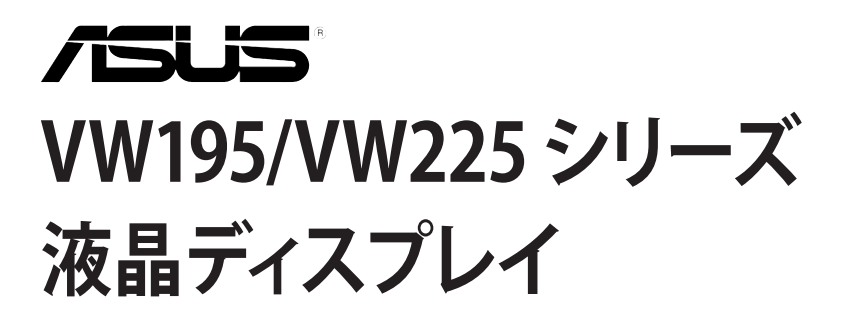

# **クイックスタートガイド**

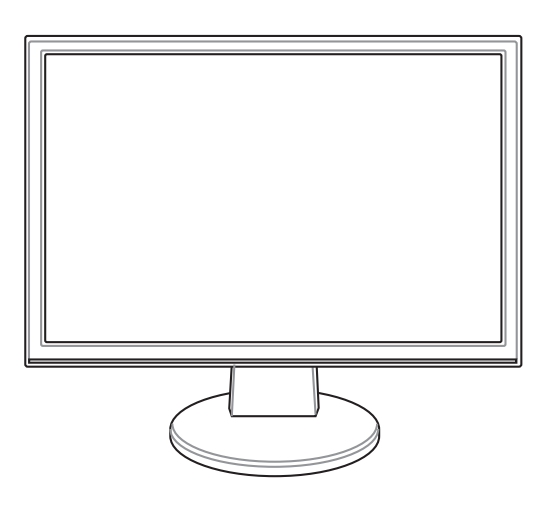

**日 本 語**

クイックスタートガイド 55

#### **安全上のご注意**

- ディスプレイ(以下「本製品」とも表記)をセットアップする前に、本製品に 添付のマニュアルをよくお読みください。
- 火事及び感電の原因となりますので、水分・湿気のある場所で本製品を使用しない でください。
- 本製品に表示されている規格以外の電源は使用しないでください。電源のタイプが 分からない場合は、販売店または最寄りの電力会社にお問い合わせください。
- お住まいの地域の電源規格に対応した電源プラグを使用してください。
- UL 規格認定のコンピュータのみを使用してください。認定されたコンピュータには 100-240V ACと表示のあるコンセントが付いています。
- 技術的な問題が発生した場合は、ASUS公認のサービスセンターまたは販売代理 店にお問い合わせください。

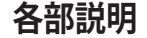

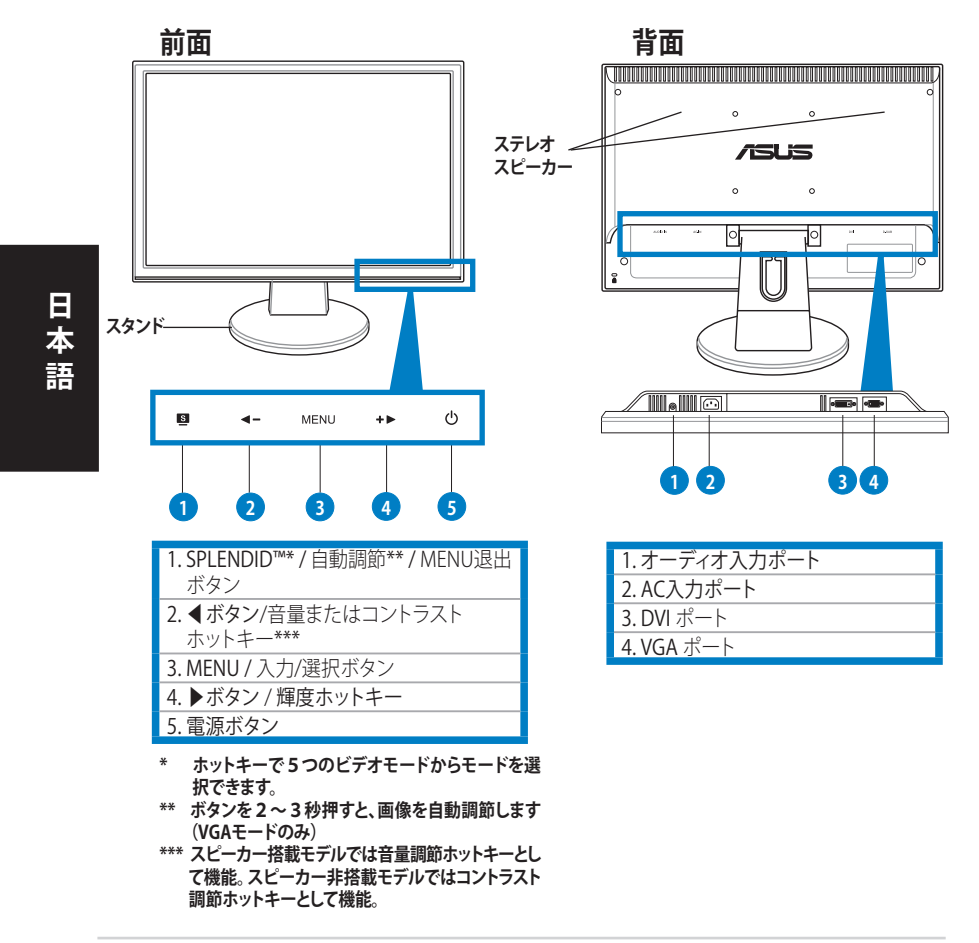

56 クイックスタートガイド

#### **スタンドを組み立てる**

手順

- 1. 下の図のように、画面が下になるようにディスプレイをデスク等の安定した 場所に置きます。
- 2. 下の図のようにスタンドとアームを接続します。所定の位置にはまるとカチッと いう音がします。

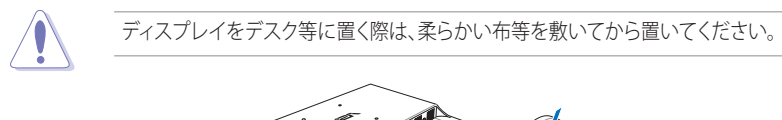

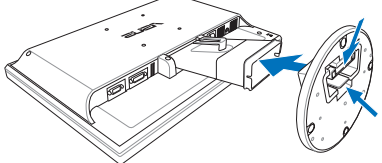

### **ケーブルを接続する**

1. 図のように各ケーブルを接続します。

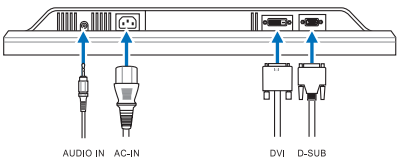

- **オーディオケーブルを接続する:**オーディオケーブルでディスプレイのオーディオ入 力ポートとコンピュータのオーディオ出力ポートを接続します。
- **電源コードを接続する:**電源コードのコネクタをディスプレイの AC入力ポートに 接続し、プラグを電源コンセントに接続します。
- **VGA ケーブル/DVI ケーブルを接続する:**
	- a. VGA/DVI コネクタをディスプレイのVGA/DVI ポートに接続します。
	- b. VGA/DVI ケーブルのもう一方のエンドをコンピュータのVGA/DVI ポートに 接続します。
	- c. VGA/DVI コネクタを2本のネジで固定します。
- 2. ケーブルフックでケーブルを束ねます。

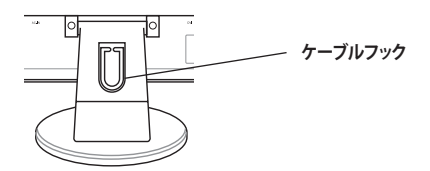

クイックスタートガイド 57

**日 本 語**

Download from Www.Somanuals.com. All Manuals Search And Download.

# **ディスプレイの角度を調節する**

- 本ディスプレイは以下の範囲で調節することができます。
- ディスプレイが倒れないように、スタンドを手で支えます。
- 角度を調節します。調節可能な範囲は−3°〜 20°です。

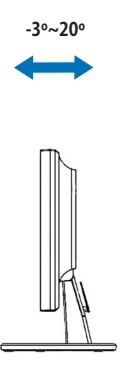

**日 本 語**

# **トラブルシューティング(FAQ)**

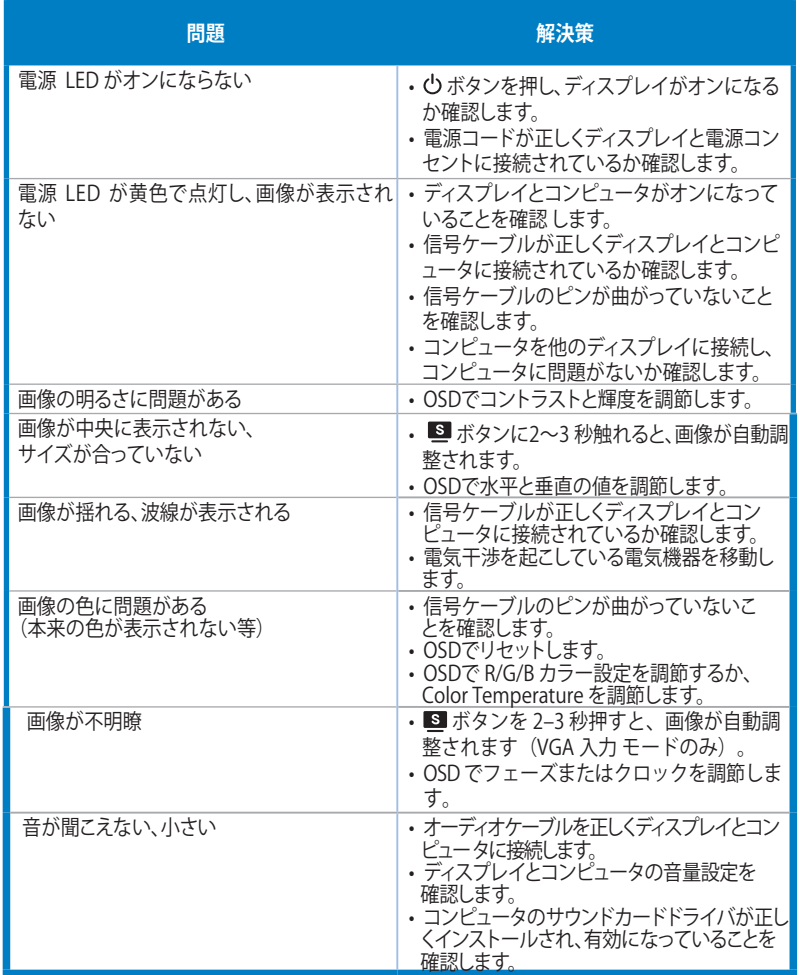

**日 本 語**

### **サポートしている動作モード**

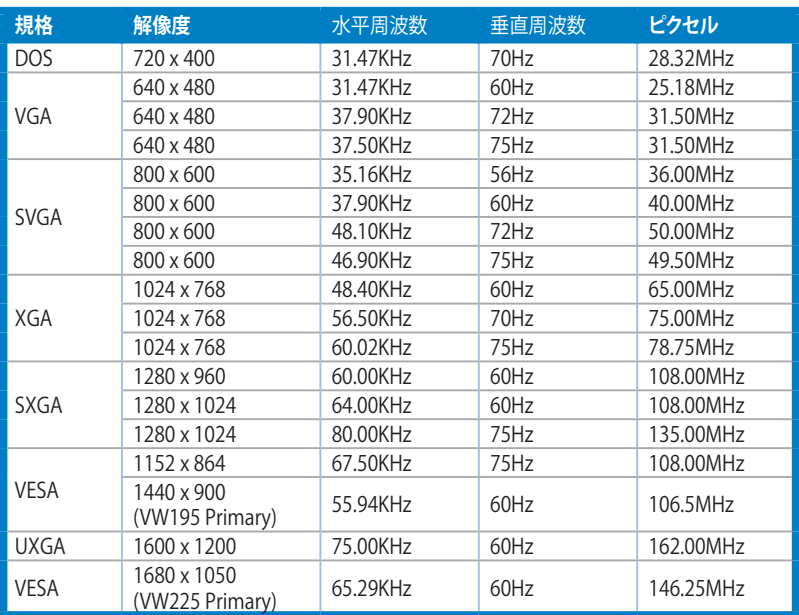

**\*上の表に記載されていないモードはサポートされていない場合があります。最適な解像度を得るためにも、上の 表に記載されているモードを選択することをお勧めします。**

# /iSU5 VW195/VW225 시리즈 LCD 모니터

# 빠른 시작 안내 설명서

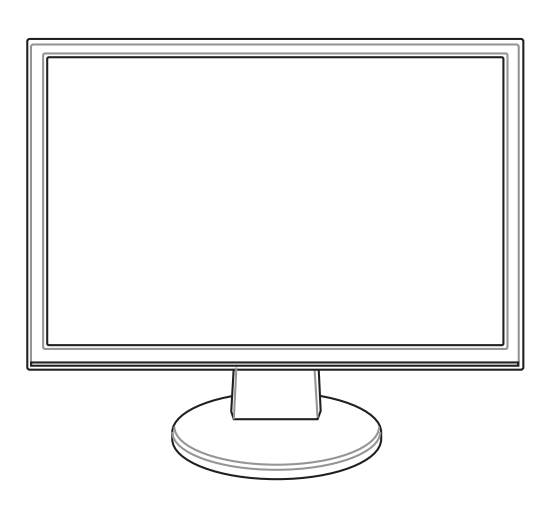

한국어

빠른 시작 안내 설명서 61

#### 안전 정보

- • 모니터를 설정하기 전에 패키지에 포함된 모든 문서를 주의 깊게 읽어 주십시오.
- 화재와 충격의 위험을 피하기 위해 모니터를 비 또는 습기에 노출시키지 마십시오.
- • 모니터는 라벨에 표시된 전압 사이에서만 작동시켜야 합니다. 가정에 공급되는 전압 기준을 정확히 모르시면, 대리점 또는 지역 전력 회사에 문의해 주십시오.
- • 지역 표준 전압 종류에 적합한 적절한 전원 플러그를 사용해 주십시오.
- • 안전한 작동을 위해 100-240V AC가 표기되어 있는 적절한 콘센트를 가진 UL 이 표기된 컴퓨터와 함께 사용해 주십시오.
- • 모니터와 관련하여 기술적인 문제가 발생하면, 인증된 서비스 기술자 또는 대 리점에 문의해 주십시오.

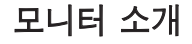

전면부 정보 이 사람들은 어디에 가지 못 주면부

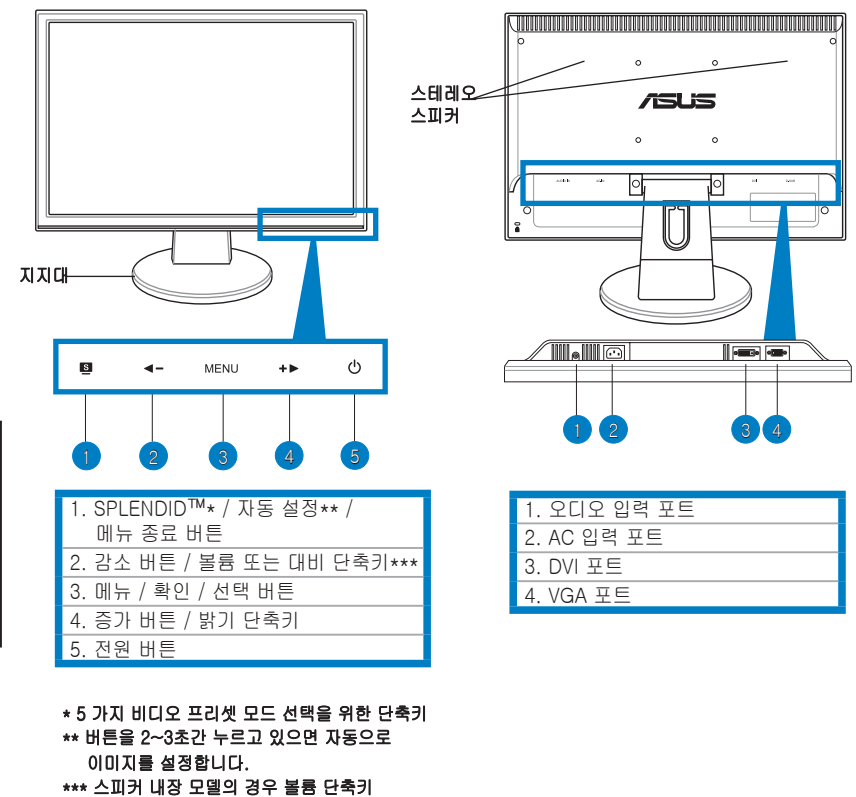

스피커가 제외된 모델의 경우 대비 단축키

62 빠른 시작 안내 설명서

한국어

#### 모니터 지지대 조립

모니터 지지대 조립하기:

- 1. 모니터의 전면이 바닥으로 오도록 테이블에 놓아 주십시오.
- 2. 아래 그림과 같이 지지대를 연결해 주십시오. 클릭 소리가 나면, 지지대가 성 공적으로 연결된 것입니다.

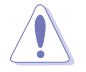

모니터를 놓기 전에 우선 테이블 위를 부드러운 천으로 덮어 모니터 화면의 손 상을 막아주십시오.

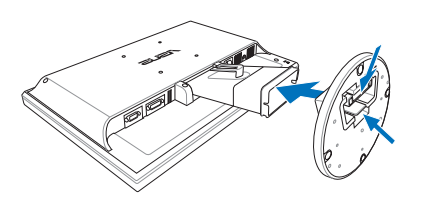

#### 케이블 연결

1. 아래 그림과 같이 케이블을 연결해 주십시오:

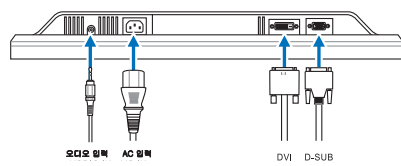

- **오디오 케이블 연결하기**: 오디오 케이블의 한 쪽 끝을 모니터의 오디오 입력 포 트에 연결하고, 다른 한 쪽 끝을 컴퓨터의 오디오 출력 포트에 연결해 주십시오.
- 전원 코드 연결하기: 전원 코드의 한 쪽 끝을 모니터의 AC 입력 포트에 연결하 고, 다른 한 쪽 끝을 전원 콘센트에 연결해 주십시오.
- • VGA 케이블/DVI 케이블 연결하기:
	- a. VGA/DVI 커넥터를 LCD 모니터의 VGA/DVI 포트에 연결해 주십시오.
	- b. VGA/DVI의 다른 한 쪽 끝을 컴퓨터의 VGA/DVI 포트에 연결해 주십시오.
	- c. VGA/DVI 커넥터의 두 나사를 조여 주십시오.
- 2. 케이블 후크를 이용해 케이블들을 정리해 주십시오.

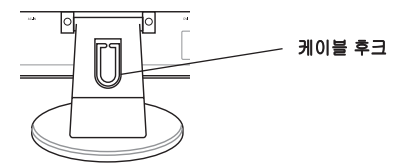

빠른 시작 안내 설명서 63

한국어

#### 모니터 조절

- 최적의 시야를 확보하기 위해 사용자께서는 모니터의 전체 화면을 응시한 상태 에서 모니터의 각도를 변경하여 사용자에게 가장 편안한 각도로 조절해 주실 것을 권장합니다.
- 지지대를 잡은 상태에서 모니터의 각도를 변경해 주십시오. 그렇지 않으면 모 니터가 밀려 뒤로 떨어질 수 있습니다.
- • 사용자는 모니터의 각도를 -3º~20º로 변경할 수 있습니다.

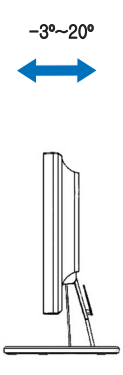

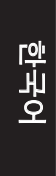

# 문제 해결 (FAQ)

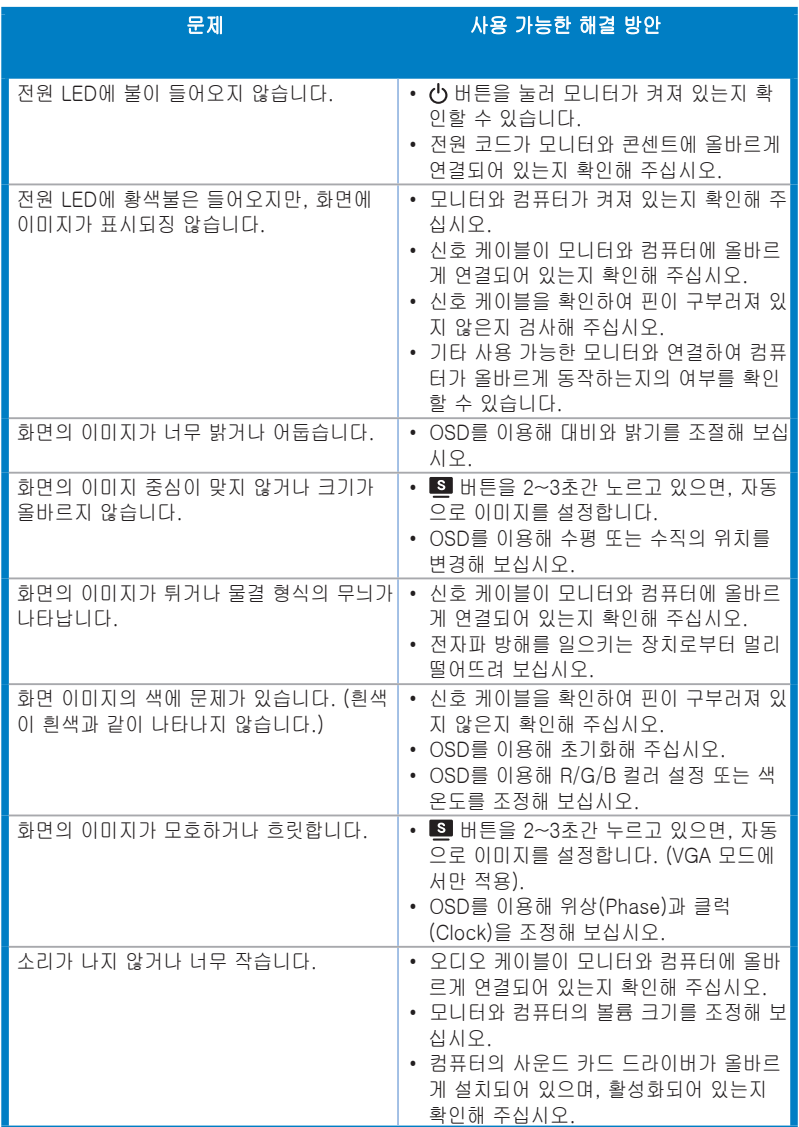

한국어

빠른 시작 안내 설명서 65

# 지원 가능한 동작 모드

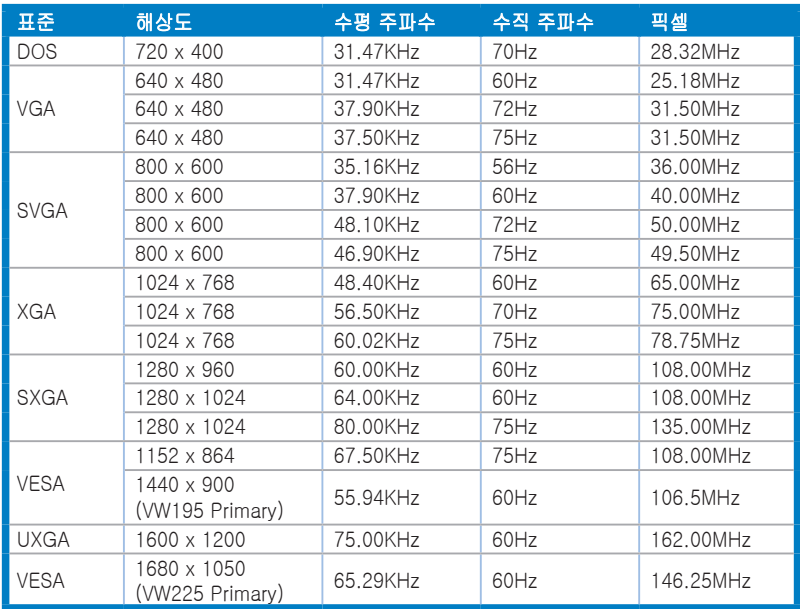

\* 표에 나타나지 않은 모드는 지원되지 않을 수 있습니다. 최적화된 해상도를 위해 위 표에 나타나 있는 모드를 사용하시기를 권장합니다.

한국어

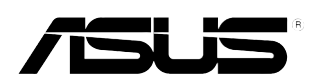

# **Série VW195/VW225 Monitor LCD**

# *Guia de consulta rápida*

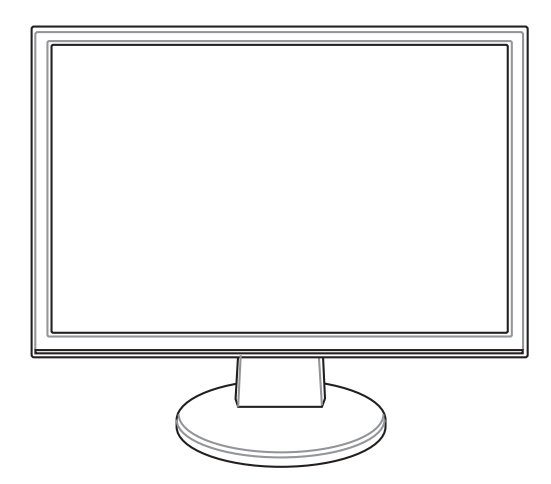

Guia de consulta rápida **67** 

#### **Informações de segurança**

- Antes de instalar o monitor, leia atentamente toda a documentação que vem na embalagem.
- Para evitar o perigo de incêndio ou de choque eléctrico, nunca exponha o monitor à chuva ou a humidade.
- O monitor deve funcionar apenas com a tensão indicada na etiqueta. Se não tem a certeza quanto ao tipo de tensão que tem em casa, consulte o vendedor ou a companhia de electricidade.
- Utilize uma ficha de alimentação adequada e compatível com a rede eléctrica local.
- Para garantir um bom funcionamento, utilize o monitor apenas com computadores UL com tomadas a.c. 100 - 240 V.
- Se o monitor apresentar quaisquer problemas técnicos, contacte um técnico qualificado ou o vendedor.

#### **Apresentação do monitor**

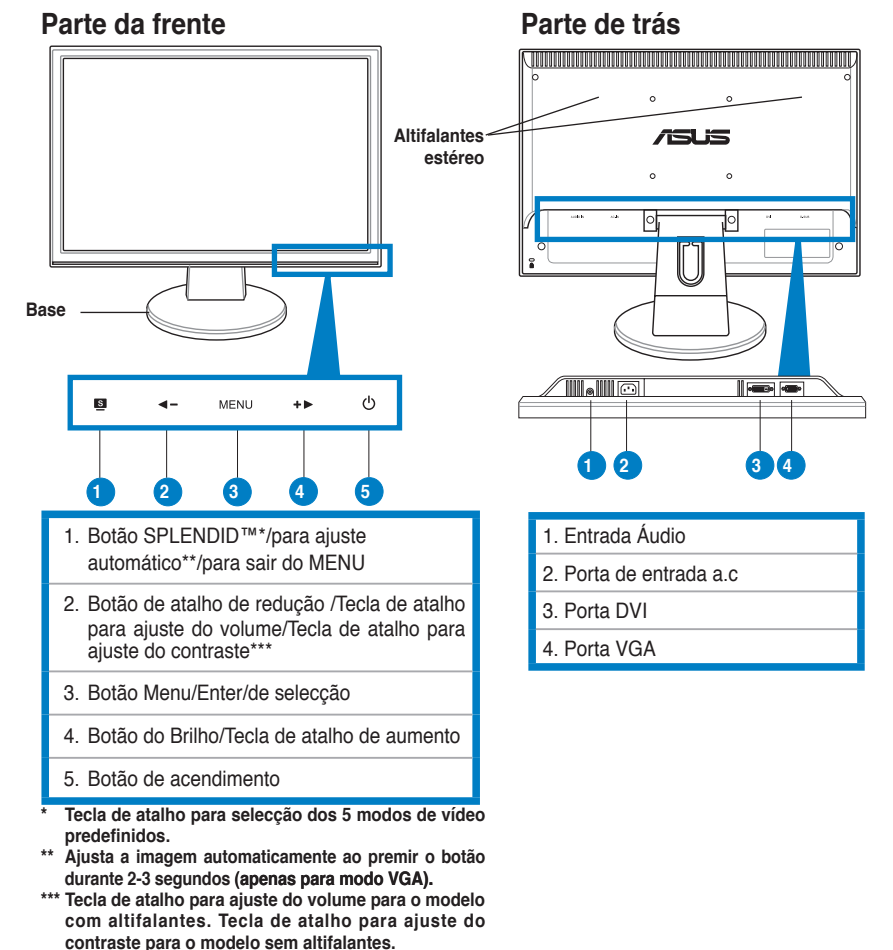

**Portugu ê s**

68 Guia de consulta rápida

### **Montagem da base do monitor**

Para montar a base do monitor:

- 1. Coloque o monitor sobre uma mesa com o visor virado para baixo .
- 2. Encaixe a base ao braço de acordo com o esquema abaixo. Quando ouvir um clique, foi instalado correctamente.

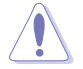

Recomendamos que tape a superfície do visor com um pano suave para evitar danos na área vidrada.

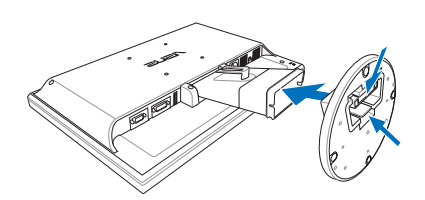

### **Ligação dos cabos**

1. Lique os cabos de acordo com as instruções sequintes:

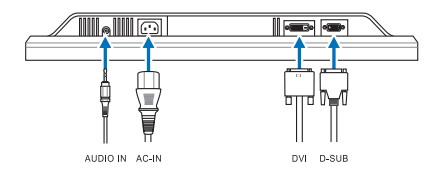

- **Ligação cabo de áudio**: ligue uma das extremidades do cabo áudio à entrada de áudio do monitor e a outra extremidade à saída de áudio do computador.
- **Para ligar o cabo de alimentação:** cligue uma das extremidades do cabo de alimentação à entrada a.c. do monitor e ligue a outra extremidade do cabo à tomada eléctrica.
- **Ligação do cabo VGA/DVI**:
	- a. Ligue o conector VGA/DVI à porta VGA/DVI do monitor de LCD.
	- b. Ligue a outra extremidade do cabo VGA/DVI à porta VGA/DVI do computador.
	- c. Aperte os dois parafusos para fixar o conector VGA/DVI.
- 2. Junte todos os cabos atrás do organizador de cabos.

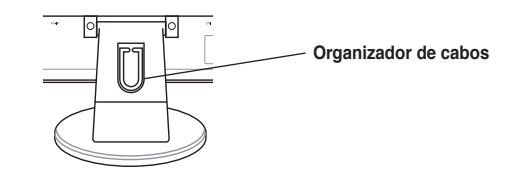

Guia de consulta rápida 69

**Portugu ê s**

### **Acerto do monitor**

- • Para uma visualização óptima, recomendamos que olhe para a totalidade do ecrã do monitor e depois o ajuste ao ângulo mais confortável para si.
- • Segure na base para evitar que o monitor caia ao alterar o ângulo de visualização.
- • Poderá ajustar o ângulo do monitor de -3º até 20º.

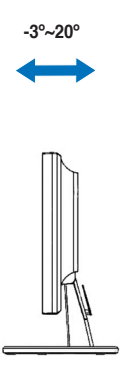

**Portugu ê s**
### **Resolução de problemas (perguntas frequentes)**

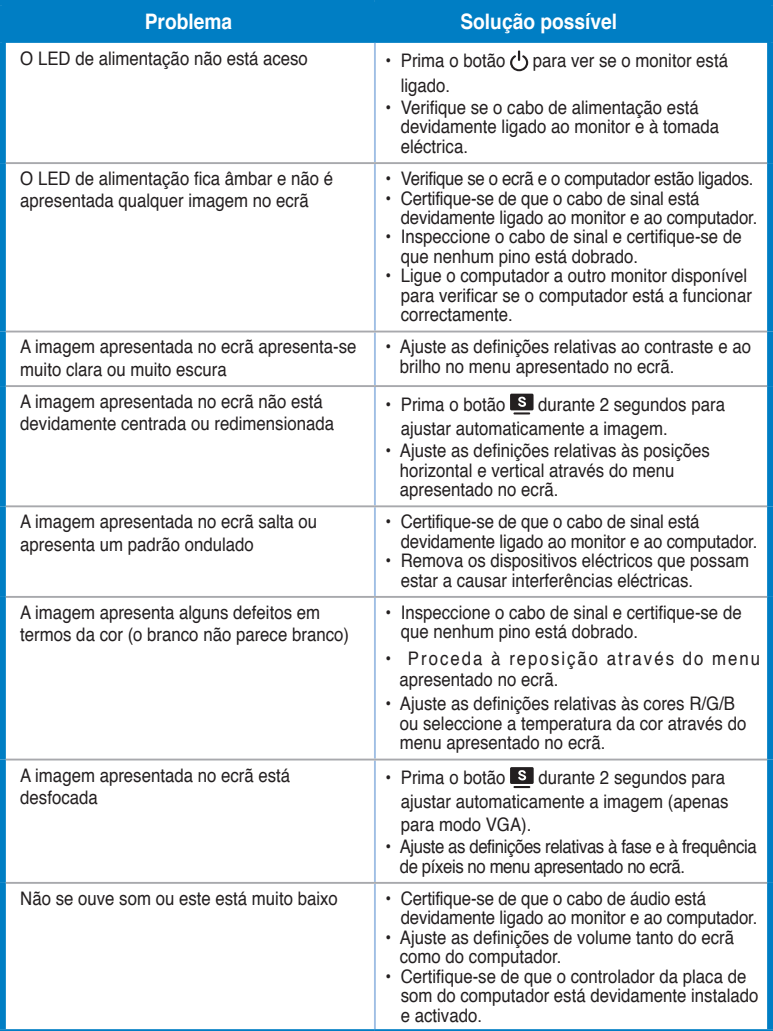

Guia de consulta rápida **71** 

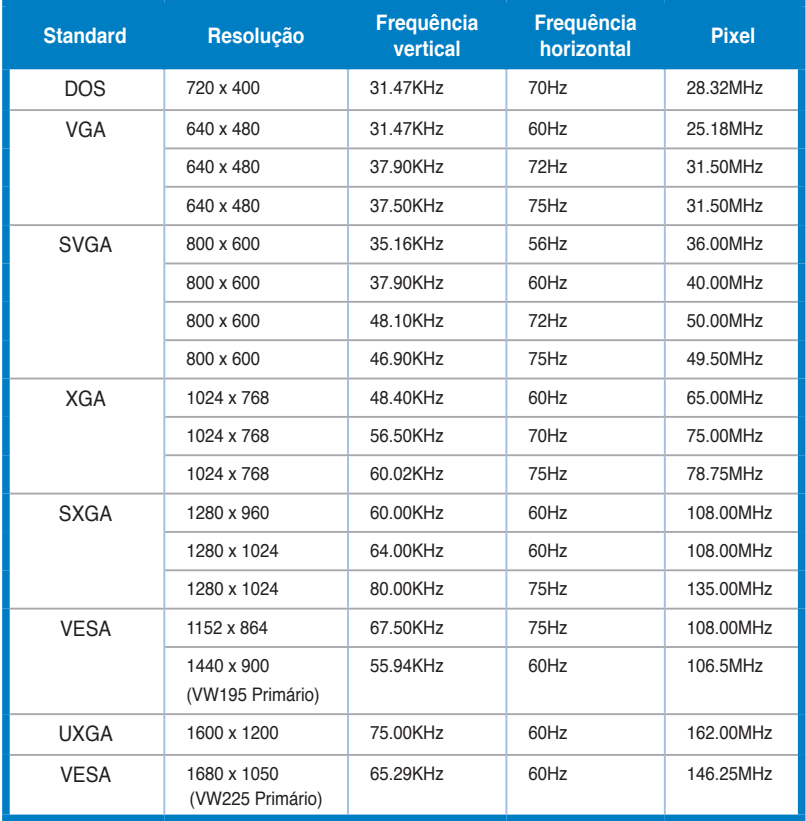

#### **Modos de funcionamento suportados**

**\* Os modos não listados nesta tabela podem não ser suportados. Para uma resolução óptima, recomendamos-lhe que escolha um dos modos listados na tabela cima.**

# **/iSUS VW195/VW225 Serisi** LCD Monitör

### Hızlı Başlatma Kılavuzu

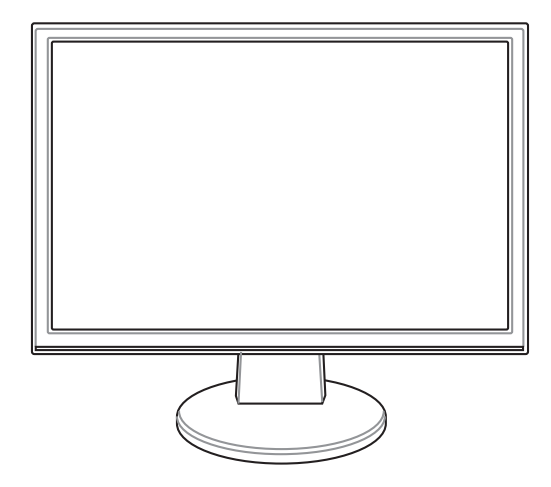

Hızlı Başlangıç Kılavuzu **73** 

#### Güvenlik Bilgisi

- • Monitörü ayarlamadan önce, paket ile birlikte gönderilen tüm belgeleri dikkatlice okuyunuz.
- Yangın veya elektrik çarpması riskini önlemek için, monitörü asla yağmura veya neme maruz bırakmayın.
- Monitör sadece etikette belirtilen güç kaynağından çalıştırılmalıdır. Evinize sağlanan güç kaynağı türünden emin değilseniz, bayiinize veya yerel elektrik şirketinize danışınız.
- Yerel güç standardınız ile uyumlu uygun bir elektrik Ssi kullanın.
- Tatminkar bir çalışma sağlandığından emin olmak için, monitörü sadece 100-240V AC arasında uygun yapılandırmaya sahip yuvalar ile birlikte UL'de listelenen bilgisayarlar ile birlikte kullanın.
- Monitörünüzde teknik sorunlar ile karşılaşırsanız, nitelikli servis teknisyeni ya da bayiiniz ile temasa geçiniz.

#### Monitör tanımı

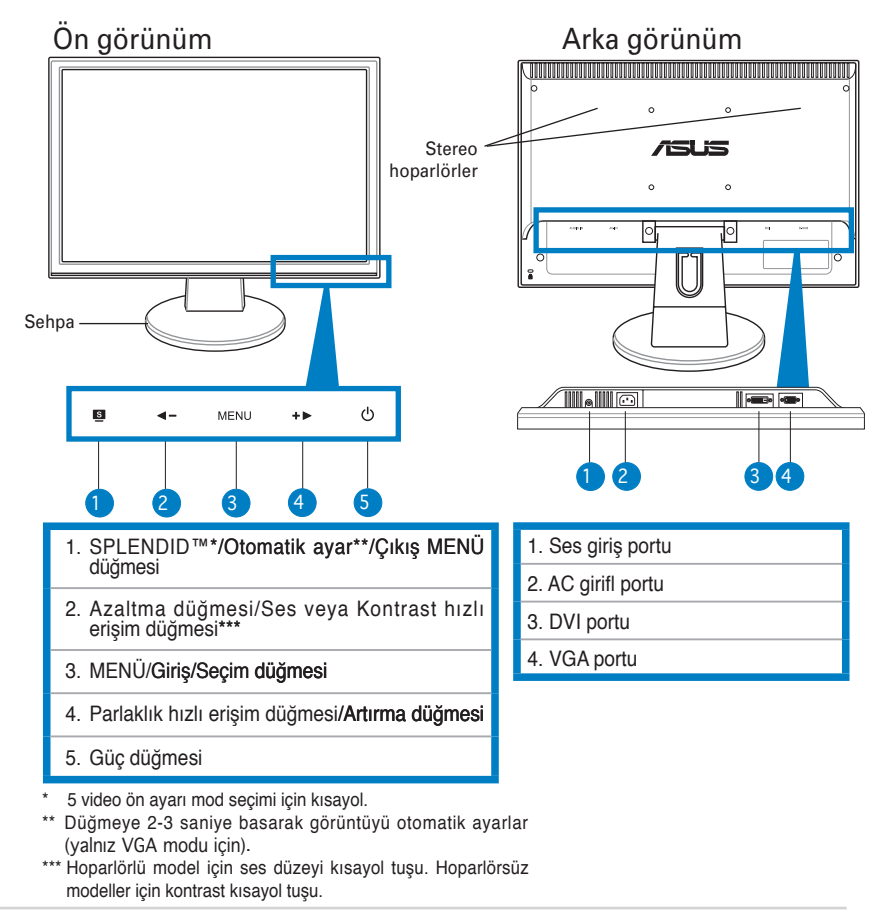

#### **Monitörün tabanının takılması**

Monitörün tabanını takmak için:

- 1. Monitörün ön yüzü masaya baksın.
- 2. Tabanı kolu ile birlikte aşağıdaki çizime göre bağlayın. Tık sesi tabanın başarılı bir şekilde takıldığını gösterir.

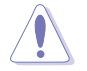

Monitöre zarar vermemesi için masa üstünü yumuşak bir bezle örtmenizi öneririz.

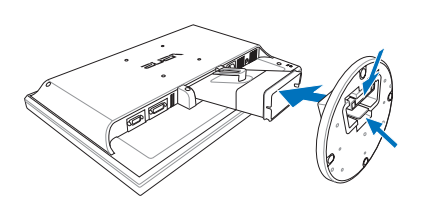

#### Kabloların bağlanması

1. Kabloları aşağıdaki talimatlarda olduğu gibi bağlayın:

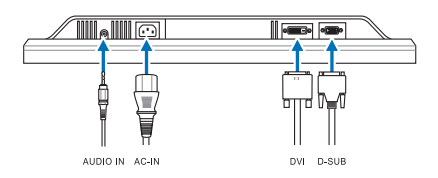

- • **Ses kablosunu bağlamak için:** ses kablosunun bir ucunu monitörün ses giriş portuna bağlayın, diğer ucunu ise bilgisayarın ses çıkış portuna bağlayın.
- Güç kablosunu bağlamak için: güç kablosunun bir ucunu monitörün AC giriş portuna tam olarak takın, diğer ucunu ise elektrik prizine takın.
- • **VGA/DVI kablosunu bağlamak için:**
	- a. VGA/DVI konektörünü LCD monitörünün VGA/DVI portuna takın.
	- b. VGA/ DVI kablosunun diğer ucunu bilgisayarınızın VGA/ DVI portuna takın.
	- c. VGA/DVI konektörünü sabitlemek için iki vidayı da sıkıştırın.
- 2. Tüm kabloları kablo tutamağı ile bir araya getirin.

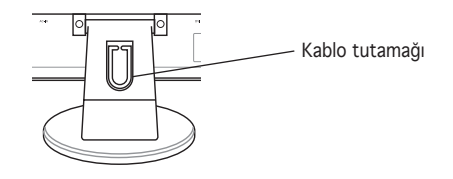

Hızlı Başlangıç Kılavuzu **75** 

#### **Monitörün ayarlanması**

- Optimum görüntüleme için, monitöre tam karşıdan bakmanızı, ardından monitörü sizing için en uygun açıya ayarlamanızı öneririz.
- Açıyı değiştirirken monitörün düşmesini önlemek için sehpadan tutun.
- Monitörün açısını -3º ile 20º arasında ayarlayabilirsiniz.

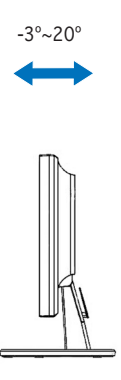

Türkçe

#### **Sorun Giderme (SSS)**

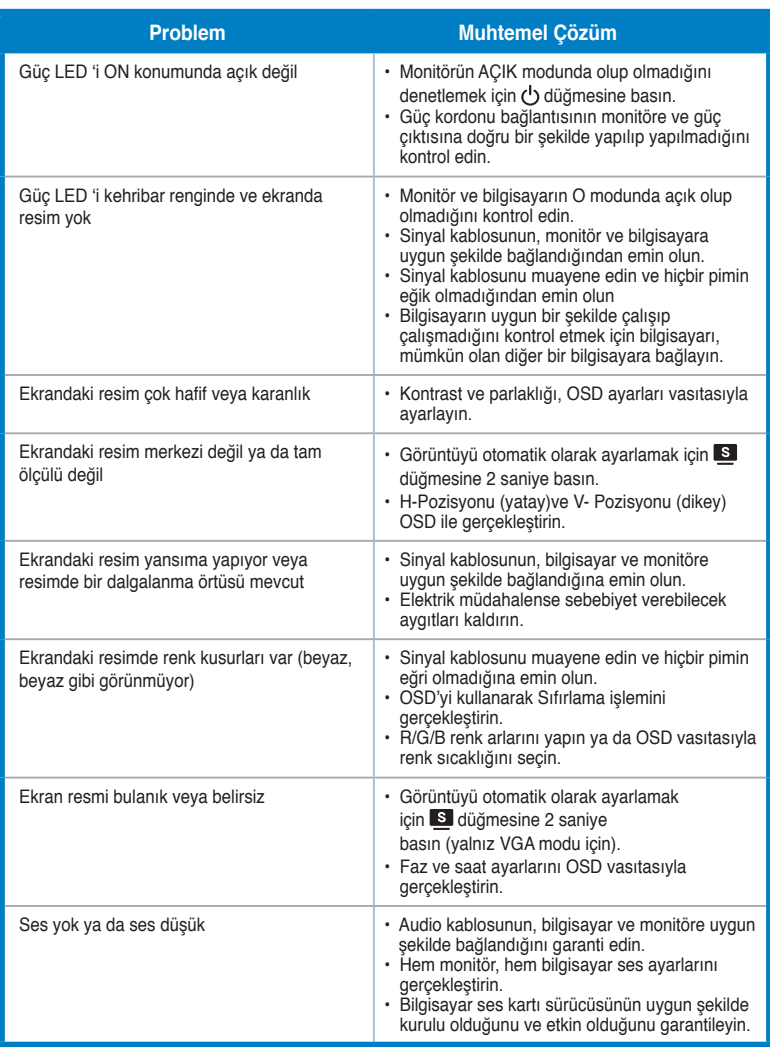

Hızlı Başlangıç Kılavuzu **77** 

# Türkçe

#### Desteklenen İşletim Modları

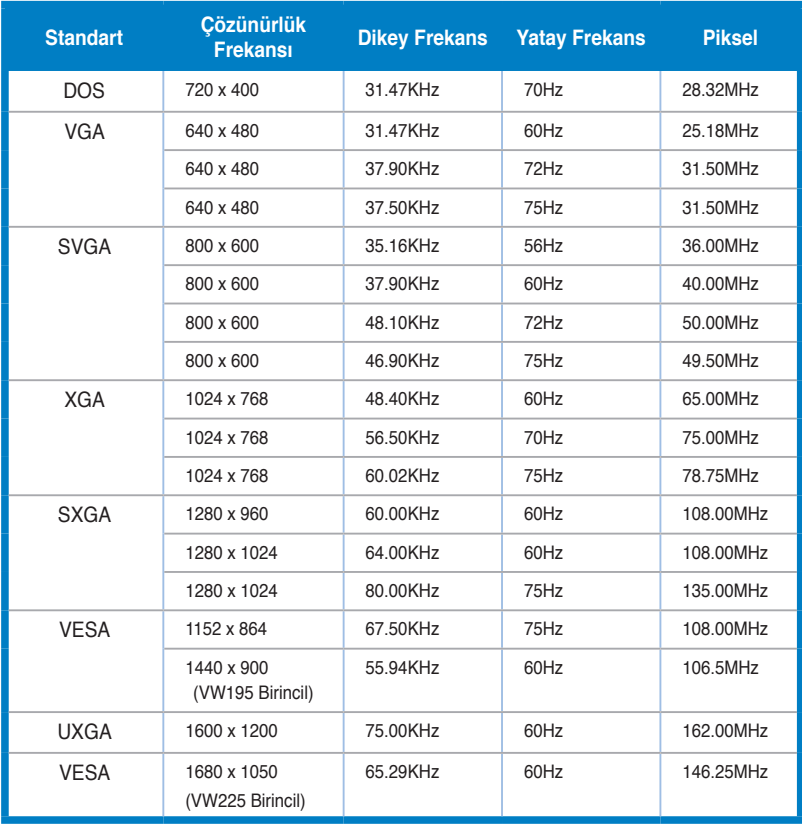

\* Tabloda listelenmeyen modlar desteklenmeyebilir. Optimal çözünürlük için, yukarıdaki tabloda listelenen bir modu seçmenizi tavsiye etmekteyiz.

/iSLiS

## **/VW225**

شاشة العرض البلورية LCD

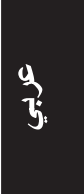

دليل التشغيل السريع

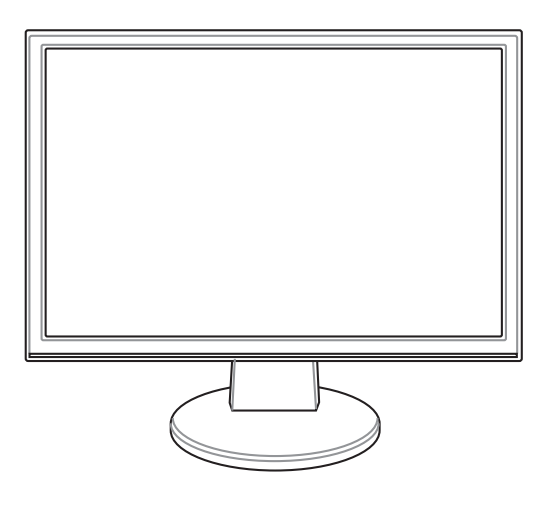

دليل التشغيل السريع

#### معلو مات السلامة

- يرجى قراءة الوثائق المرفقة مع العبوة بعناية قبل إعداد الشاشة.
- ينبغي تشغيل الشاشة باستخدام مصدر تيار كهربائي من النوع الموضح على الملصق الخاص  $\bullet$

المحلية.

- استخدم قابس الطاقة المناسب الذي يتوافق مع معيار التيار الكهربائي المحلي.  $\bullet$
- لضمان الحصول على جودة التشغيل المناسبة للشاشة، احرص على استخدامها مع أجهزة  $\bullet$ الكمبيوتر المدرجة في قائمة هيئة UL والمجهزة بالمقابس المهيأة بحيث تناسب التيار المتردد الذي یتر او ح بین ۱۰۰ ـــ ۲٤۰ فولت.

إذا واجهتك أية مشاكل فنية بالشاشة، يرجى الاتصال بفني صيانة مختص أو البائع.

مقدمة عن الشاشة

منظر أمامى

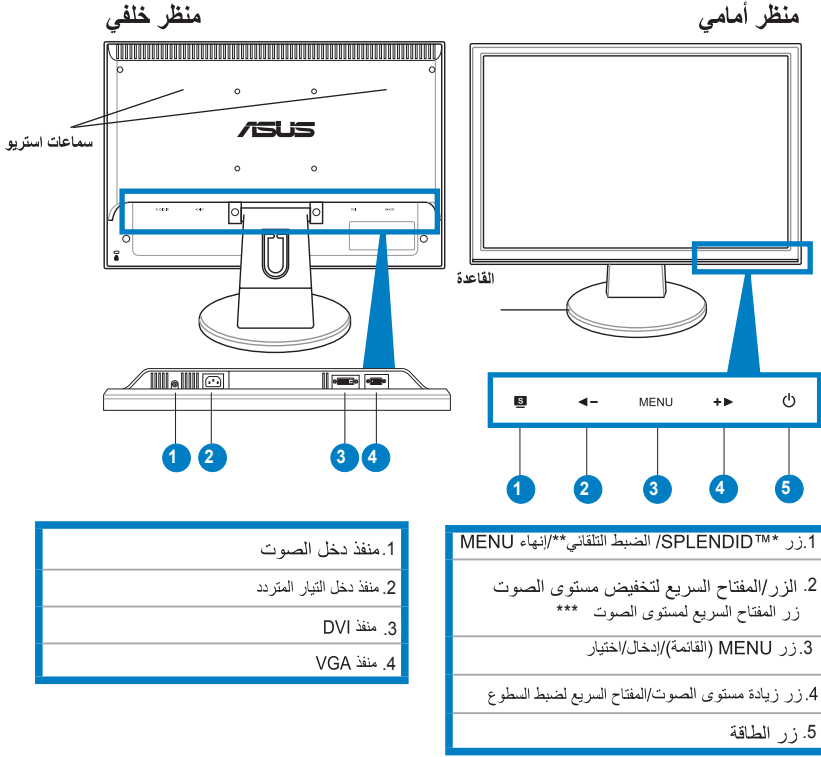

- \* مفتاح التشغيل السريع لاختيار وضع الضبط المسبق للفيديو المشتمل على ٥ خيارات.
	- ضبط الصورة تلقانياً بالضغط على الزر لمدة ٢-٣ ثانية (MK241H فقط).  $**$ (لوضع VGA فقط).
		- \*\*\* مفتاح التشغيل السريع لمستوى الصوت للطراز الذي<br>\*\*\* مفتاح التشغيل السريع للسريع للتباين للطراز الذي لا يتضمن سماعات.

دليل التشغيل السريع

رينې

#### تجميع قاعدة الشاشة

لتجميع قاعدة الشاشة:

- ١- اجعل واجهة الشاشة لأسفل على منضدة.
- قم بتوصيل القاعدة بالذراع كما هو موضح في الشكل أدناه. يدل صدور صوت طقطقة على تركيب  $-7$ قاعدة الشاشة بنجاح.

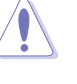

يوصـى بتغطية سطح المنضدة بقطعة من القماش الناعم لتجنب إلحاق الضرر بالشاشة.

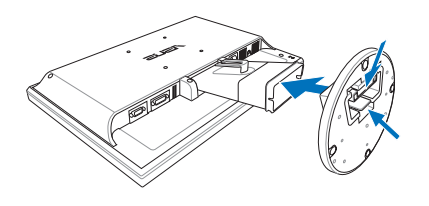

#### توصيل الكبلات

١ - قم بتوصيل الكبلات وفقاً للتعليمات التالية:

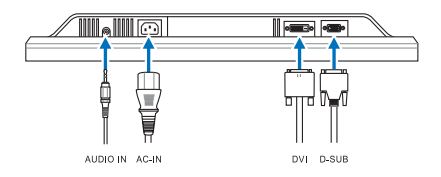

- ل**توصيل كبل الصوت**: وصل أحد طرفي كبل الصوت بمنفذ دخل الصوت الموجود بالشاشة ثم وصل  $\mathcal{A}$ الطرف الأخر بمنفذ خرج الصوت الموجود في جهاز الكمبيوتر .
- **لتوصيل كبل التيار الكهرباني:** قم بتوصيل أحد طر في كبل التيار الكهربائي بمنفذ دخل التيار المتر دد  $\blacksquare$ الموجود في الشاشة، ثم وصل الطرف الآخر بمأخذ للتيار
	- لتوصيل كبل VGA/DVI:  $\mathcal{A}$
	- أ- أدخل موصل VGA/DVI بمنفذ VGA/DVI الموجود بشاشة العرض البلورية.
	- ب- وصّل الطرف الآخر من كبل VGA/DVI بمنفذ VGA/DVI الموجود بالكمبيوتر.
		- ج- اربط المسمارين اللولبيين لإحكام تثبيت موصل VGA/DVI.
			- ٢- اجمع كل الكبلات في ماسك الكبلات.

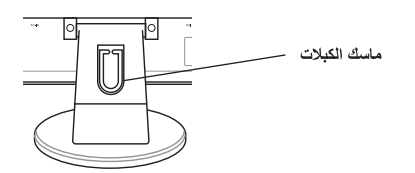

دليل التشغيل السريع

#### ضبط الشاشة

- لضمان الحصول على الرؤية المثلي، يوصي بالجلوس في مواجهة الشاشة تماماً، ثم ضبط الشاشة
	- امسك الحامل للحيلولة دون سقوط الشاشة عند تغيير الزاوية  $\blacksquare$ 
		- بمكنك ضبط زاوية الشاشة من -٣ درجات إلى ٢٠ درجة.

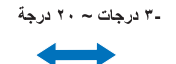

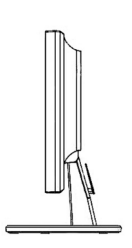

#### استكشاف المشكلات وحلها (الأسئلة المتداولة)

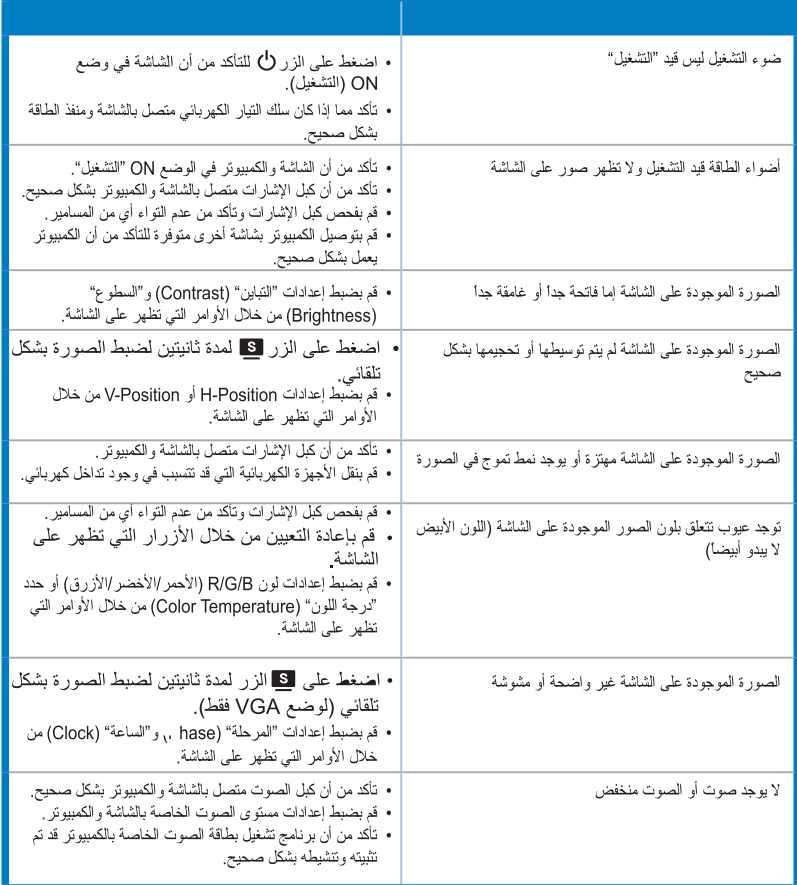

 $\frac{d}{dt}$ 

دليل التشغيل السريع

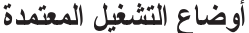

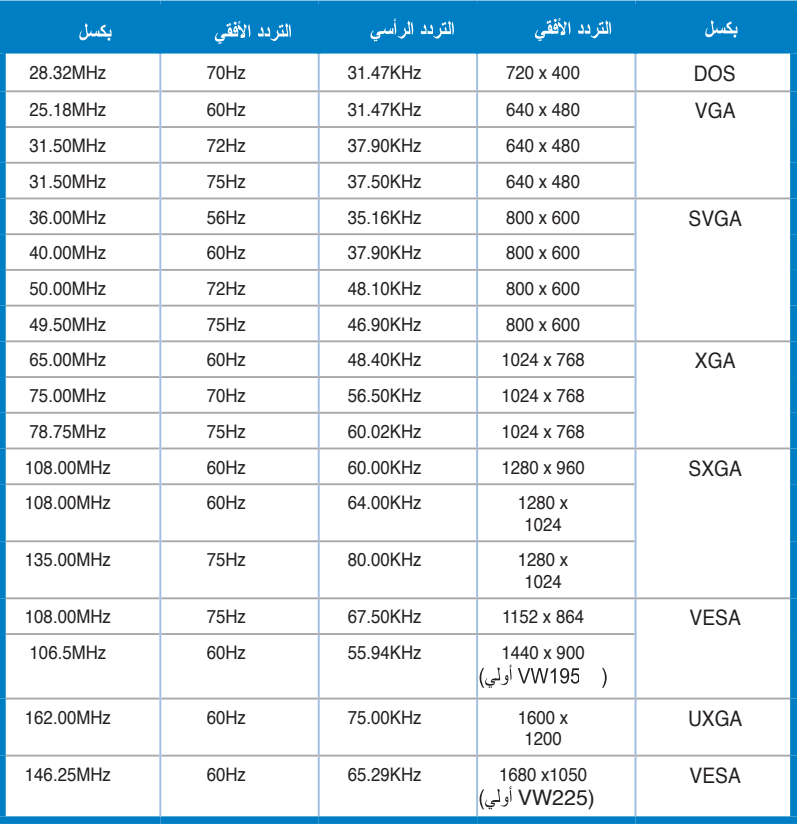

مهري<br>م

\* الأوضاع غير المذكورة هنا قد تكون غير معتمدة. للحصول على الدقة المثلي، يوصى باختيار وضع من الأوضاع المذكورة في الجدول الموجود أعلاه.

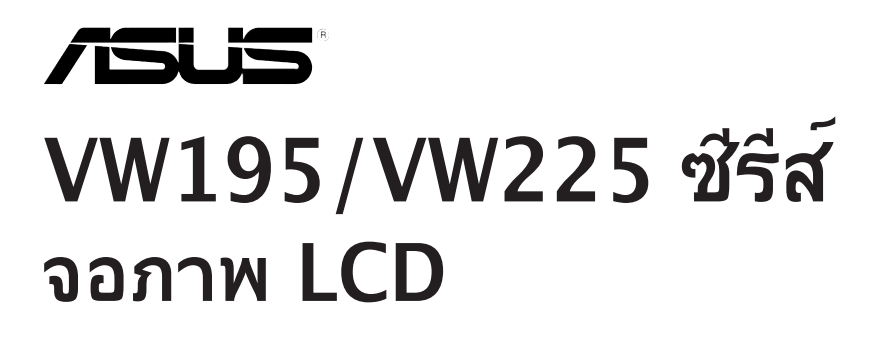

# **คู่มือเริ่มต้นอย่างเร็ว**

คู่มือเริ่มต้นอย่างเร็ว 85

#### **ข้อมูลเพื่อความปลอดภัย**

- ก่อนที่จะติดตั้งจอภาพของคุณ โปรดอ่านเอกสารทั้งหมดที่อยู่ในกล่อง บรรจุด้วยความระมัดระวัง
- เพื่อป้องกันเพลิงไหม้ หรืออันตรายจากไฟฟ้าช็อต อย่าให้จอภาพถูกฝน หรือความชื้ น
- คุณควรใช้จอภาพกับแหล่งพลังงานที่ระบุไว้บนฉลากเท่านั้น ถ้าคุณไม่แ น่ ใจถึงชนิดของ แหล่งพลังงานในบ้านของคุณ ให้ปรึกษาตัวแทนจำหน่าย หรือบริษัทไฟฟ้าในประเทศขอ งคุณ
- ใช้ปลั๊กไฟฟ้าที่สอดคล้องกับมาตรฐานด้านพลังงานในประเทศของคุณ
- เพื่อให้มั่นใจถึงการทำงานด้วยความพึงพอใจ ให้ใช้จอภาพกับเฉพาะ คอมพิวเตอร์ในรายการ UL ซึ่งมีขั้วรับไฟฟ้าที่เหมาะสมที่ระบุแรงดันไฟฟ้า AC ระหว่ าง 100 - 240V
- ถ้าคุณมีปัญหาทางด้านเทคนิคกับจอภาพ โปรดติดต่อช่างเทคนิคบริการ ที่มีคุณสมบั ติ หรือร้านค้าที่คุณซื้อผลิตภัณฑ์มา

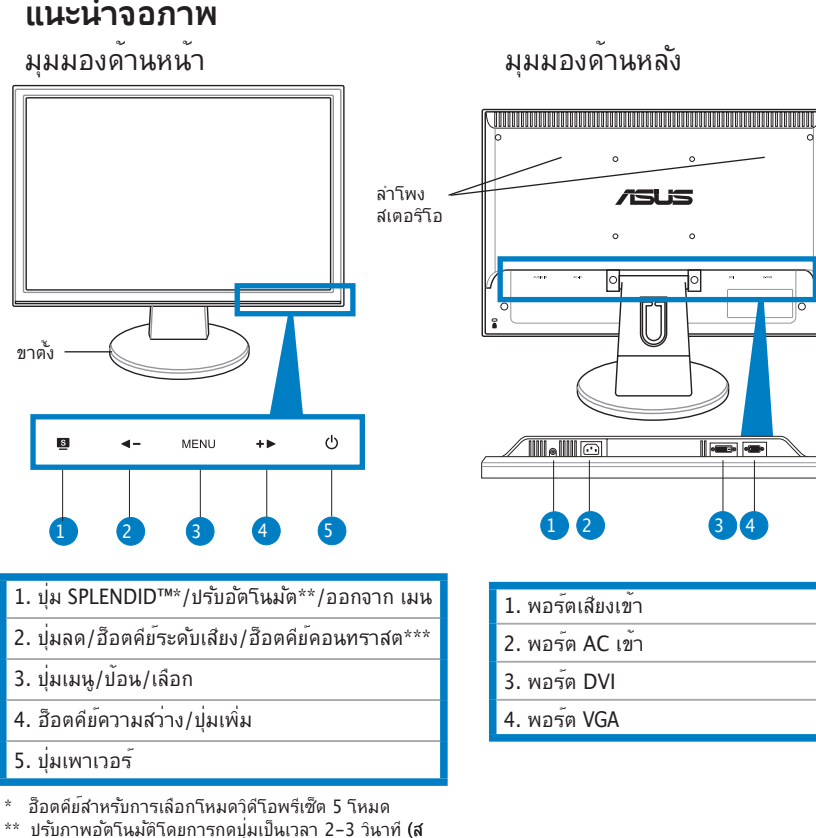

- ำหรับโหมด VGA เท่านั้น)
- \*\*\* ฮ็อตคีย์ระดับเสียงสำหรับรุ่นที่มีลำโพง ฮ็อตคีย์คอนทรา สต์สำหรับรุ่นที่ไม่มีลำโพง

**ไทย**

#### **การประกอบฐานจอภาพ**

ในการประกอบฐานจอภาพ:

- 1. วางจอภาพโดยให้ด้านหน้าคว่ำลงบนโต๊ะ
- 2. เชื่อมต่อฐานกับแขนตามขั้นตอนที่แสดงในภาพด้านล่าง เสียงคลิกเป็นการแสดงว่า ฐานนั้นเชื่อมต่อสำเร็จแล้ว

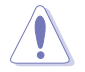

เราแนะนำให้คุณปูพื้นผิวโต๊ะด้วยผ้าที่อ่อนนุ่ม เพื่อป้องกันความเสียหายที่จะเกิดกับ จอภาพ

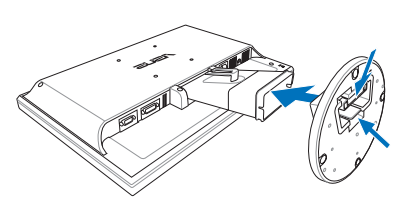

#### **การเชื่อมต่อสายเคเบิล**

1. เชื่อมต่อสายเคเบิลตามวิธีที่แสดงในขั้นตอนต่อไปนี้:

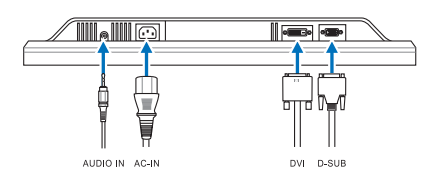

- **ในการเชื่อมต่อสายเคเบิลเสียง**: เชื่อมต่อปลายด้านหนึ่งของสายเคเบิลเสียงไปยัง พอร์ตสัญญาณเสียงเข้าของจอภาพ และปลายอีกด้านหนึ่งไปยังพอร์ตสัญญาณเสียง ออกของคอมพิวเตอร์
- **ในการเชื่อมต่อสายเพาเวอร์:** เชื่อมต่อปลายด้านหนึ่งของสายเพาเวอร์ไป ยังพอร์ต AC เข้าของจอภาพ และปลายอีกด้านหนึ่งไปยังเต้าเสียบไฟฟ้า
- **ในการเชื่อมต่อสายเคเบิล VGA/DVI**:
	- ก. เสียบขั้วต่อ VGA/DVI ไปยังพอร์ต VGA/DVI ของจอภาพ LCD
	- ข. เชื่อมต่อปลายอีกด้านหนึ่งของสายเคเบิล VGA/DVI ไปยังพอร์ต VGA/DVI ของคอมพิวเตอร์
	- ค. ขันสกรูทั้งสองตัว เพื่อยึดขั้วต่อ VGA/DVI ให้แน่น
- 2. เก็บสายเคเบิลทั้งหมดใว้กับที่ร้อยสายเคเบิล

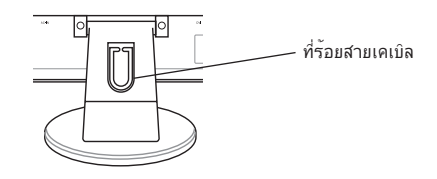

#### คู่มือเริ่มต้นอย่างเร็ว 87

#### **การปรับจอภาพ**

- เพื่อการรับชมที่เหมาะสมที่สุด เราแนะนำให้คุณมองที่ด้านหน้าของจอภาพ จากนั้น บรบจอภาพใหอยู่ในมุมทคุณรู้สึกสบายมากทสุด
- จับขาตั้งไว้ เพื่อป้องกันจอภาพตกลงมาเมื่อคุณเปลี่ยนมุม
- คุณสามารถปรับมุมจอภาพได้ตั้งแต่ -3º ถึง 20º

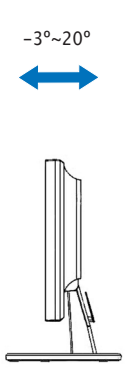

### **การแก้ไขปัญหา (FAQ)**

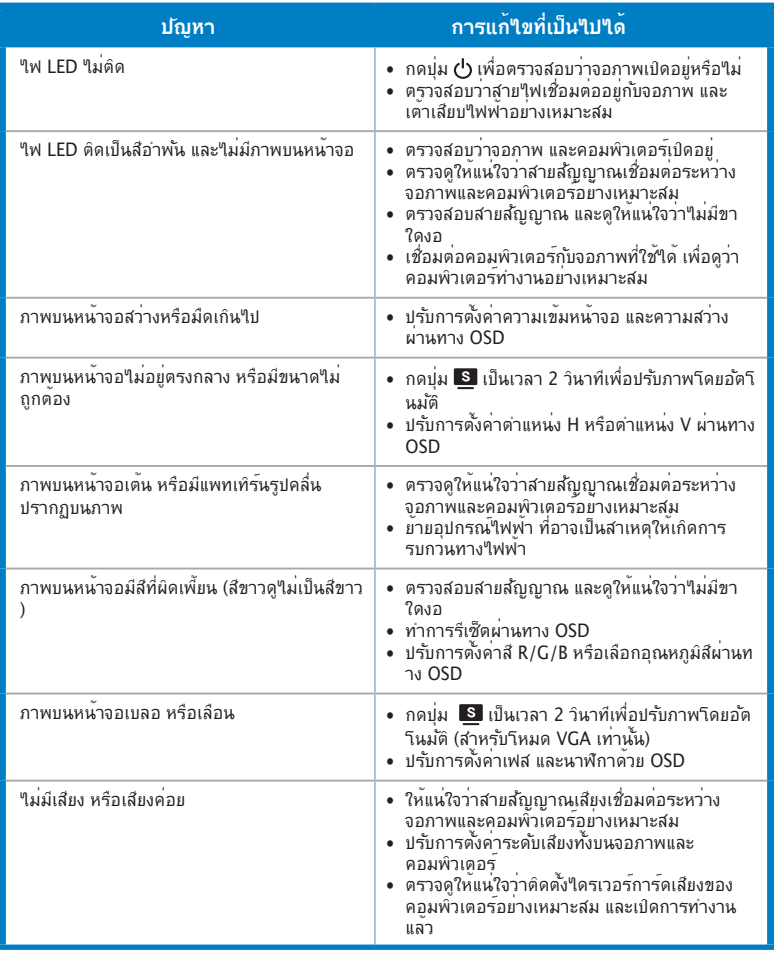

**ไทย**

#### **โหมดการทำงานที่สนับสนุน**

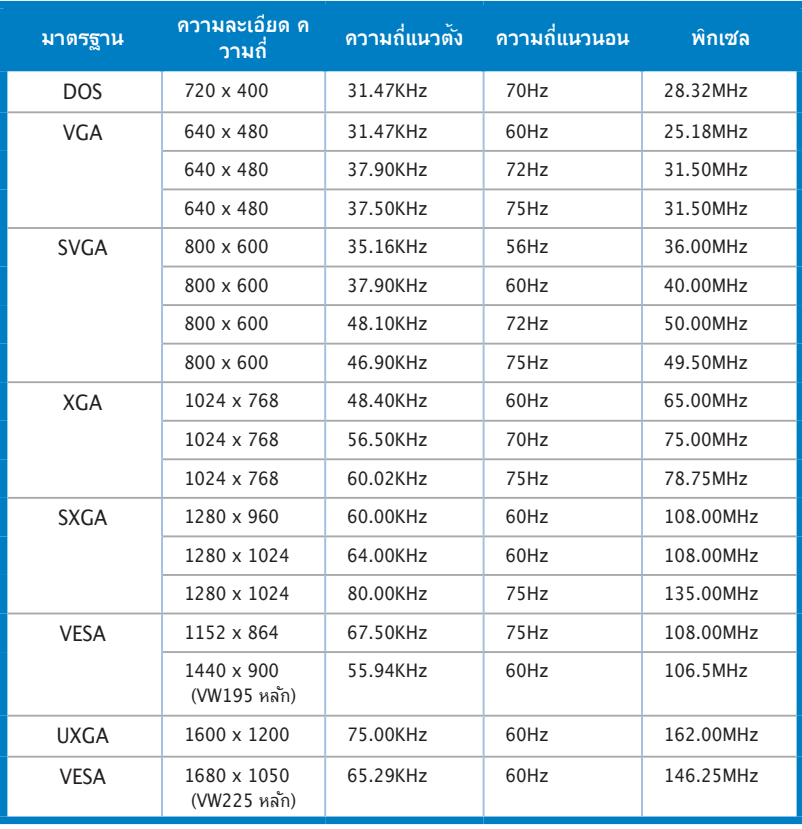

\* จอภาพอาจไม่รองรับการทำงานของโหมดที่ไม่ได้แสดงในตาราง เพื่อความละเอียดที่เหมาะสมที่สุด เรา แนะนาไหคุณเลอกาหมดทแสดงในตารางดานบน

90 คู่มือเริ่มต้นอย่างเร็ว

**ไทย**

# /iSUS **VW195/VW225 Serie LCD-Monitor**

### *Quick Start-vejledning*

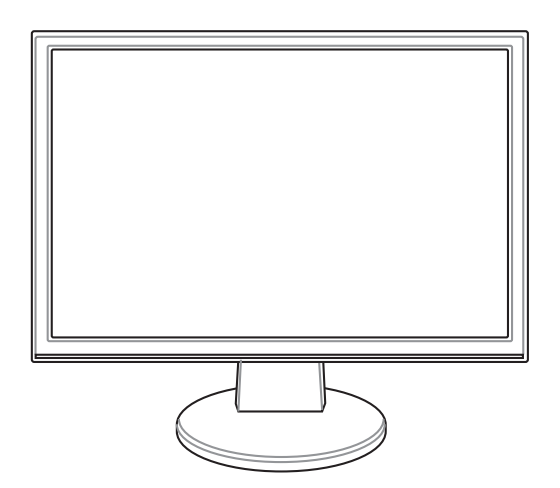

**Dansk**

Quick Start-vejledning

#### **Sikkerhedsforanstaltninger**

- Inden du installerer monitoren, skal du omhyggeligt læse al dokumentationen, der følger med.
- For at undgå brand eller elektrisk stød, må monitoren ikke udsættes for regn eller fugtighed.
- Monitoren må kun anvendes med den strømstyrke, der er anført på kablet. Hvis du er usikker på, hvilken strøm, du har, skal du kontakte forhandleren eller det lokale elværk.
- Brug kun stik i overensstemmelse med lokale el-standarder.
- For at sikre en tilfredsstillende funktion, skal du kun bruge monitoren med ULlistede computere og med konfigurerede stik mærket 100-240V AC.
- Hvis der opstår tekniske problemer med monitoren, skal du kontakte en kvalificeret servicetekniker eller din forhandler.

#### **Monitor**

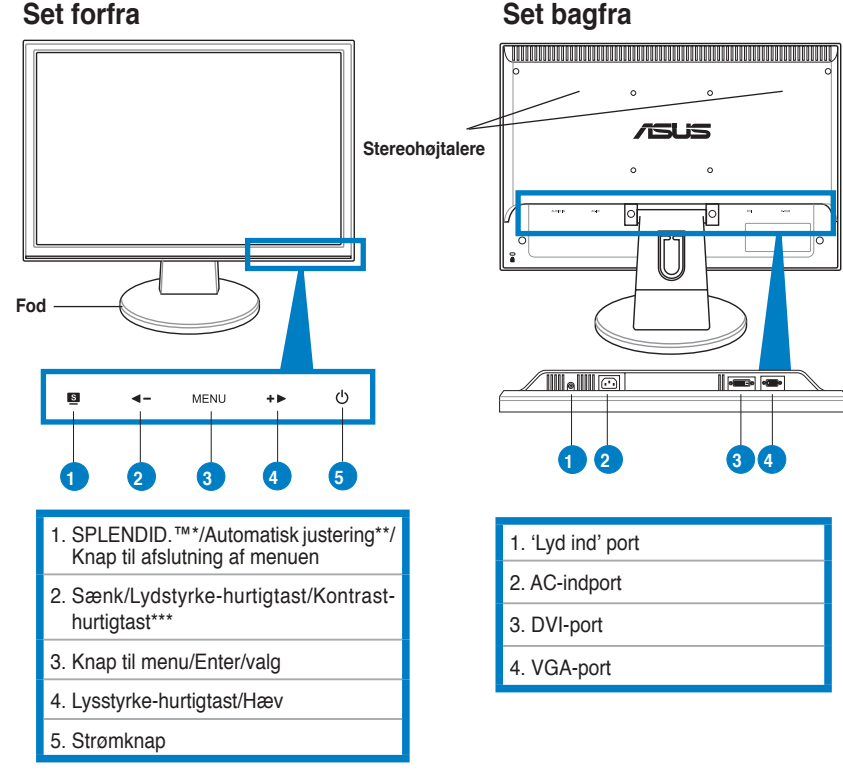

**\* Genvejstaste til 5 forindstillede funktionsvalg. \*\* Justerer automatisk billedet ved et tryk på knappen i 2-3 sekunder (kun i VGA tilstand).**

**\*\*\* Lydstyrke-hurtigtast - på model med højtaler. Kontrast-hurtigtast - på model uden højtaler.**

92

**Dansk**

#### **Samling af skærmfod**

Sådan samles skærmens fod:

- 1. Læg skærmen med forsiden nedad på et bord.
- 2. Forbind foden til armen som vist på nedenstående tegning. Et klik indikerer, at foden er korrekt forbundet.

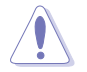

For at forhindre skade på skærmen anbefaler vi, at bordet dækkes med en blød klud.

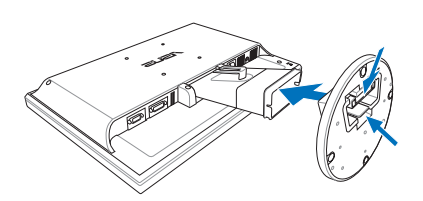

#### **Tilslutning af kabler**

1. Forbind kablerne som nedenfor beskrevet:

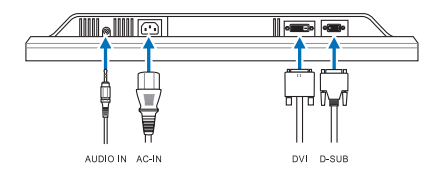

- **Tilslutning af lydkabel:** Forbind lydkablets ene ende til skærmens lydindgangsport og den anden ende til computerens lydudgangsport.
- **Tilslutning af el-ledning:** Forbind el-ledningens ene ende til monitorens ACinput-port og den anden til en stikkontakt.
- **Tilslutning af VGA/DVI kabel:**
	- a. Forbind VGA/DVI stikket til LCD skærmens VGA/DVI port.
	- b. Forbind VGA/ DVI kablets anden ende til computerens VGA/ DVI port.
	- c. Stram de to skruer for sikre VGA/DVI stikket.
- 2. Saml alle kabler med kabelkrogen.

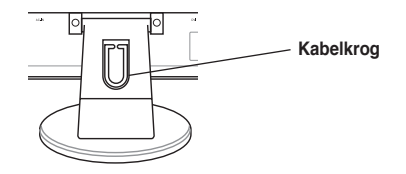

Quick Start-vejledning

#### **Indstilling af skærm**

- • Den bedste synsvinkel opnås ved, at du sætter dig foran skærmen og drejer den i den vinkel, som passer dig bedst.
- Hold fast i skærmens fod, så den ikke vælter, når du indstiller vinklen.
- • Skærmen kan indstilles i en vinkel på mellem -3º og 20º.

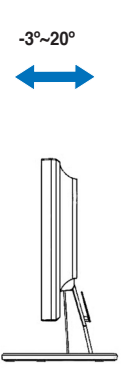

**Dansk**

#### **Fejlsøgning (OSS)**

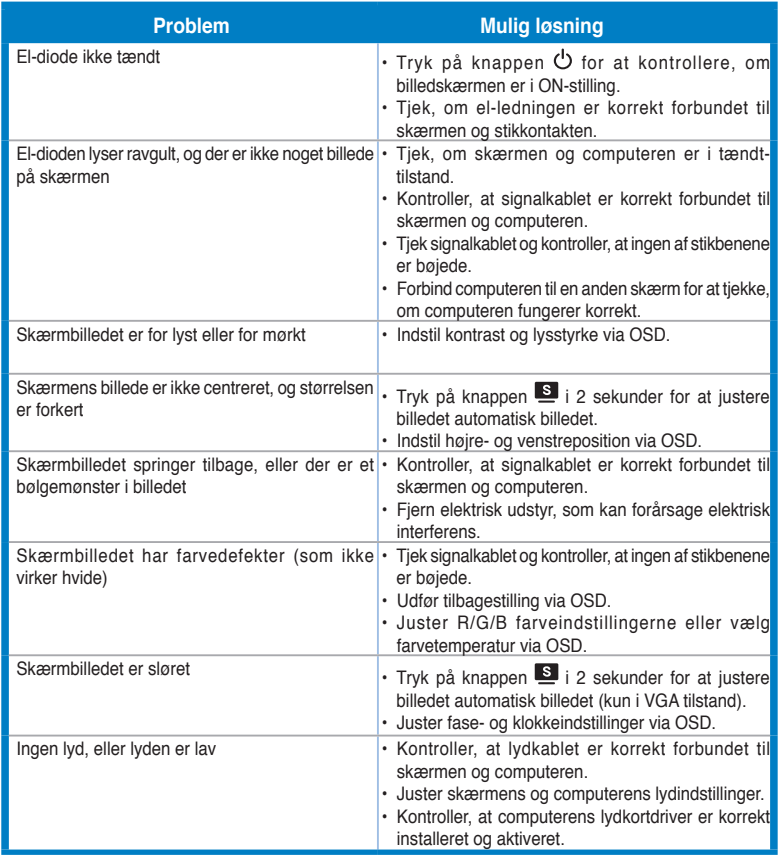

**Dansk**

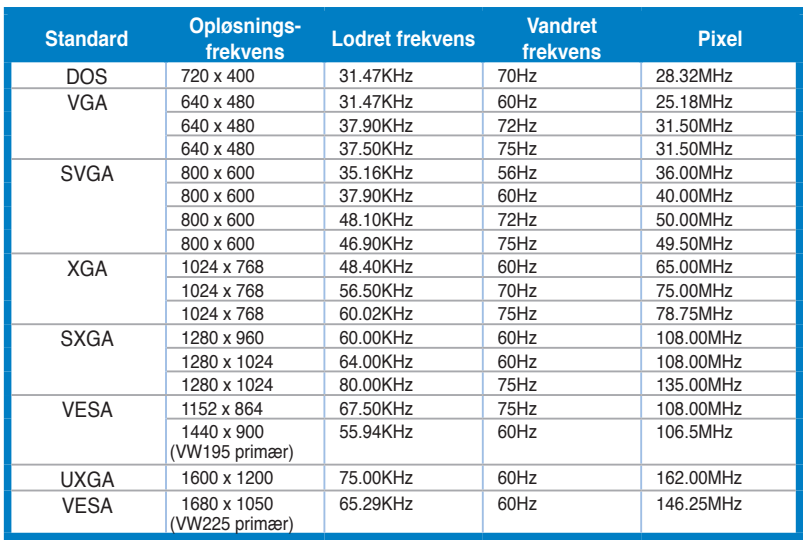

#### **Understøttede driftstilstande**

**\* Tilstande, som ikke er anført i tabellen, understøttes formentligt ikke. For at opnå optimal opløsning, foreslår vi, at en af de i tabellen anførte tilstande vælges.**

# /iSUS **VW195/VW225 -sarja LCD-monitori**

## *Pikakäynnistysopas*

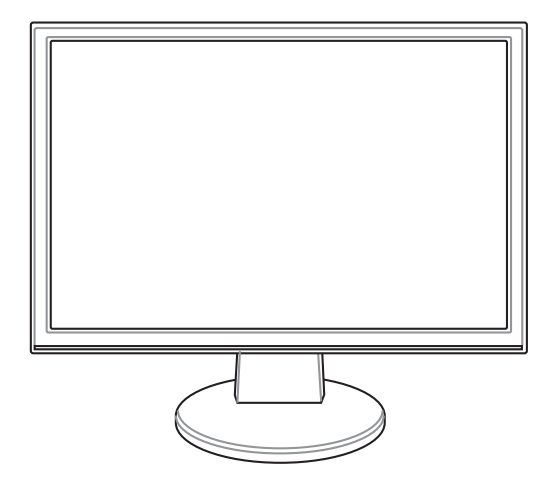

**Suomi**

Pikakäynnistysopas 97

#### **Turvallisuustietoja**

- • Ennen monitorin asennusta lue huolellisesti kaikki asiakirjat, jotka tulivat pakkauksen mukana.
- Älä milloinkaan laita monitoria alttiiksi sateelle tai kosteudelle palovaaran tai sähkövaaran estämiseksi.
- • Monitoria tulee käyttää vain virtalähteestä, joka on osoitettu tyyppikilvessä. Jos et ole varma virtatyypistä, jota kotiisi tulee, pyydä konsultointiapua myyjältä tai paikalliselta sähköyhtiöltä.
- Käytä sopivaa pistoketta, joka on paikallisen sähköstandardin mukainen.
- Varmistaaksesi tyydyttävän toiminnan käytä monitoria vain UL-luetteloitujen tietokoneiden kanssa, jotka ovat sopivia pistorasioihin, jotka on merkitty välille 100-240V AC.
- • Jos kohtaat teknisiä ongelmia monitorin suhteen, ota yhteyttä ammattitaitoiseen huoltoammattilaiseen tai jälleenmyyjään.

#### **Monitorin esittely**

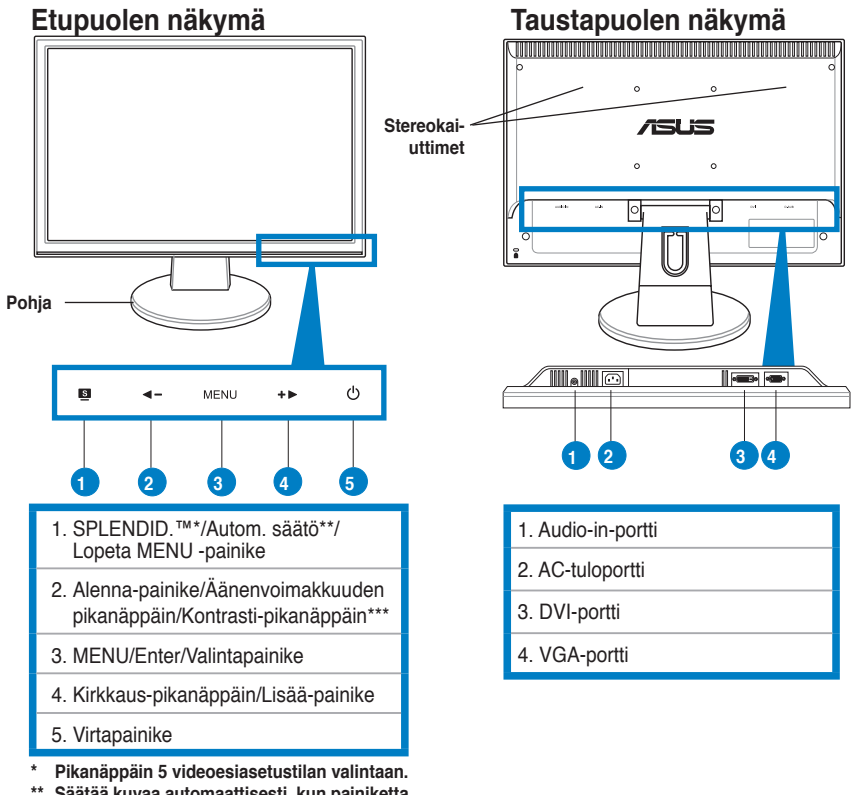

**\*\*\* Kaiuttimellisen mallin äänenvoimakkuuden pikanäppäin. Kaiuttimettoman mallin kontrastin pikanäppäin.**

**Suomi**

#### **Näytön alustan kokoonpaneminen**

Näytön alustan kokoonpaneminen:

- 1. Pidä näytön etuosa pöydällä alaspäin osoittaen.
- 2. Liitä alusta varren kanssa alla olevan piirustuksen mukaisesti. Napsautus osoittaa, että alusta on liitetty onnistuneesti.

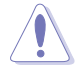

Suosittelemme, että peität pöydän pinnan pehmeällä kankaalla näytön vaurioitumisen estämiseksi.

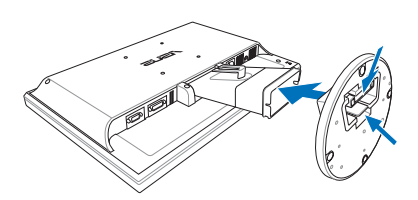

#### **Kaapeleiden liittäminen**

1. Liitä kaapelit seuraavien ohjeiden mukaisesti:

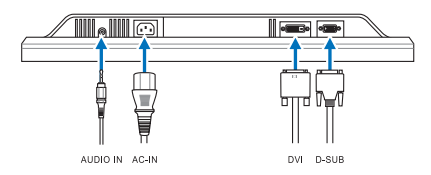

- **Audio-kaapelin liittäminen:** Liitä audio-kaapelin toinen pää näytön Audio-inporttiin, toinen pää tietokoneen audio-out-porttiin.
- **Virtajohdon liittäminen:** yhdistä virtakaapelin toinen pää turvatusti tietokoneen AC-syöttöporttiin, toinen pää virran lähteeseen.
- **VGA/DVI-kaapelin liittäminen:**
	- a. Laita VGA/DVI-liitin LCD-näytön VGA/DVI-porttiin.
	- b. Liitä VGA/DVI-kaapelin toinen pää tietokoneesi VGA/ DVI-porttiin.
	- c. Kiristä kaksi ruuvia varmistamaan VGA/DVI-liitin.
- 2. Kerää kaikki kaapelit kaapelikoukkuun.

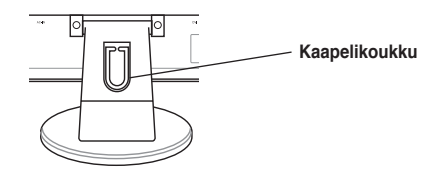

Pikakäynnistysopas 99

#### **Näytön säätäminen**

- • Optimaalista näyttämistä varten suosittelemme, että katsot näytön täydellä pinnalla, säädä sen jälkeen näyttö kulmaan, joka on itsellesi mukavin.
- • Pidä jalustasta kiinni näytön putoamisen estämiseksi kulmaa muuttaessasi.
- • Voit säätää näytön kulmaa välillä -3º 20º.

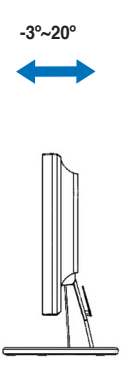

**Suomi**

#### **Vianetsintä (FAQ)**

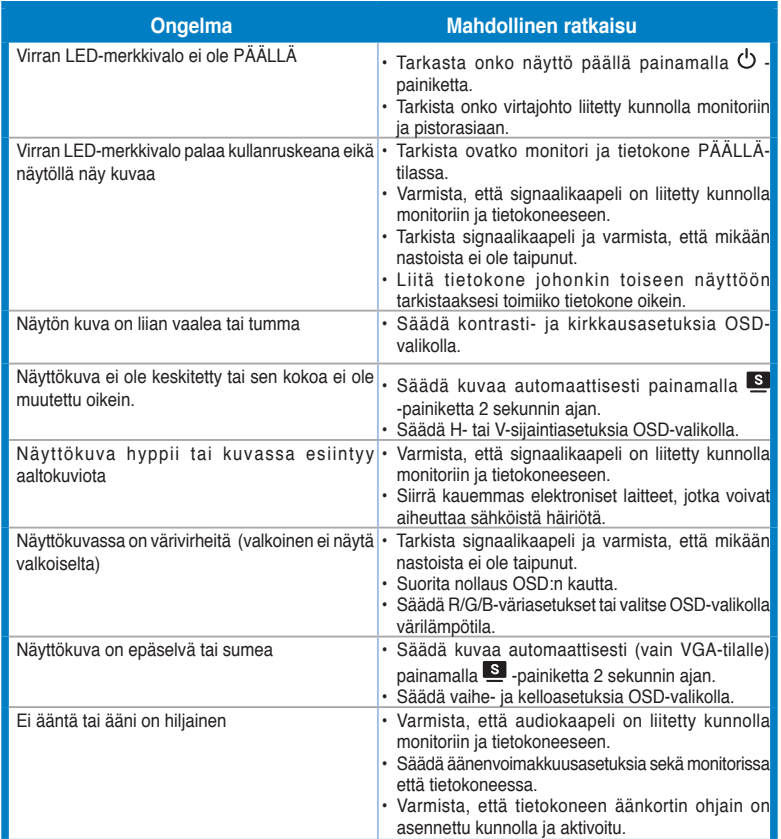

Pikakäynnistysopas 101

#### **Tuetut käyttötilat**

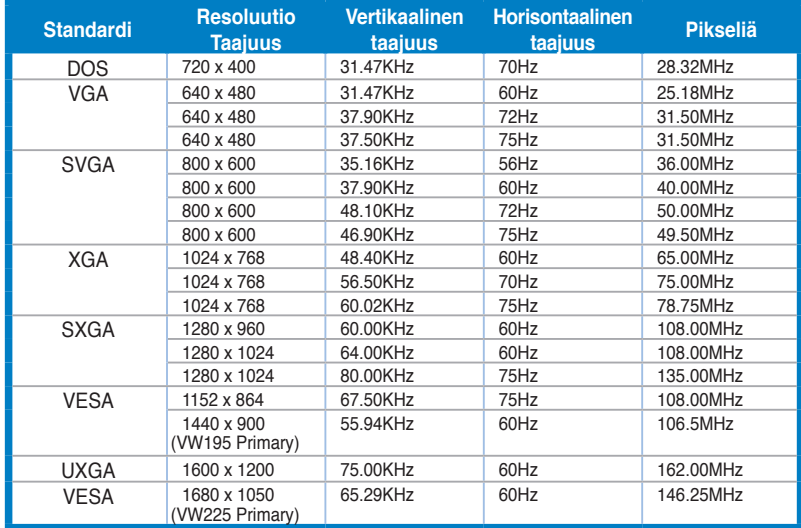

**\* Tiloja, joita ei ole luetteloitu tässä taulukossa, ei ehkä tueta. Optimaalisen resoluution varmistamiseksi suosittelemme, että valitsette jonkun tilan yllä olevasta taulukosta.**

**Suomi**

# /iSUS' **VW195/VW225 serie LCD-Monitor**

### *Hurtigstart*

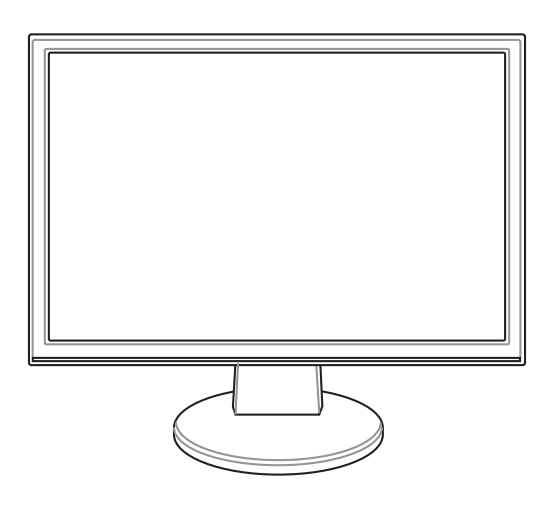

**Norsk**

Hurtigstart 103

#### **Sikkerhetsinformasjon**

- • Les nøye igjennom dokumentasjonen som fulgte med før du setter opp monitoren.
- For å unngå fare for brann eller elektrisk sjokk, ikke utsett monitoren for regn eller fukt.
- Dette produktet bør drives fra type strømforsyning indikert som på etiketten. Hvis du er usikker på hvilken type strømforsyning tilgjengelig, snakk med din forhandler eller lokal el-leverandør.
- Bruk en strømkontakt som samsvarer med det som er standard med din lokale strømforsyning.
- • For en tilfredsstillende betjening av monitoren, bruk den kun sammen med ULlistede datamaskiner som har korrekt konfiguerte stikkontakt markert mellom 100 - 240V AC.
- • Dersom du opplever tekniske problemer med monitoren, kontakt en kvalifisert servicetekniker eller forhandleren din.

#### **Introduksjon til monitoren**

#### **Visning forfra** Visning bakfra

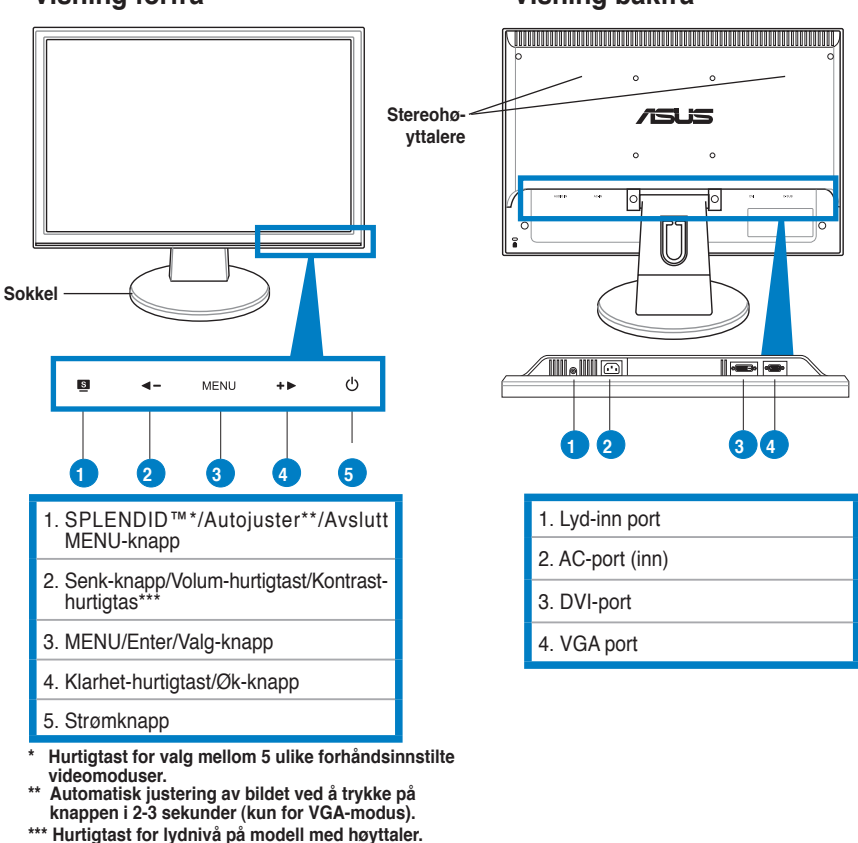

**Norsk** 

#### **Montere sokkelen**

Montere sokkelen:

- 1. Legg monitoren på et bord med frontsiden ned.
- 2. Koble sokkelen til armen i henhold til tegningen under. Et klikk indikerer at sokkelen har blitt koblet til.

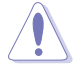

Vi anbefaler at du dekker til bordflaten med en myk klut for å forhindre skade på monitoren.

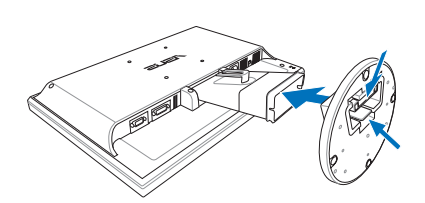

#### **Koble til kablene**

1. Koble til kablene etter følgende instruksjoner:

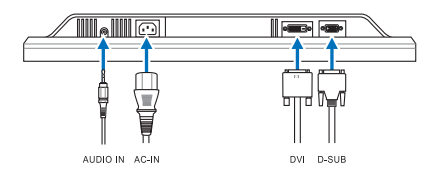

- **Koble til lydkabelen**: koble en ende av lydkabelen til skjermens lyd-inn port, den andre enden til datamaskinens lyd-ut port.
- **Koble til strømledningen:** koble en ende av strømledningen til ACinngangskontakten på monitoren, og den andre enden til strømuttaket.
- **Koble til VGA/DVI-kabel**:
	- a. Koble VGA/DVI-kontaktene til VGA/DVI-portene på LCD-skjermen.
	- b. Koble den andre enden av VGA/DVI-kablene til VGA/DVI-portene på datamaskinen.
	- c. Stram de to skruene for å sikre VGA/DVI-kontaktene.
- 2. Samle alle kablene med kabelstroppen.

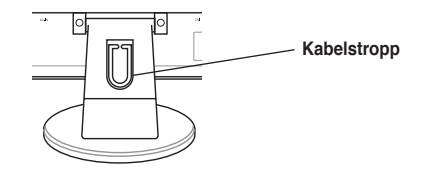

**Norsk**

Hurtigstart 105

#### **Justere skjermen**

- • For optimal visning anbefaler vi at du ser på hele fremdelen av skjermen, og deretter justerer skjermen til den vinkelen som er mest komfortabel for deg.
- Hold stativet for å forhindre at monitoren faller når du endrer vinkelen.
- • Du kan justere monitorens vinkel fra -3º til 20º.

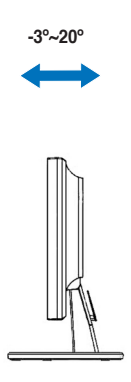

**Norsk** 

106 Hurtigstart
### **Feilsøking (OSS)**

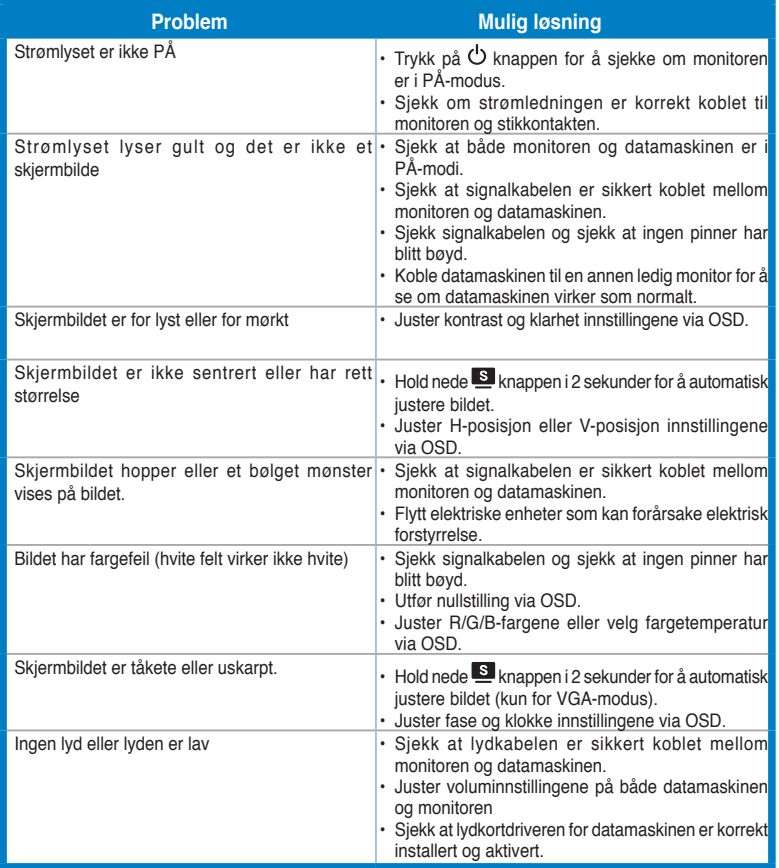

**Norsk**

### **Støttede bruksmoduser**

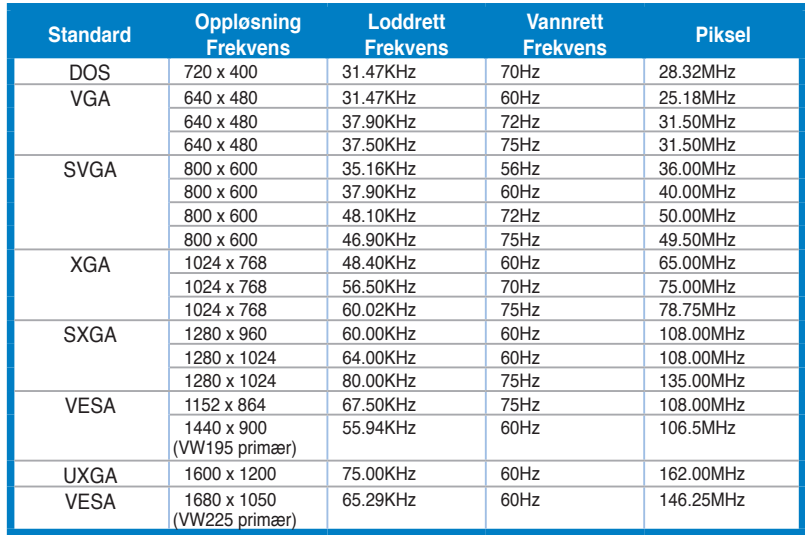

**\* Moduser som ikke står i tabellen over kan ikke støttes. For optimal oppløsning anbefaler vi at du velger en modus som står oppført i tabellen over.**

**Norsk** 

108 Hurtigstart

## /iSUS **VW195/VW225 Serie LCD-skärm**

### *Snabbstartsguide*

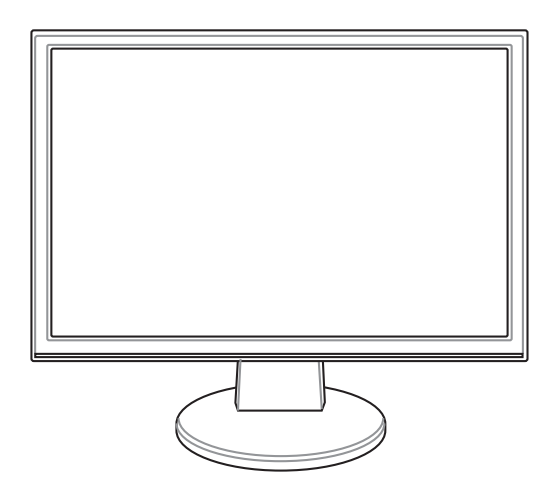

**Snabbstartsguide** 

### **Säkerhetsinformation**

- Innan du installerar skärmen ska du noggrannt läsa igenom dokumentationen som följer med förpackningen.
- För att förhindra brand eller fara för elektriska stötar ska du aldrig utsätta skärmen för regn eller fukt.
- Skärmen ska endast användas i den typ av strömkälla som står angivet på etiketten. Om du är osäker på vilken sorts ström som ditt hem förses med ska du rådfråga din återförsäljare eller ditt lokala el-bolag.
- Använd lämplig elkontakt som stämmer överens med din lokala el-standard.
- • För att tillförsäkra en bra hantering ska du endast använda skärmen tillsammans med UL-listade datorer som har lämliga konfigurerade mottagare markerade mellan 100-240V AC.
- • Om du stöter på tekniska problem med skärmen ska du ta kontakt med kvalificerad servicetekniker eller din detaljist.

### **Skärmintroduktion**

#### **Vy framifrån Vy bakifrån** <u> Alban Arabsa Marabashi a shekara ta 1989 a shekara ta 1989 a shekara ta 1989 a shekara ta 1989 a shekara ta 1</u> **Stereohö-**/SLis **gtalare**   $\frac{1}{2}$ **Bas I** The Read IIm  $\circ$ MENU  $\ddot{\phantom{1}}$  $\mathbf{s}$ **1 2 3 4 1 2 3 4 5** 1. SPLENDID.™\*/Auto-justering\*\*/Avsluta MENY 1. Ljudingång knapp 2. AC-in port 2. Volym snabbknapp/minska knapp/ Snabbkommando för kontrast\*\* 3. DVI port 3. MENY/Enter/valknapp 4. Öka knapp/Ljusstyrka snabbknapp 4. VGA port 5. Strömknapp **\* Snabbknapp för val bland 5 förinställda videoval. \*\* Justerar bilden automatiskt genom att trycka på knappen**

- **i 2–3 sekunder (endast för VGA-läge).**
- **\*\*\* Snabbkommando för volym för modell med högtalare. Snabbkommando för kontrast för modell utan högtalare.**

### **Montering av monitorsockeln**

För att montera monitorsockeln:

- 1. Lägg ned monitorn med framsidan nedåt på ett bord.
- 2. Koppla ihop basen med armen enligt bilden nedan. Ett klick hörs som visar att sammankoppling av basen lyckats.

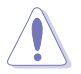

Vi rekommenderar att du täcker bordsytan med ett mjukt tygstycke för att förhindra skador på monitorn.

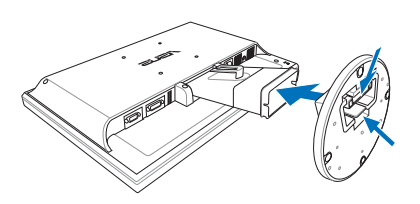

### **Ansluta kablarna**

1. Anslut kablarna enligt följande instruktioner:

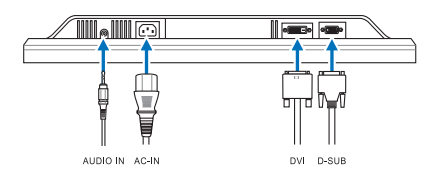

- **Anslutning av ljudkabeln**: anslut ena änden av ljudkabeln till monitorns ljudingång och den andra änden till datorns ljudutgång.
- **Ansluta till strömsladden:** Anslut den ena änden av strömsladden på ett säkert sätt till skärmens AC-ingångsport och den andra änden till ett strömuttag.
- **Ansluta VGA/DVI kabeln**:
	- a. Koppla in VGA/DVI kontakten till LCD monitorns VGA/DVI port.
	- b. Anslut den andra änden av VGA/ DVI kabeln till datorns VGA/ DVI port.
	- c. Dra åt de två skruvarna för att fästa VGA/DVI kontakten.
- 2. Samla ihop alla kablarna i kabelkroken.

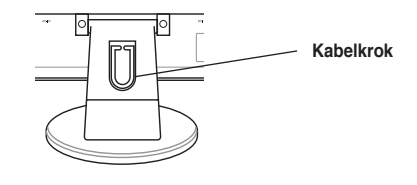

Snabbstartsguide

### **Justering av monitorn**

- För optimalt tittande rekommenderar vi att du tittar på monitorn rakt framifrån och sedan justerar monitorn till den vinkel som är bekvämast för dig.
- Håll i underredet för att förhindra att monitorn faller när du ändrar dess vinkel.
- • Du kan justera monitorns vinkel från -3º till 20º.

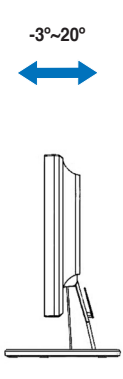

Svenska **Svenska** 

### **Felsökning (FAQ)**

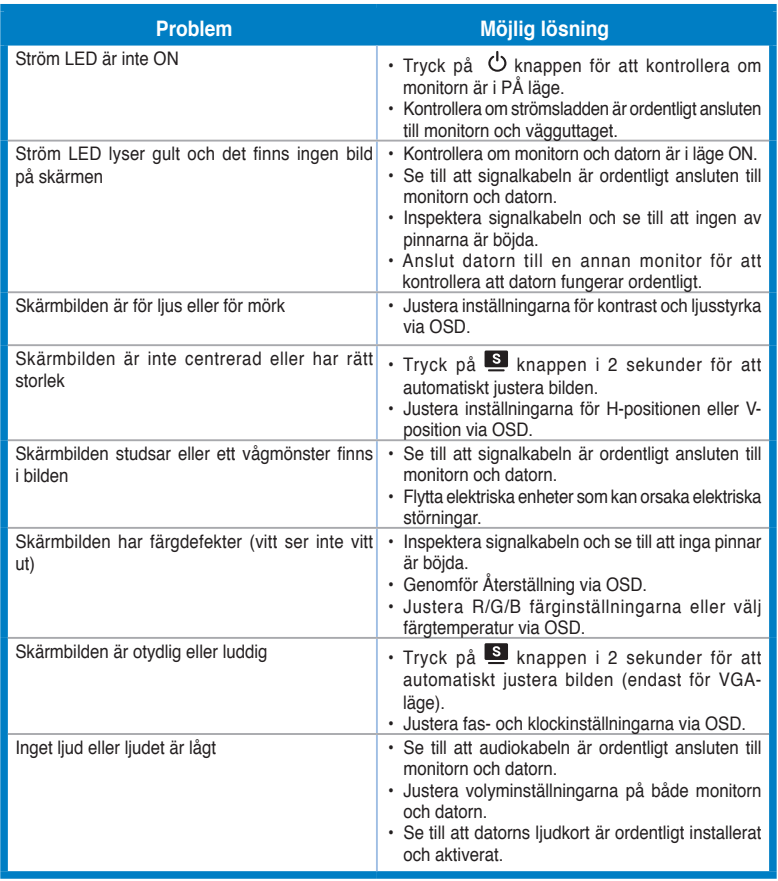

### Svenska **Svenska**

Snabbstartsguide

### **Driftlägen som stöds**

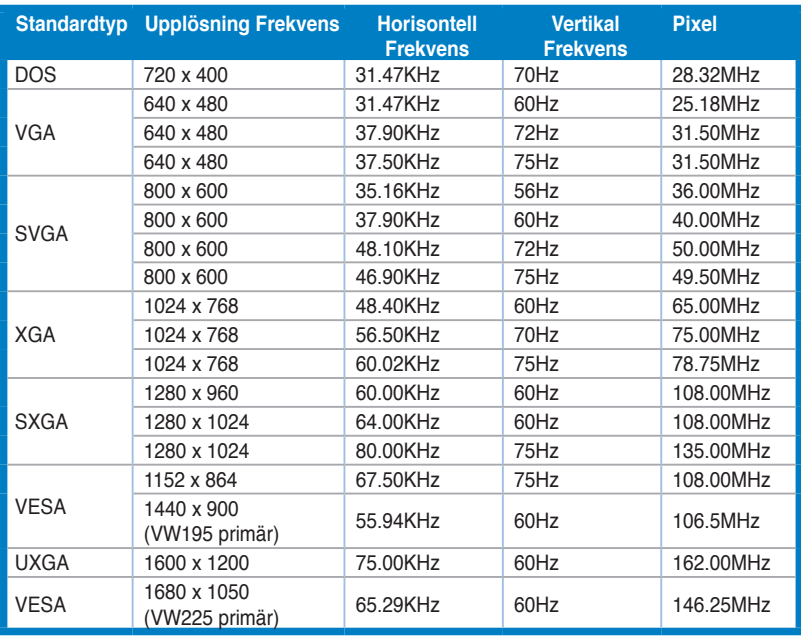

**\* Lägen som inte listas i tabellen kanske inte stöds. För optimal upplösning rekommenderar vi att du väljer ett läge som listas i tabellen ovan.**

## /iSU5 **Seria VW195/ VW225 Monitor LCD**

### **Instrukcja szybkiej instalacji**

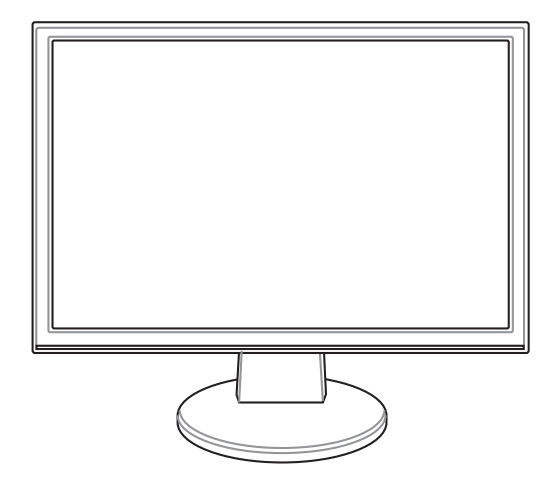

Instrukcja szybkiej instalacji 115

### **Informacje dotyczące bezpieczeństwa**

- Przed wykonaniem ustawień monitora, należy uważnie przeczytać wszystkie, znajdujące się w opakowaniu dokumenty.
- Aby zapobiec pożarowi lub porażeniu prądem, nigdy nie należy narażać monitora na działanie deszczu lub wilgoci.
- Monitor może być zasilany wyłącznie ze źródła zasilania określonego na etykiecie. Przy braku pewności co do parametrów prądu dostarczanego do domu, należy skontaktować się z dostawcą lub z lokalnym zakładem energetycznym.
- Należy stosować odpowiednią wtykę przewodu zasilającego, zgodną z lokalnym standardem zasilania.
- Aby zapewnić właściwe działanie, monitor należy stosować wyłącznie z komputerami wymienionymi na liście UL, z odpowiednio skonfigurowanymi gniazdami zasilania z oznaczeniem obsługi prądu zmiennego 100-240V.
- Jeśli pojawią się problemy techniczne z monitorem należy skontaktować się z wykwalifikowanym technikiem serwisu lub ze sprzedawcą.

#### **Omówienie budowy monitora**

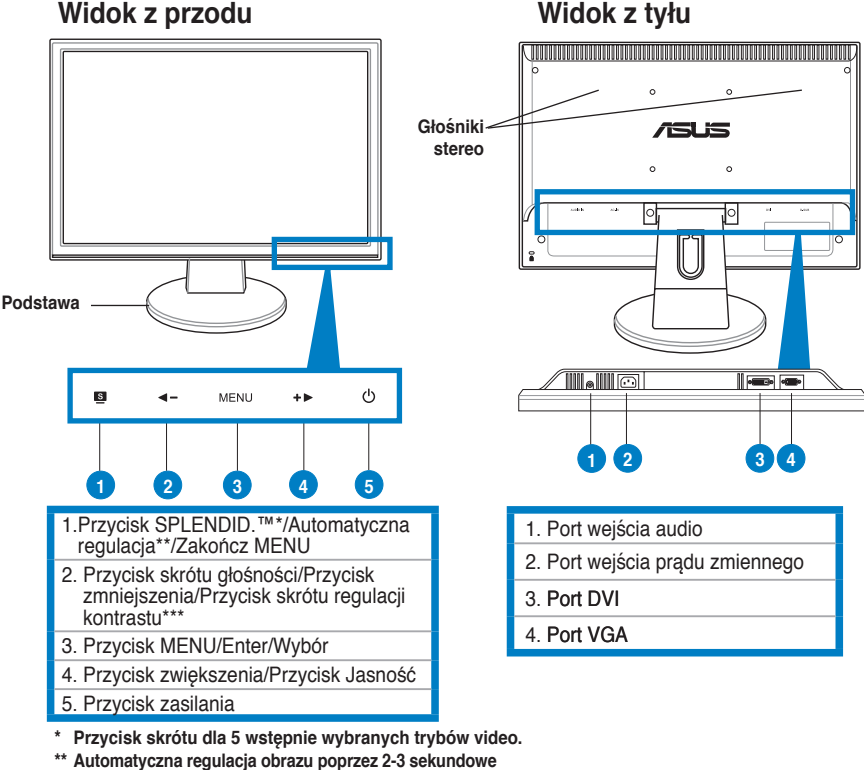

- **naciśnięcie przycisku (wyłącznie dla trybu VGA). \*\*\* Przycisk skrótu regulacji głośności dla modeli z**
- **głośnikiem. Przycisk skrótu regulacji kontrastu dla modeli bez głośnika.**

116 Instrukcja szybkiej instalacji

### **Montaż podstawy monitora**

W celu montażu podstawy monitora:

- 1. Połóż monitor ekranem do dołu na stole.
- 2. Połącz podstawę z ramieniem, zgodnie z rysunkiem poniżej. Kliknięcie informuje o prawidłowym podłączeniu podstawy.

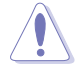

Aby zabezpieczyć przed uszkodzeniem monitora, zaleca się przykrycie powierzchni stołu miękkim materiałem.

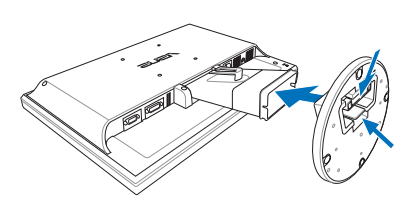

#### **Podłączenie kabli**

1. Podłącz kable zgodnie z następującymi instrukcjami:

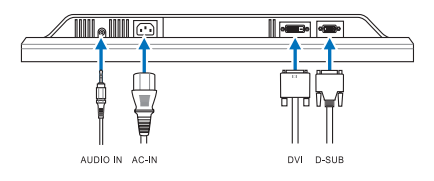

- **Aby podłączyć kabel audio**: podłącz jeden koniec kabla audio do portu wejścia audio monitora, a drugi koniec do portu wyjścia audio komputera.
- **Podłączenie przewodu zasilającego:** podłącz jeden koniec przewodu zasilającego do portu wejścia prądu zmiennego monitora, a drugi koniec do wyjścia zasilania.
- **Aby podłączyć kable VGA/DVI**:
	- a. Podłącz złącze VGA/DVI do portu VGA/DVI monitora LCD.
	- b. Podłącz drugi koniec kabla VGA/ DVI do portu VGA/ DVI komputera.
	- c. Dokręć dwie śruby w celu zamocowania złącza VGA/DVI.
- 2. Przeprowadź wszystkie kable przez otwórz prowadzenia kabli.

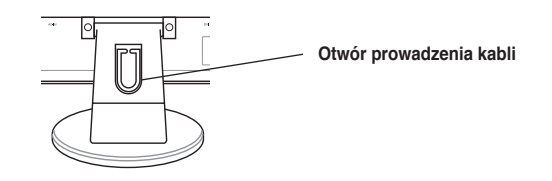

Instrukcja szybkiej instalacji 117

### **Regulacja monitora**

- Dla optymalnego widzenia, zaleca się ustawienie wyświetlania na pełnym ekranie monitora, a następnie wyregulowanie najbardziej wygodnego kąta.
- Podczas zmiany kąta nachylenia należy przytrzymać podstawę, aby zabezpieczyć monitor przed upadkiem w czasie wykonywania tej czynności.
- Kąt monitora można regulować w zakresie -3º do 20º.

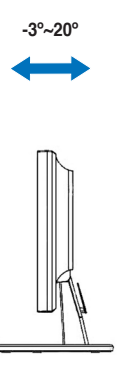

### **Rozwiązywanie problemów (FAQ)**

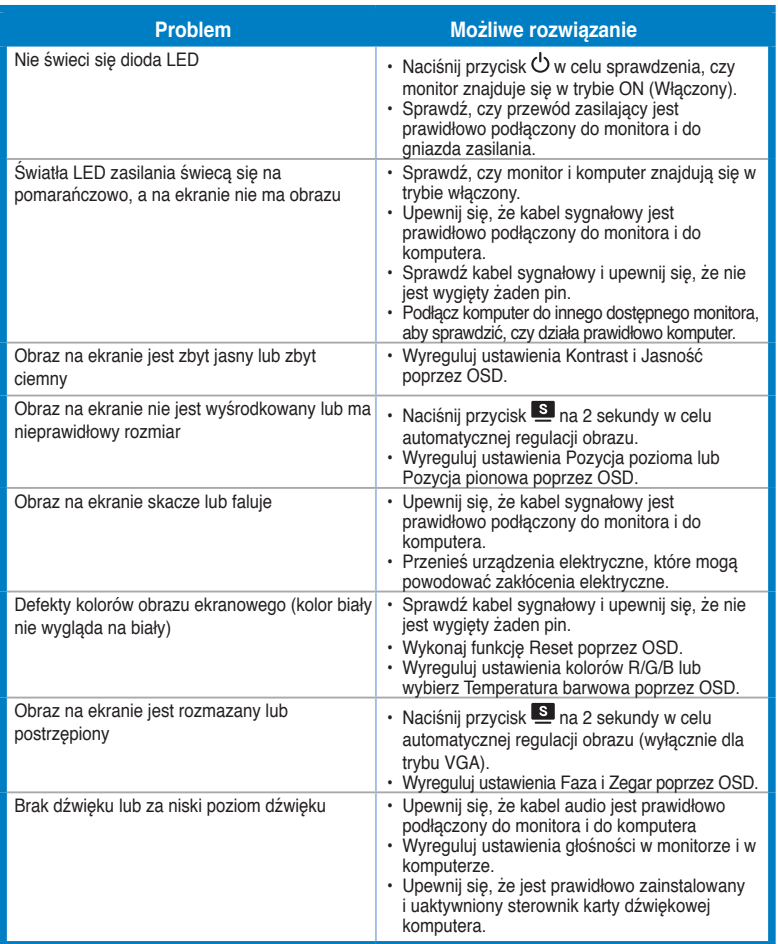

Instrukcja szybkiej instalacji 119

### **Obsługiwane tryby działania**

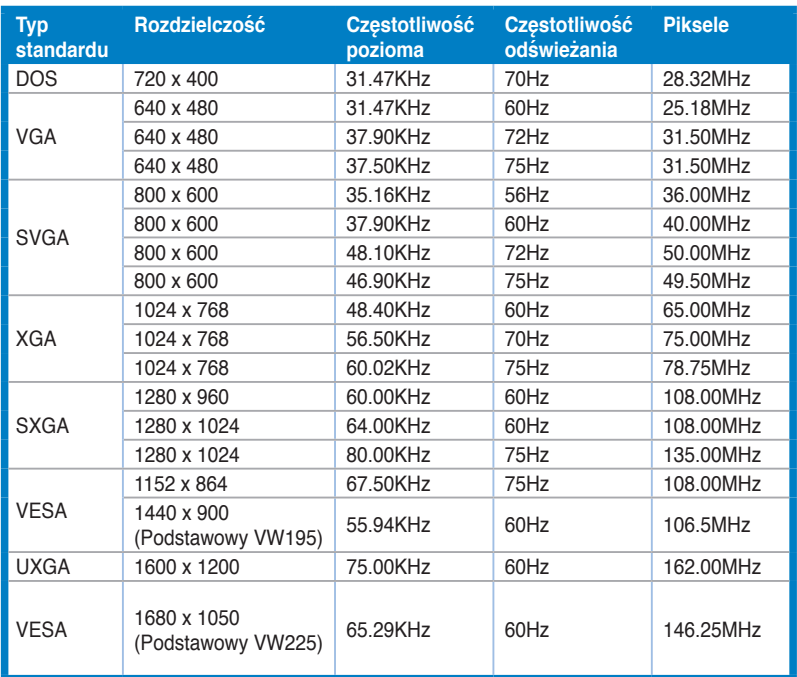

**\* Tryby niewymienione w tabeli mogą być nieobsługiwane. Dla uzyskania optymalnej rozdzielczości, zaleca się wybranie trybu wymienionego w tabeli powyżej.**

120 Instrukcja szybkiej instalacji

## /iSUS **VW195/VW225 Series Monitor LCD**

## **Stručná příručka**

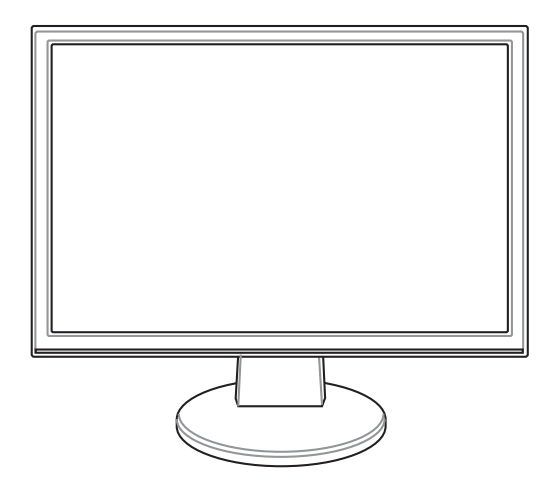

**Česky**

Stručná příručka

### **Bezpečnostní pokyny**

- Před zapojením monitoru si pečlivě přečtěte veškerou dokumentaci dodanou s výrobkem.
- Zabraňte vzniku požáru nebo nebezpečí úrazu elektrickým proudem a nevystavujte tento přístroj dešti nebo vlhkosti.
- • K napájení tohoto monitoru lze používat pouze zdroj uvedený na výrobním štítku přístroje. Pokud si nejste jisti, jaké napájecí napětí je ve vaší domácí elektrické zásuvce, obraťte se na prodejce nebo dodavatele energie.
- Použijte vhodnou zástrčku, která splňuje místní vyhlášky.
- Pro zajištění uspokojivého provozu používejte tento monitor pouze s počítači s označením UL, které jsou vybaveny příslušně zkonfigurovanými zástrčkami na střídavé napětí 100 - 240 V.
- • ISetkáte-li se při používání monitoru s technickými problémy, obraťte se na kvalifikovaného servisního technika nebo na prodejce.

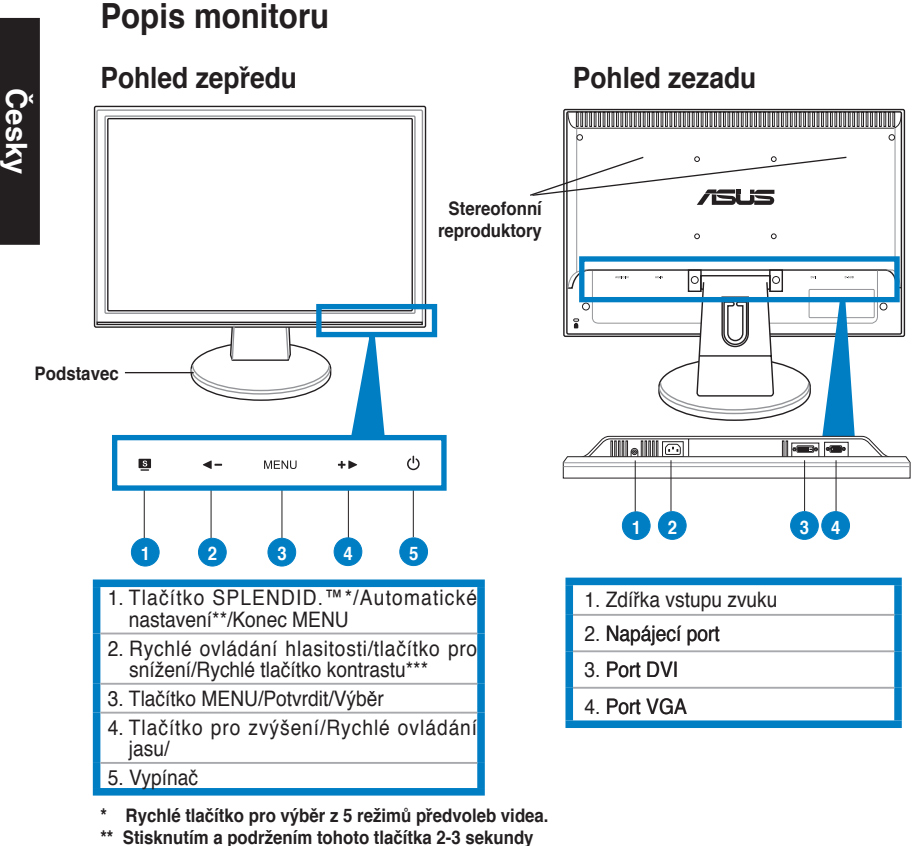

**automaticky nastaví obraz (jen pro režim VGA).**

122

**\*\*\* Horká klávesa hlasitosti pro model s reproduktorem. Horká klávesa kontrastu pro model bez reproduktoru.**

### **Montáž podstavce monitoru**

Montáž podstavce monitoru:

- 1. Položte monitor na stůl obrazovkou dolů.
- 2. Připojte podstavec s ramenem podle obrázku níže. Podstavec musí zacvaknout.

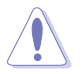

Aby se zabránilo poškození monitoru, doporučujeme položit na povrch stolu měkký textil.

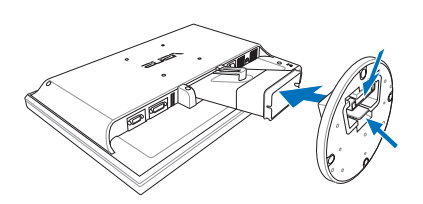

### **Připojení kabelů**

1. Připojte kabely podle následujících pokynů:

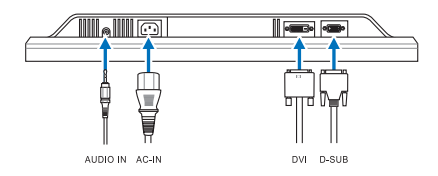

- **Připojení zvukového kabelu**: připojte jeden konec zvukového kabelu ke vstupnímu portu zvuku monitoru a druhý konec k výstupu zvuku počítače.
- **Připojení napájecího kabelu:** připojte jeden konec napájecího kabelu k zásuvce přívodu napájení monitoru a druhý konec k elektrické zásuvce.
- **Připojení kabelu VGA/DVI**:
	- a. Připojte konektor VGA/DVI ke zdířce VGA/DVI monitoru LCD.
	- b. Připojte druhý konec kabelu VGA/DVI k portu VGA/DVI počítače.
	- c. Zajistěte konektor VGA/DVI dvěma šroubky.
- 2. Vložte všechny kabely do kabelového držáku.

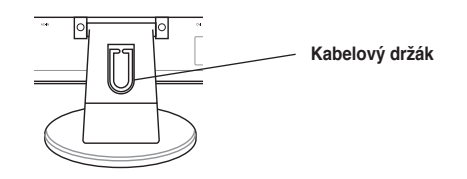

Stručná příručka

Download from Www.Somanuals.com. All Manuals Search And Download.

### **Nastavení monitoru**

- • Pro zajištění optimálního sledování doporučujeme, abyste se na monitor dívali zpříma a potom natočte monitor do úhlu, který je pro vás nejpohodlnější.
- • Při změně úhlu přidržujte podstavec monitoru, aby nedošlo k pádu.
- • Můžete nastavit úhel monitoru v rozsahu -3° až 20°.

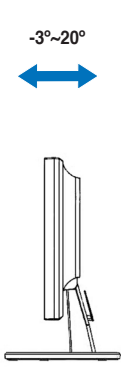

**Česky**

### **Odstraňování problémů (časté dotazy)**

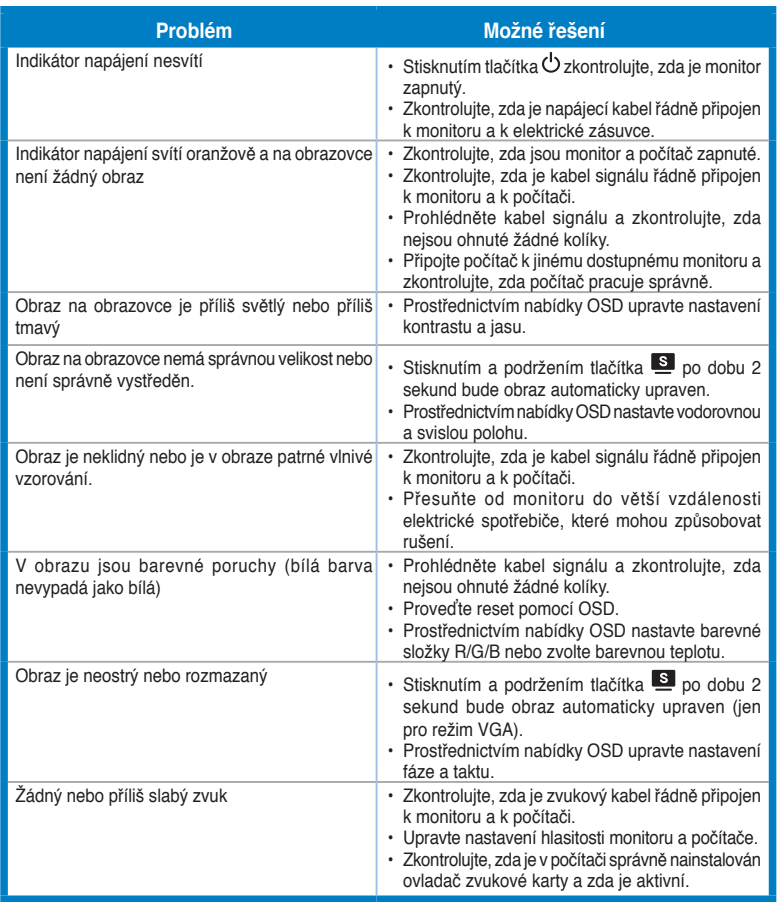

**Česky**

Stručná příručka

### **Podporované provozní režimy**

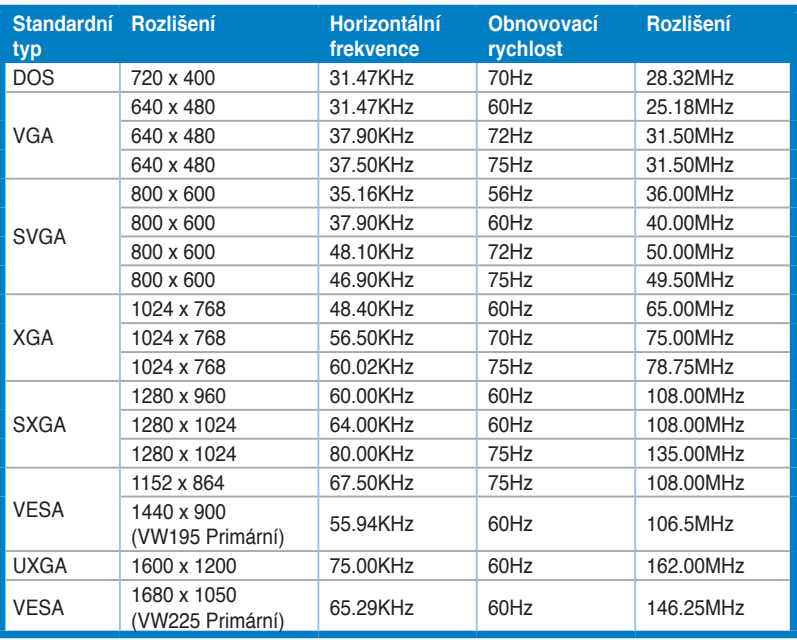

**\* Režimy neuvedené v této tabulce pravděpodobně nejsou podporovány. Chcete-li dosáhnout optimálního rozlišení, doporučujeme zvolit některý z režimů uvedených v tabulce výše.**

**Česky**

# **/iSUS VW195/VW225 sorozat LCD-monitor**

### *Beüzemelési útmutató*

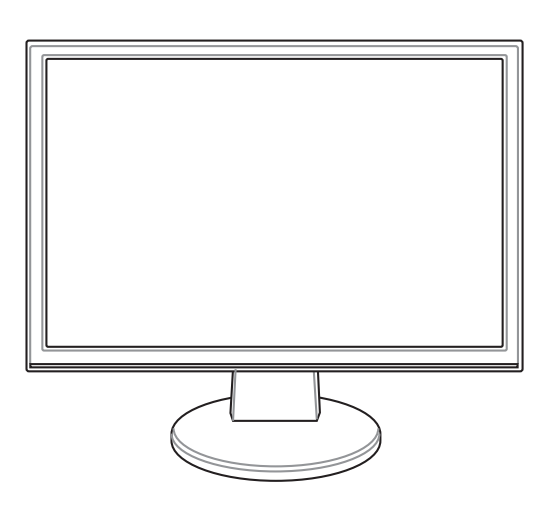

**Magyar**

Beüzemelési útmutató 127

### **A biztonságos üzemeltetéssel kapcsolatos információk**

- Mielőtt üzembe helyezné a monitort, figyelmesen olvassa el a csomagban mellékelt dokumentációt.
- A tűz és áramütés veszélyének elkerülése érdekében, soha ne tegyék ki a monitort eső vagy nedvesség hatásának.
- A monitort csak a címkén feltüntetett feszültséggel szabad üzemeltetni. Ha nem biztos a rendelkezésre álló feszültséget illetően, lépjen kapcsolatba a kereskedővel vagy a helyi áramszolgáltatóval.
- A helyi szabványnak megfelelő tápdugót használjon.
- A megfelelő működés érdekében a monitort kizárólag UL minősítéssel rendelkező számítógéppel használja, amely megfelelően konfigurált aljzatokkal rendelkezik és 100 - 240 V~ jelzéssel van ellátva.
- Ha olyan problémát tapasztal a monitorral kapcsolatban, amelyet nem tud megoldani, kérjük lépjen kapcsolatba szerviz szakemberrel vagy a kiskereskedővel.

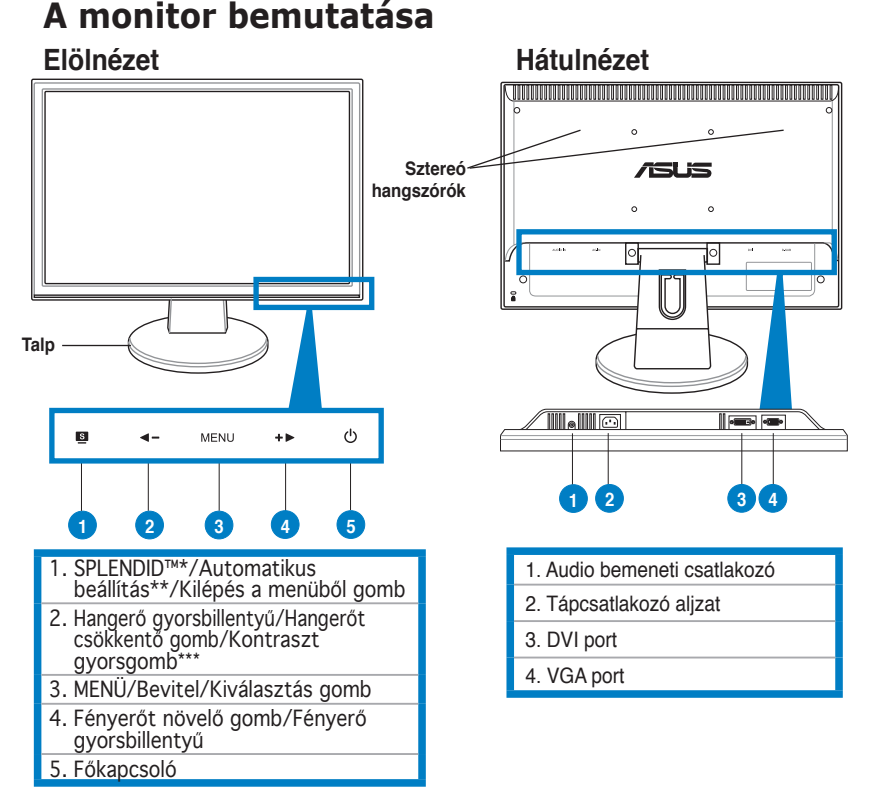

**\* Gyorsbillentyű az 5 előre beállított videó üzemmód kiválasztásához \*\* A gomb 2-3 másodpercig tartó megnyomásával automatikusan beállíthatja a képet (csak VGA üzemmód esetében).**

**\*\*\* Hangerő gyorsgomb hangszóróval felszerelt típusnál. Kontraszt gyorsgomb hangszóróval nem rendelkező típusnál.**

**Magyar**

### **A monitortalp összeszerelése**

A monitortalp összeszerelése:

- 1. Helyezze a monitort a panellel lefelé egy sima felületre, pl. asztalra.
- 2. Az alábbi ábra szerint csatlakoztassa a kart a talphoz. Kattanás jelzi a talp sikeres csatlakoztatását.

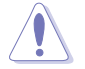

Tanácsos az asztal felületét puha kendővel leteríteni, nehogy megsérüljön a monitor.

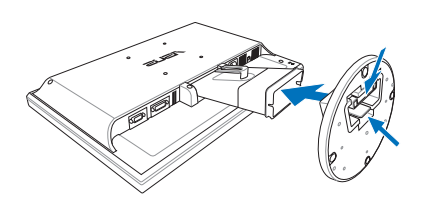

### **A kábelek csatlakoztatása**

1. Csatlakoztassa a kábeleket az alábbi utasítások szerint:

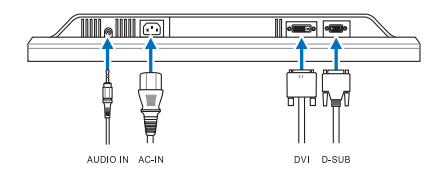

- **Az audiokábel csatlakoztatása**: a hangkábel egyik végét a monitor audió bemeneti portjához, a másikat pedig a számítógép audió kimeneti csatlakozójához csatlakoztassa.
- **A hálózati tápkábel csatlakoztatása:** Csatlakoztassa a tápkábel egyik végét a monitor tápfeszültség bemenetéhez, a másik végét egy hálózati aljzatba.
- **A VGA/DVI kábel csatlakoztatása**:
	- a. Csatlakoztassa a VGA/DVI csatlakozót az LCD-monitor VGA/DVI alizatához.
	- b. Csatlakoztassa a VGA/DVI kábel másik végét a számítógép VGA/DVI aljzatához.
	- c. Húzza meg a VGA/DVI csatlakozót rögzítő csavarokat.
- 2. Kötegelje a kábeleket a kábelrögzítő segítségével.

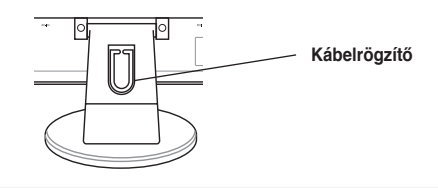

Beüzemelési útmutató 129

### **A monitor beállítása**

- • Az optimális nézőszög beállításához tanácsos szemből néznie a monitort, majd a lehető legkényelmesebb állásra beállítania a monitor szögét.
- • Fogja meg a talpat, nehogy leessen a monitor, amikor beállítja a szögét.
- • A monitor nézőszögét -3 és 20 fok között állíthatja.

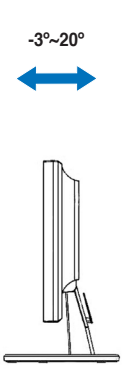

**Magyar**

### **Hibaelhárítás (Gyakran feltett kérdések)**

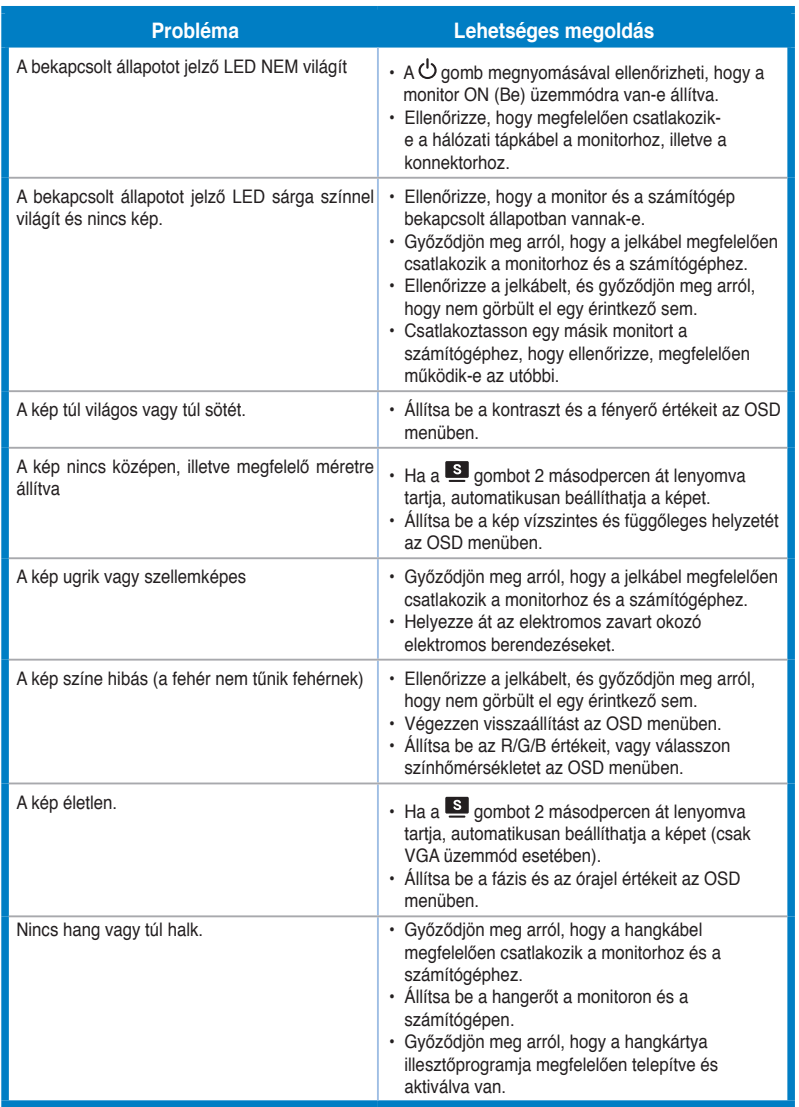

### **Támogatott üzemmódok**

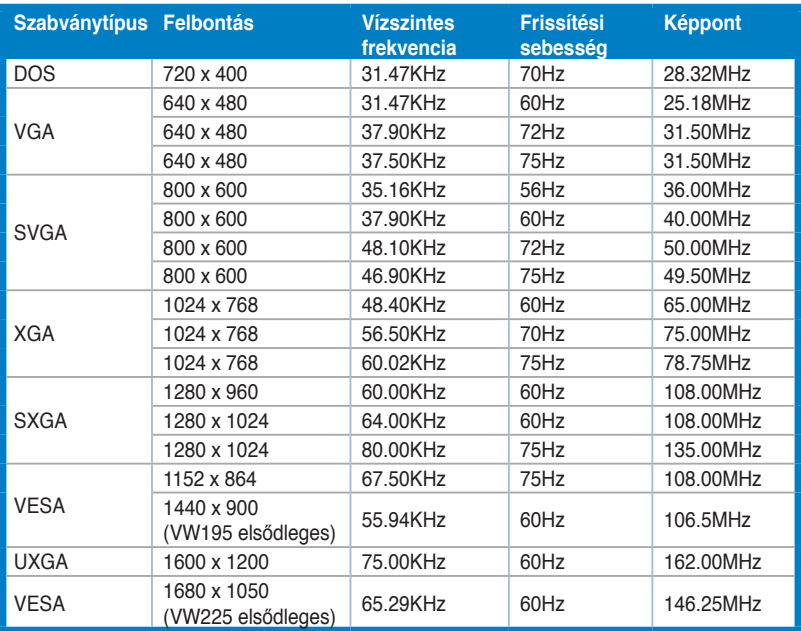

**\* Előfordulhat, hogy a táblázatban nem szereplő üzemmódok nem támogatottak. Az optimális felbontás érdekében javasoljuk a fenti táblázatban felsorolt üzemmódok használatát.**

# /15U3 **Seriile VW195/ VW225 Monitor LCD**

### **Ghid de pornire rapidă**

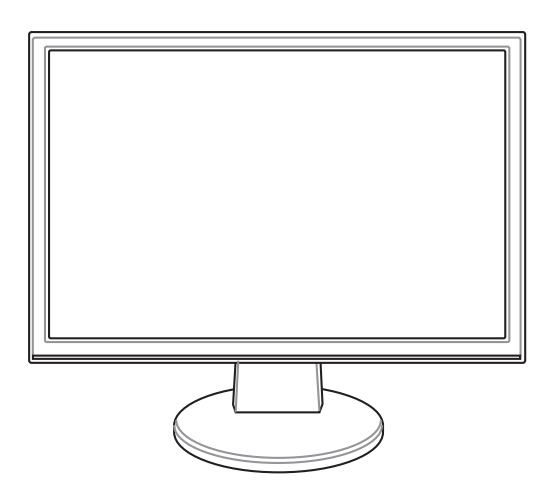

**Română**

Ghid de pornire rapidă de 133

### **Informaţii pentru siguranţă**

- Înainte de punerea în funcțiune a monitorului, citiți cu atenție întreaga documentaţie livrată împreună cu produsul.
- Pentru a preveni incendiile sau șocurile, nu expuneți niciodată monitorul la ploaie sau umezeală.
- Monitorul ar trebui alimentat numai de la tipul de sursă de energie indicat pe etichetă. Dacă nu sunteți sigur de tipul de energie electrică furnizat acasă, luați legătura cu distribuitorul dumneavoastră sau cu compania locală de furnizare a energiei.
- • Utilizaţi un ştecher care respectă standardul de energie electrică local.
- Pentru a asigura funcționarea corespunzătoare, utilizați monitorul numai cu calculatoarele de tip UL care au mufe corespunzătoare marcate între 100-240V CA.
- În cazul în care întâmpinați probleme tehnice cu monitorul, luați legătura cu un tehnician de service calificat sau cu distribuitorul dumneavoastră.

### **Prezentarea monitorului**

#### **Vedere din faţă Vedere din spate**

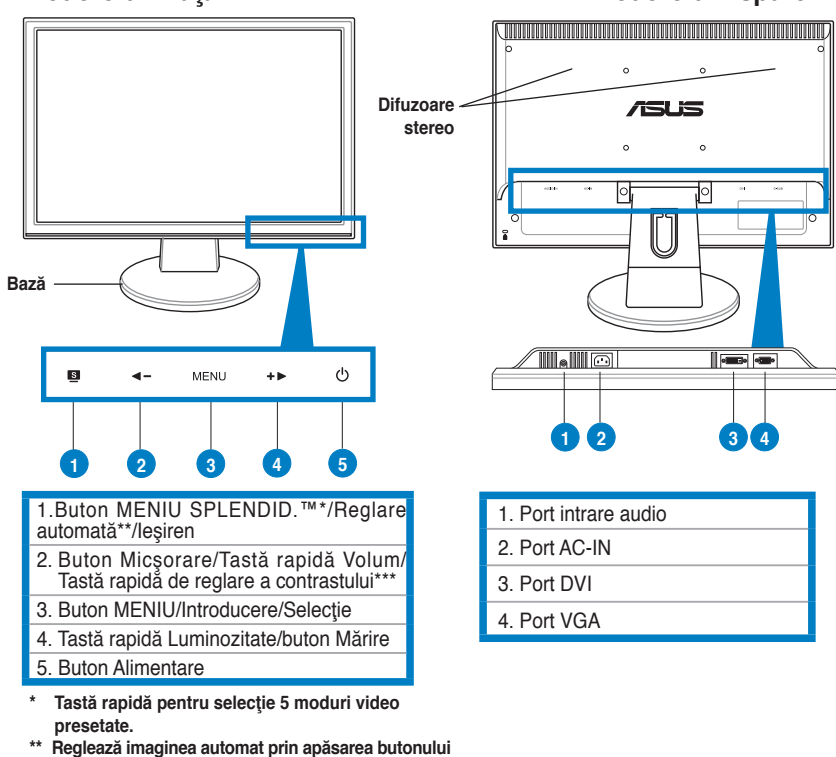

- 
- **timp de 2–3 secunde (numai pentru modul VGA).**
- **\*\*\* Tastă rapidă de volum pentru modelul cu difuzor. Tastă rapidă de contrast pentru modelul fără difuzor.**

**Română**

### **Asamblarea bazei monitorului**

Pentru a asambla baza monitorului:

- 1. Asezați monitorul cu fața în jos pe o masă.
- 2. Conectaţi baza cu braţul conform desenului de mai jos. Închiderea corectă a bazei este indicată de un clic.

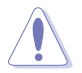

Vă recomandăm să acoperiţi suprafaţa mesei cu o cârpă moale pentru a preveni deteriorarea monitorului.

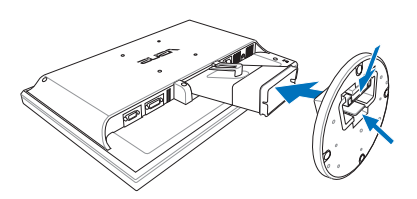

#### **Conectarea cablurilor**

1. Conectați cablurile conform instrucțiunilor următoare:

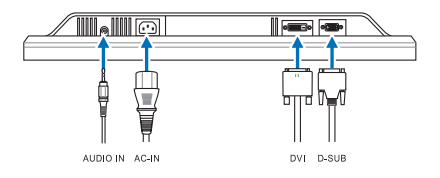

- **Pentru a conecta cablul audio**: conectaţi un capăt al cablului audio la portul intrare audio al monitorului, celălalt capăt la portul ieşire audio al calculatorului.
- **Pentru a conecta cablul de alimentare:** conectați un capăt al cablului de alimentare la portul de intrare CA al monitorului, celălalt capăt la o priză de curent.
- **Pentru a conecta cablul VGA/DVI**:
	- a. Introduceți conectorul VGA/DVI în portul VGA/DVI al monitorului LCD.
	- b. Conectați celălalt capăt al cablului VGA/DVI la portul VGA/DVI al calculatorului dumneavoastră.
	- c. Strângeţi cele două şuruburi pentru a fixa conectorul VGA/DVI.
- 2. Strângeți toate cablurile cu cârligul pentru cabluri.

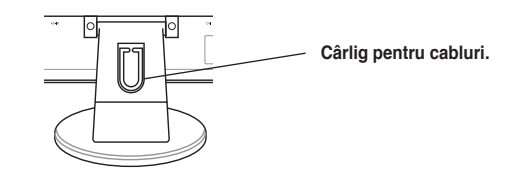

Ghid de pornire rapidă de 135

### **Reglarea monitorului**

- • Pentru vizualizare optimă, vă recomandăm să priviţi monitorul complet din faţă, apoi să reglaţi monitorul în unghiul care vă este cel mai confortabil.
- • Ţineţi standul pentru a preveni căderea monitorului la schimbarea unghiului acestuia.
- • Puteţi regla unghiul monitorului între -3° şi 20°.

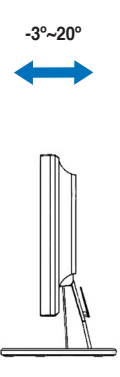

**Română**

### **Depanarea (Întrebări frecvente)**

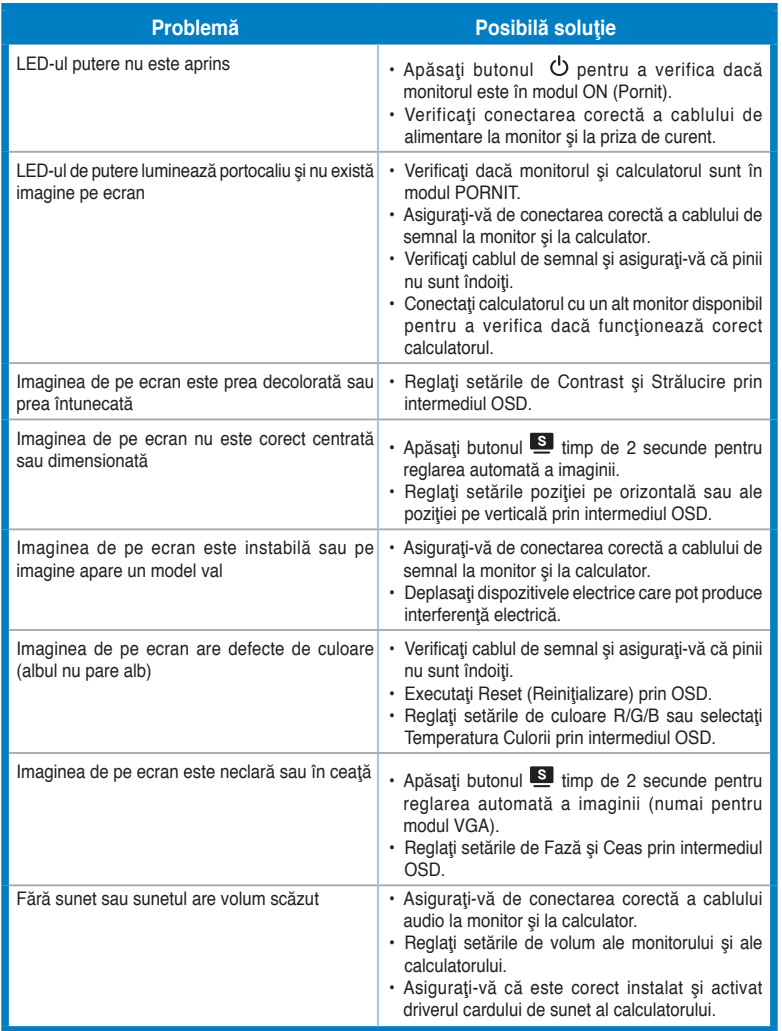

**Română**

Ghid de pornire rapidă de 137

### **Moduri de operare suportate**

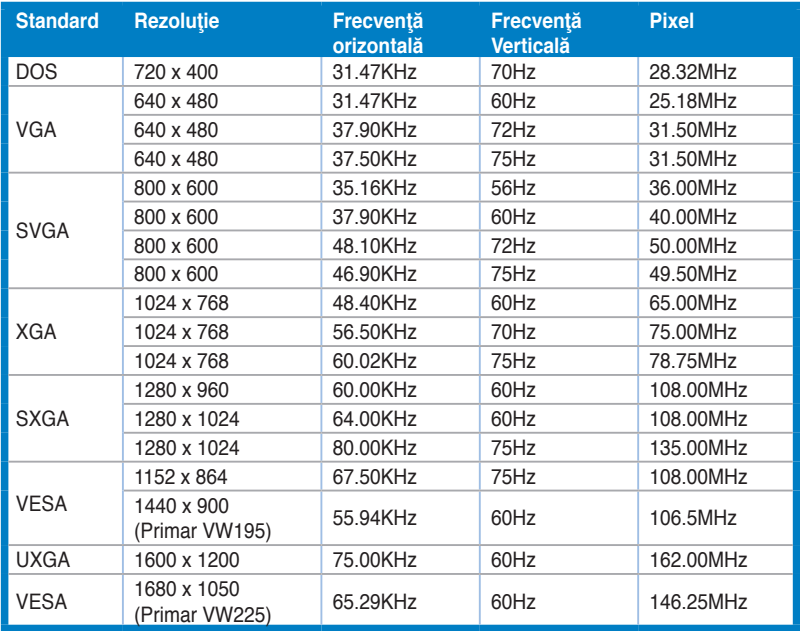

**\* Este posibil ca modurile care nu sunt listate în tabel să nu fie suportate. Pentru rezoluţie optimă, vă recomandăm să alegeţi un mod listat în tabelul de mai sus.**

**Română**

## /iSLiS **VW195/VW225 Series LCD Monitora**

### **Vodič za brzo korišćenje**

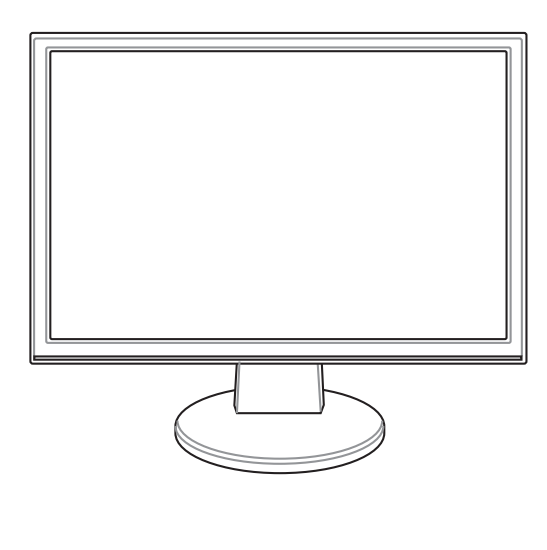

**Srpski**

Vodič za brzo korišćenje 139

### **Bezbednosne informacije**

- Pre podešavanja monitora pažljivo pročitajte svu dokumentaciju koju ste dobili sa paketom.
- Da bi sprečili da dođe do požara ili rizika od šoka, nikada ne izlažite monitor kiši ili vlazi.
- Monitor treba da se napaja isključivo iz izvora struje koji je naznačen na etiketi. Ukoliko niste sigurni koji tip napajanja imate kod kuće, pitajte svog prodavca ili elektrodistribuciju.
- Koristite odgovarajuću utičnicu za struju koja je u skladu sa vašim lokalnim standardima za struju.
- Da bi obezbedili zadovoljavajući rad, koristite monitor isključivo sa UL kompjuterima koji imaju odgovarajuće prijemnike između 100-240V AC.
- Ukoliko se susretnete sa tehničkim problemima na monitoru, kontaktirajte kvalifikovanog servisera ili svog prodavca.

### **Uvodna reč o monitoru**

#### Pogled spreda **Pogled otpozadi**

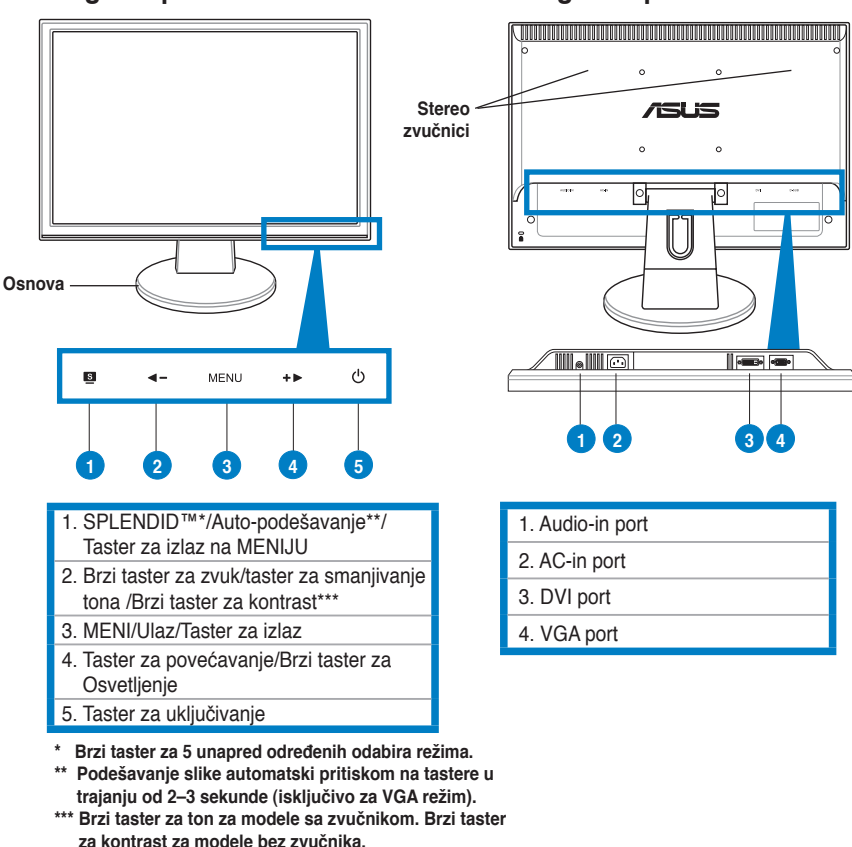

**Srpski**

### **Sklapanje osnove monitora**

Da bi sklopili osnovu monitora:

- 1. Okrenite monitor tako da leži sa ekranom na stolu.
- 2. Povežite osnovu monitora sa "rukom" kako je prikazano na crtežu ispod. Klik ukazuje na to da je osnova uspešno povezana.

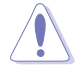

Predlažemo da pokrijete površinu stola mekom krpom kako bi sprečili oštećivanje monitora.

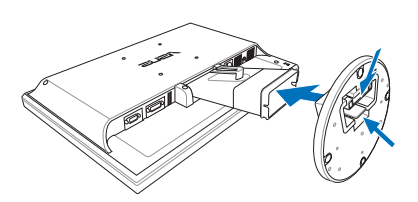

### **Povezivanje kablova**

1. Povežite kablove prema sledećem uputstvu:

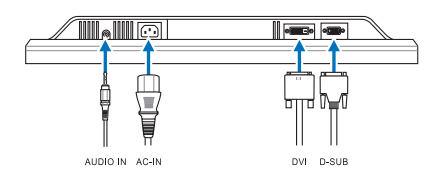

- **Da bi povezali audi kabal**: povežite jedan kraj audio kabla za audio-in port monitora, drugi kraj za audio-out port kompjutera.
- **Da bi povezali kabl za struju:** povežite jedan kraj kabla za struju čvrsto za ulazni AC port monitora a drugi kraj za električnu utičnicu.
- **Da bi povezali VGA/DVI kabl**:
	- a. Priključite VGA/DVI konektor za LCD VGA/DVI port monitora.
	- b. Povežite drugi kraj VGA/ DVI kabla za VGA/ DVI port kompjutera.
	- c. Pričvrstite dva šrafa da bi obezbedili VGA/DVI konektor.
- 2. Prikupite sve kablove kukom za kablove.

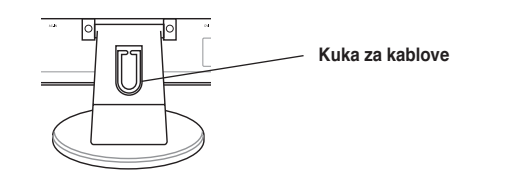

**Srpski**

Vodič za brzo korišćenje 141

### **Podešavanje monitora**

- • Za optimalni prikaz slike predlazemo da gledate monitor okrenuti punim licem ka njemu, a potom podesite monitor na ugao koji vam je najugodniji.
- • Držite postolje da bi sprečili monitor da padne kada menjate ugao.
- • Ugao monitora možete da podesite od -3º do 20º.

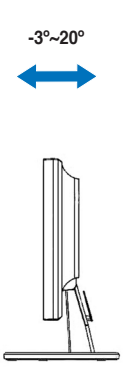

**Srpski**

142 Vodič za brzo korišćenje
### **Rešavanje problema (često postavljana pitanja)**

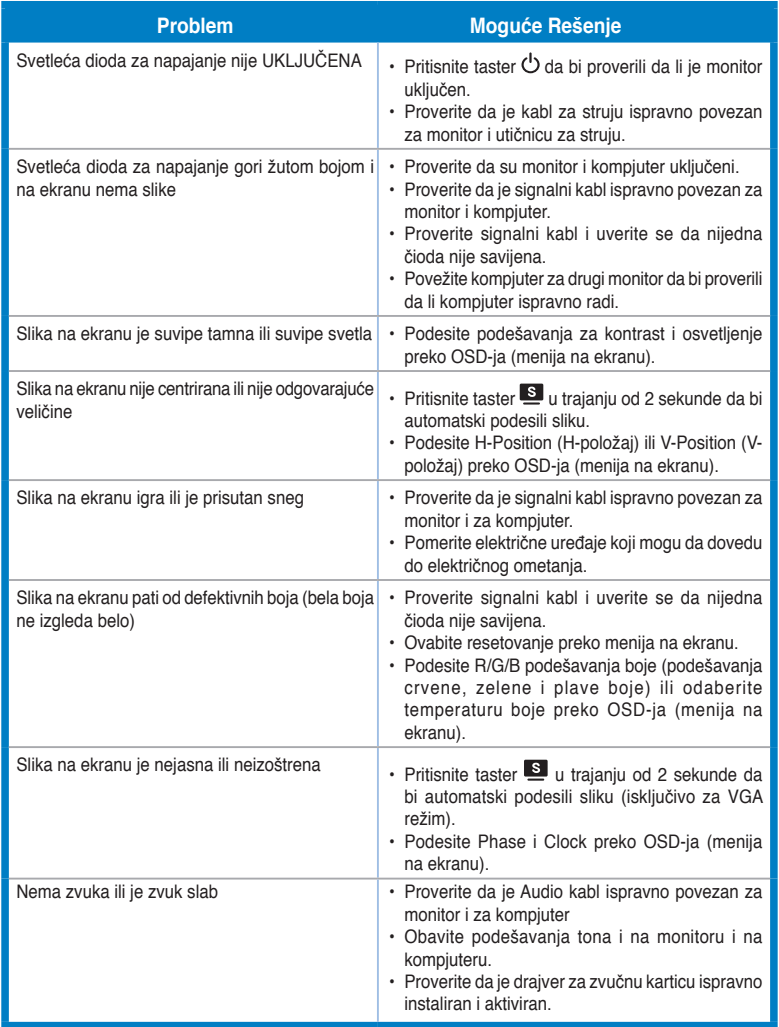

Vodič za brzo korišćenje 143

### **Podržani operativni režimi**

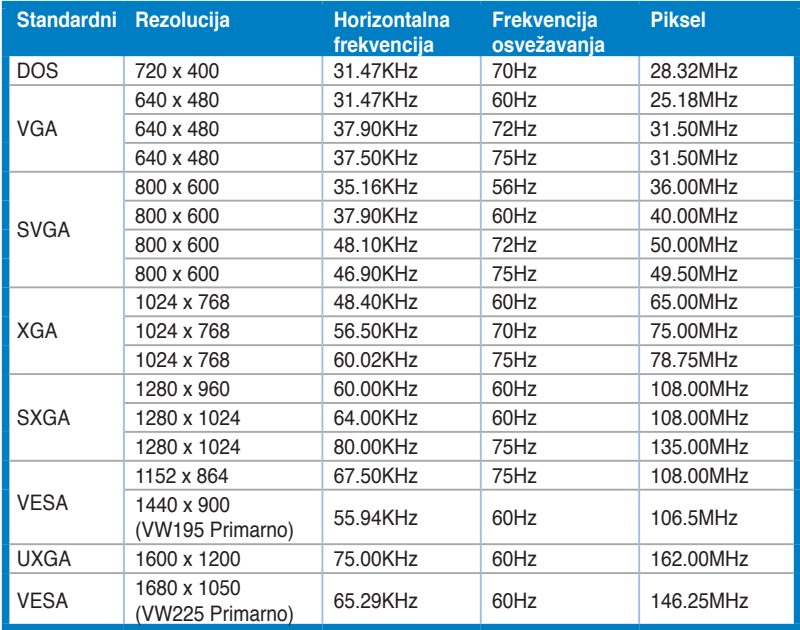

**\* Režimi koji nisu navedeni u tabeli možda nisu podržani. Za optimalnu rezoluciju, preporučujemo da odaberete režim koji je naveden u tabeli iznad.** 

**Srpski**

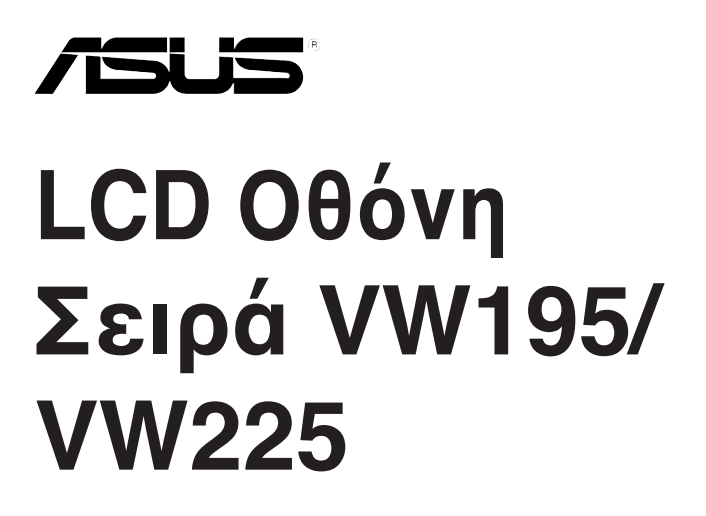

### **Σύντομος Οδηγός για τα Πρώτα Βήματα**

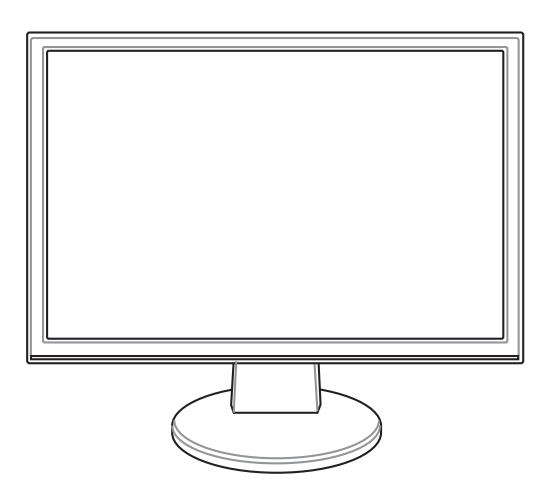

Σύντομος Οδηγός για τα Πρώτα Βήματα 145

**Ελληνικά**

Download from Www.Somanuals.com. All Manuals Search And Download.

### **Πληροφορίες ασφάλειας**

- Πριν να εγκαταστήσετε την οθόνη, διαβάστε προσεκτικά όλη την τεκμηρίωση που συνόδευε τη συσκευασία.
- Για να αποτραπεί ο κίνδυνος πυρκαγιάς ή ηλεκτροπληξίας, μην εκθέτετε ποτέ την οθόνη σε βροχή ή υγρασία.
- Η οθόνη θα πρέπει να λειτουργεί μόνο με τον τύπο ρεύματος που καθορίζεται στην ετικέτα. Αν δεν είστε σίγουροι για τον τύπο του διαθέσιμου ρεύματος, συμβουλευτείτε το κατάστημα πώλησης ή την τοπική εταιρία ηλεκτρισμού.
- Χρησιμοποιήστε το κατάλληλο φις ρεύματος που συμμορφώνεται με τον τύπο του ρεύματός σας.
- Για να διασφαλίσετε την ικανοποιητική λειτουργία, να χρησιμοποιείτε την οθόνη μόνο με υπολογιστές που φέρουν το σήμα της UL και οι οποίοι έχουν κατάλληλα διαμορφωμένους υποδοχείς στους οποίους αναφέρεται η λειτουργία μεταξύ 100-240V AC.
- Αν αντιμετωπίσετε τεχνικά προβλήματα με την οθόνη, επικοινωνήστε με έναν εξουσιοδοτημένο τεχνικό επισκευών ή με το κατάστημα αγοράς.

### **Παρουσίαση οθόνης**

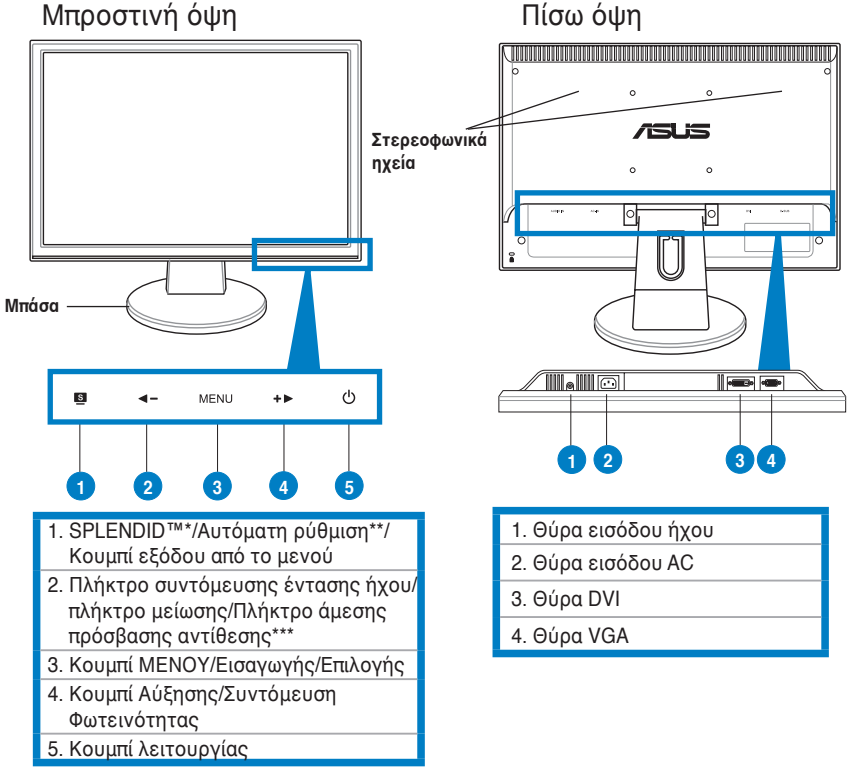

- 
- \* Πλήκτρο συντόμευσης για επιλογή 5 προεπιλεγμένων λειτουργιών βίντεο.<br>\*\* Ρυθμίζει αυτόματα την εικόνα πιέζοντας το κουμπί για 2-3 δευτερόλεπτα (μόνο σε λειτουργία VGA).<br>\*\*\* Πλήκτρο συντόμευσης ήχου για μοντέλο με ηχείο. **μοντέλο με ηχείο.**

### **Συναρμολόγηση της βάσης της οθόνης**

Για να συναρμολογήσετε τη βάση της οθόνης:

- 1. Ακουμπήστε την οθόνη πάνω σε ένα τραπέζι με την πρόσοψη προς τα κάτω.
- 2. Συνδέστε τη βάση με το βραχίονα σύμφωνα με το ακόλουθο σχεδιάγραμμα. Μόλις ακούσετε κλικ σημαίνει ότι η βάση συνδέθηκε με επιτυχία.

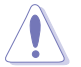

Συνιστούμε να καλύψετε την επιφάνεια του τραπεζιού με ένα μαλακό ύφασμα για να αποφύγετε ζημιά στην οθόνη.

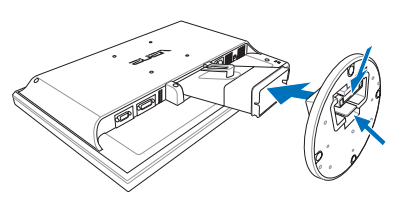

### **Σύνδεση των καλωδίων**

1. Συνδέστε τα καλώδια με βάση τις ακόλουθες οδηγίες:

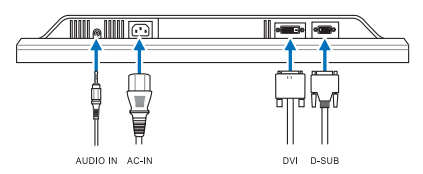

- **Για να συνδέσετε το καλώδιο ήχου**: συνδέστε το ένα άκρο του καλωδίου ήχου στη θύρα εισόδου ήχου της οθόνης και το άλλο άκρο στη θύρα εξόδου ήχου του υπολογιστή.
- **Για να συνδέσετε το καλώδιο ρεύματος:** Συνδέστε γερά το ένα άκρο του καλωδίου ρεύματος στη θύρα εισόδου AC της οθόνης και το άλλο άκρο στην πρίζα του ρεύματος.
- **Για να συνδέσετε το καλώδιο VGA/DVI**:
	- α. Συνδέστε την υποδοχή VGA/DVI στη θύρα VGA/DVI της οθόνης LCD.
	- β. Συνδέστε το άλλο άκρο του καλωδίου VGA/ DVI στη θύρα VGA/ DVI του υπολογιστή.
	- γ. Σφίξτε τις δύο βίδες για να ασφαλίσετε τη σύνδεση VGA/DVI.
- 2. Συγκεντρώστε μαζί όλα τα καλώδια με το άγκιστρο καλωδίων.

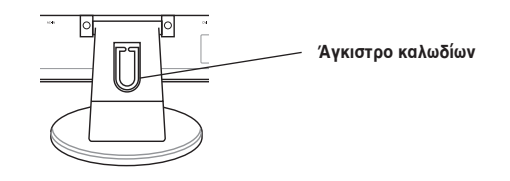

Σύντομος Οδηγός για τα Πρώτα Βήματα 147

### **Ρύθμιση της οθόνης**

- • Για βέλτιστη θέαση, συνιστούμε να κοιτάτε σε ολόκληρη την επιφάνεια της οθόνης, στη συνέχεια ρυθμίστε την οθόνη στη γωνία που είναι η πιο κατάλληλη για σας.
- • Να κρατάτε σταθερά το στήριγμα για να προστατέψετε την οθόνη από πτώση όταν αλλάζετε τη γωνία της.
- • Μπορείτε να ρυθμίσετε τη γωνία της οθόνης από -3º έως 20º.

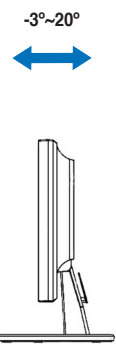

### **Αντιμετώπιση προβλημάτων (συχνές ερωτήσεις)**

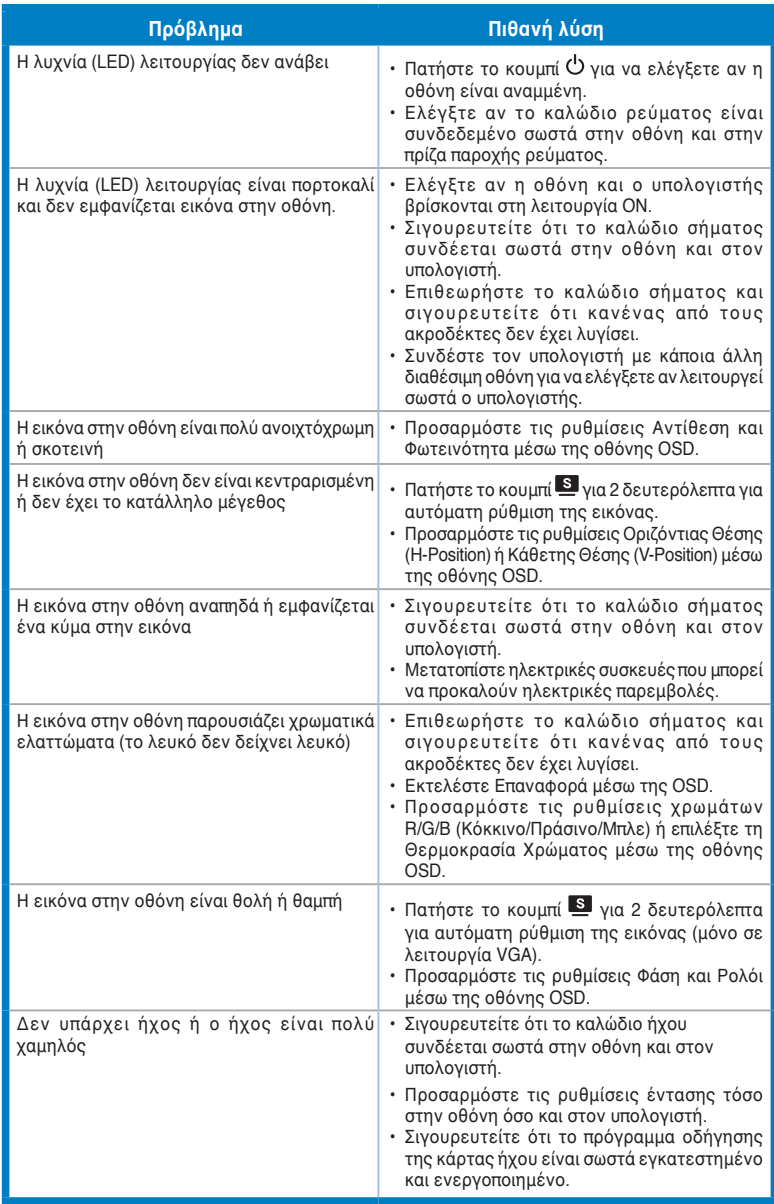

Σύντομος Οδηγός για τα Πρώτα Βήματα 149

# **Ελληνικά**

### **Υποστηριζόμενες καταστάσεις λειτουργίας**

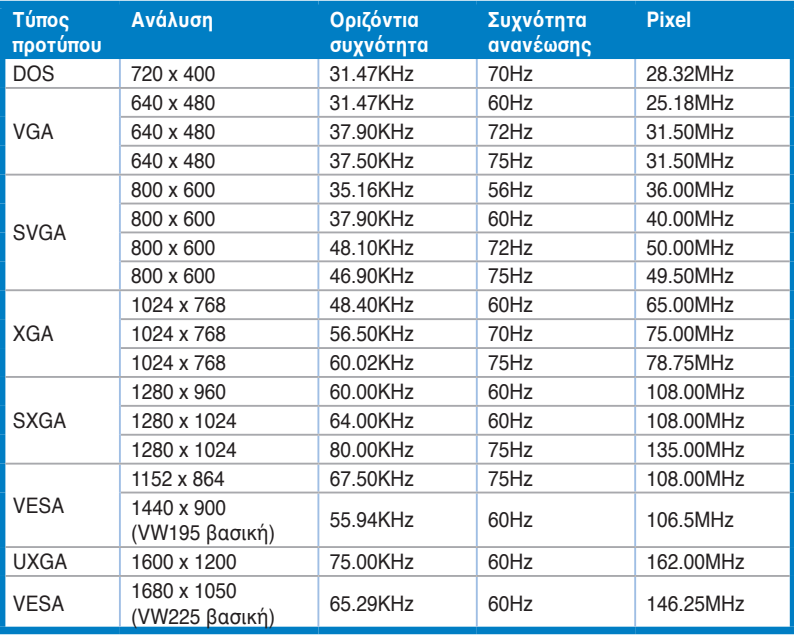

**\* Καταστάσεις λειτουργίας που δεν εμφανίζονται στον πίνακα μπορεί να μην υποστηρίζονται. Για βέλτιστη ανάλυση, συνιστούμε να επιλέγετε μια από τις καταστάσεις λειτουργίας που εμφανίζονται στον παραπάνω πίνακα.**

# **/iSUS Monitor LCD VW195/VW225 Series**

## *Panduan Ringkas*

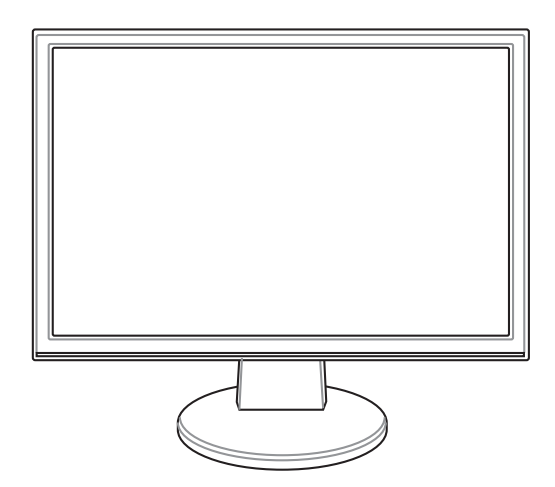

Panduan Ringkas 151

### **Informasi keselamatan**

- Sebelum memasang unit monitor, baca semua dokumentasi yang diberikan dalam kemasan dengan cermat.
- Untuk mencegah bahaya kebakaran atau sengatan listrik, jangan letakkan monitor di tempat yang dapat terkena hujan atau di tempat yang lembab.
- • Monitor harus dioperasikan hanya dari jenis catu daya yang ditunjukkan pada label. Jika Anda tidak yakin dengan jenis daya yang tersedia di rumah, tanyakan agen atau perusahaan listrik setempat.
- Gunakan konektor daya yang sesuai dan mematuhi standar daya setempat.
- Untuk memastikan pengoperasian yang memuaskan, gunakan monitor hanya dengan komputer yang mencantumkan UL dan memiliki unit penerima AC yang telah dikonfigurasi dengan tepat yang ditandai antara 100-240V.
- Jika Anda mengalami masalah teknis pada monitor, hubungi teknisi servis berpengalaman atau peritel Anda.

### **Pengenalan monitor**

#### **Tampilan depan Tampilan belakang**

- **Speaker**   $\overline{\phantom{a}}$ **stereo Dudukan** II.III<del>o</del>i **Chairman** MENU  $\circ$ s  $\ddot{\phantom{1}}$ **1 2 3 4 1 2 3 4 5** 1. Tombol SPLENDID.™\*/Penyesuaian 1. Port audio-masuk otomatis\*\*/MENU Keluar 2. Port AC-in 2. Tombol pintas volume/tombol Perkecil/ 3. Port DVI Tombol pintas Kontras\*\*\* 4. Port VGA 3. Tombol MENU/Enter/Pilihan 4. Tombol Perbesar/Tombol pintas Kecerahan 5. Tombol Daya
	- **\* Tombol pintas untuk pilihan mode pengaturan awal 5 video.**
	- **\*\* Menyesuaikan gambar secara otomatis dengan menekan tombol selama 2-3 detik** (hanya untuk mode VGA)**.**
	- **\*\*\* Tombol pintas volume untuk model dengan speaker. Tombol pintas kontras untuk model tanpa speaker.**

**Indonesia**

Indonesia

### **Memasang dudukan monitor**

Untuk memasang dudukan monitor:

- 1. Letakkan bagian layar monitor menghadap ke meja.
- 2. Sambungkan dudukan dengan lengan monitor sesuai gambar di bawah ini. Bunyi klik menunjukkan bahwa dudukan telah berhasil tersambung.

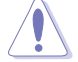

Sebaiknya alasi permukaan meja dengan kain lembut agar monitor tidak rusak.

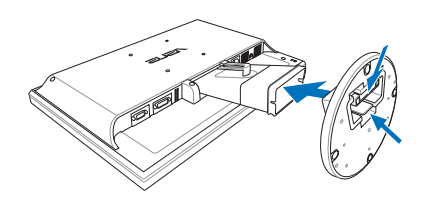

### **Memasang kabel**

1. Pasang kabel sesuai petunjuk berikut:

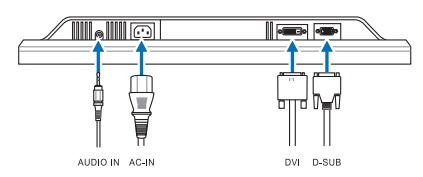

- **Untuk memasang kabel audio**: pasang salah satu ujung kabel audio ke port Audio-masuk monitor dan ujung lainnya ke port audio-keluar komputer.
- **Untuk memasang kabel daya:** pasang salah satu ujung kabel daya dengan kuat ke port input AC monitor dan ujung lainnya ke stopkontak.
- **Untuk memasang kabel VGA/DVI:**
	- a. Pasang konektor VGA/DVI ke port VGA/DVI pada monitor LCD.
	- b. Pasang ujung kabel VGA/DVI lainnya ke port VGA/DVI pada komputer Anda.
	- c. Kencangkan kedua sekrup untuk mengunci konektor VGA/DVI.
- 2. Satukan semua kabel menggunakan pengait kabel.

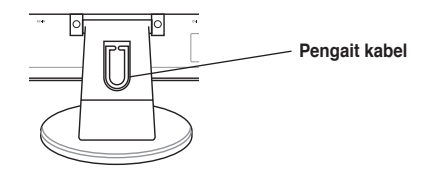

Panduan Ringkas 153

### **Menyesuaikan monitor**

- Untuk tampilan optimal, sebaiknya layar monitor terlihat sepenuhnya, kemudian sesuaikan monitor pada tingkat kemiringan yang paling nyaman bagi Anda.
- • Pegang dasar monitor agar tidak terjatuh saat Anda mengubah kemiringannya.
- • Anda dapat mengatur kemiringan monitor mulai dari -3º hingga 20º.

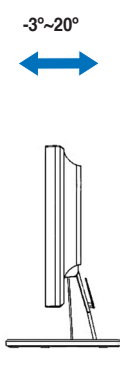

### **Mengatasi Masalah (Tanya Jawab)**

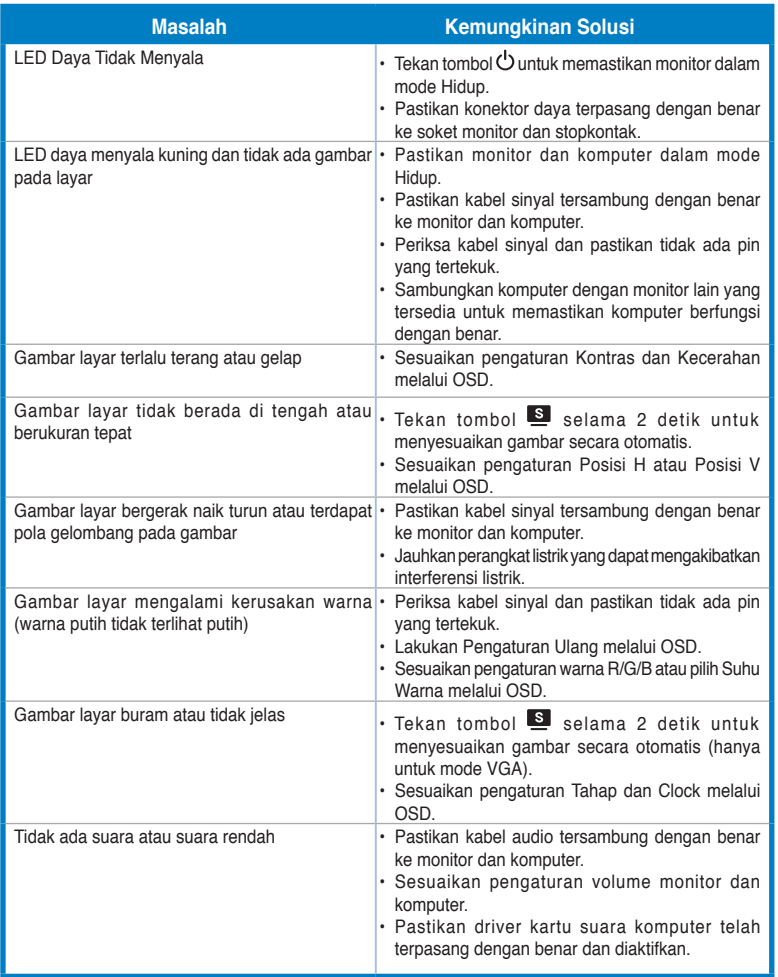

Indonesia **Indonesia**

Panduan Ringkas 155

### **Mode operasi yang didukung**

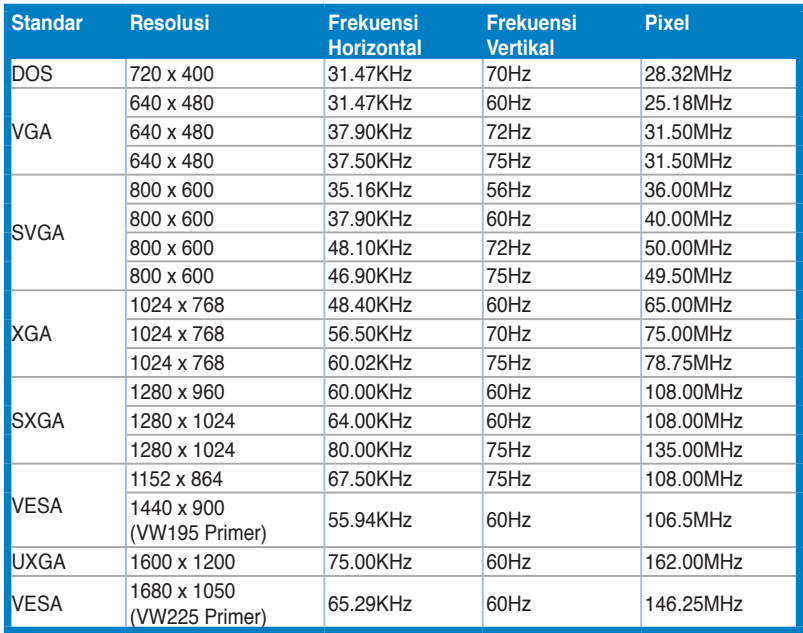

**\* Mode yang tidak tercantum dalam tabel mungkin tidak didukung. Untuk resolusi optimal, sebaiknya pilih mode yang tercantum dalam tabel di atas.**

Indonesia **Indonesia**

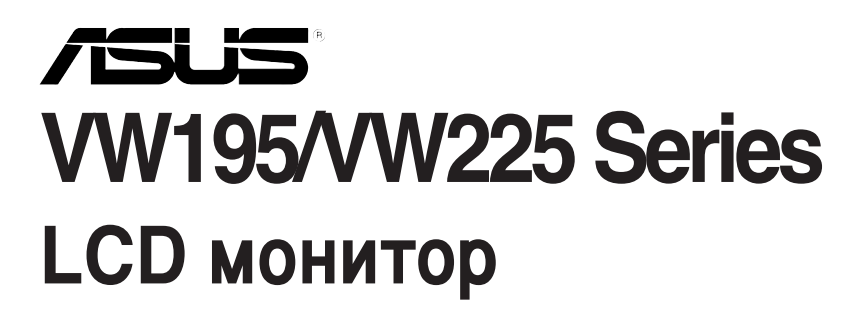

### *Ръководство за бърза инсталация*

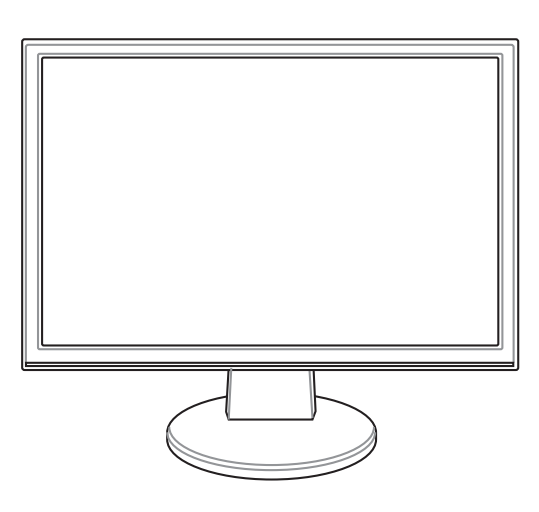

### **Инструкции за безопасност**

- Преди да настроите монитора прочетете внимателно всички прилежащи документи.
- За да предотвратите пожар или риск от токов удар, никога не излагайте монитора на дъжд или влага.
- Мониторът да се използва единствено със електрозахранването посочено на етикета. Ако не сте сигурни какво е електрозахранването в дома Ви, свържете се с магазина, където сте закупили монитора или с местната електрическа компания.
- Използвайте подходящ контакт, който е съвместим с местните стандарти.
- За да работи мониторът коректно, използвайте го единствено с компютри одобрени от UL, които имат правилно конфигурирани розетки, на които е отбелязано 100-240V AC.
- • Ако възникнат технически проблеми с монитора, свържете се с квалифициран техник или с Вашия дилър.

#### **Въведение**

**Български**

Български

#### **Изглед отпред Изглед отзад /slis Гереовисокоговорител Основа** II III oi **Illinoise Feature** MENU  $\ddot{\phantom{1}}$ Ò  $\overline{\mathbf{s}}$  $\blacktriangleleft$  – **1 2 3 4 1 2 3 4 5** 1. SPLENDID™\*/Автоматични 1. Аудио вход настройки\*\*/Изход бутон MENU 2. AC вход 3. DVI порт 2. Бърз бутон за сила на звука/ 4. VGA порт намаляване/ Бърз клавиш за регулиране на контраста\*\*\* 3. МЕНЮ/Enter/Избор 4. Бърз бутон за яркост/увеличаване 5. Бутон за включване и изключване **\* Бърз бутон за избор на 5 предварително настроени видео режима. \*\* Настройва изображението автоматично чрез натискане на бутона за 2–3 секунди (само за режим VGA). \*\*\* Бутон за регулиране на силата на звука при модели с високоговорител. Бутон за регулиране на контраста при модели без**

**високоговорител.**

### **Монтиране на основата на монитора**

За да монтирате основата на монитора:

- 1. Поставете монитора с лице към масата.
- 2. Свържете основата с конзолата, както е показано по-долу. Когато се чуе щракване, тогава основата е била прикрепена успешно.

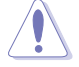

Препоръчваме Ви да покриете масата с мека покривка, за да не повредите монитора.

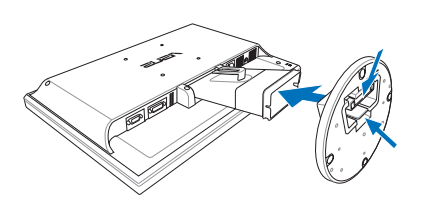

### **Свързване на кабелите**

1. Свържете кабелите като следвате инструкциите по-долу:

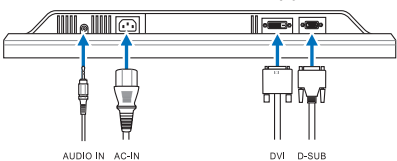

- **Свързване на аудио кабелите:** свържете единия край на аудио кабела с аудио входа на монитора, а другия край - с аудио изхода на компютъра.
- **Свързване на захранването:** Свържете единия край на захранващия кабел към AC входа на компютъра, а другия край към контакт.
- **• Свързване на VGA/DVI кабела:** 
	- a. Свържете VGA/DVI конектора с VGA/DVI порта на монитора.
	- b. Свържете другия край на VGA/ DVI кабела с VGA/ DVI порта на компютъра.
	- c. Затегнете болтовете, за да прикрепите VGA/DVI конектора.
- 2. Съберете всички кабели с помощта на скоба за кабели.

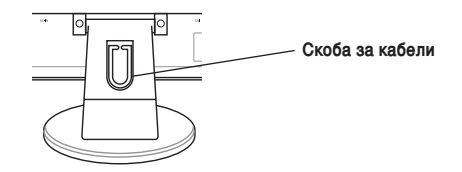

### **Настройки на монитора**

- • За оптимални резултати, препоръчваме Ви да застанете с лице към монитора и тогава да определите удобния за Вас ъгъл.
- • Придържайте стойката докато променяте ъгъла, за да не падне монитора.
- Можете да промените ъгъла от -3° до 20°.

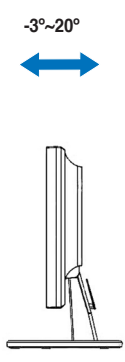

### **Решаване на проблеми (Често задавани въпроси)**

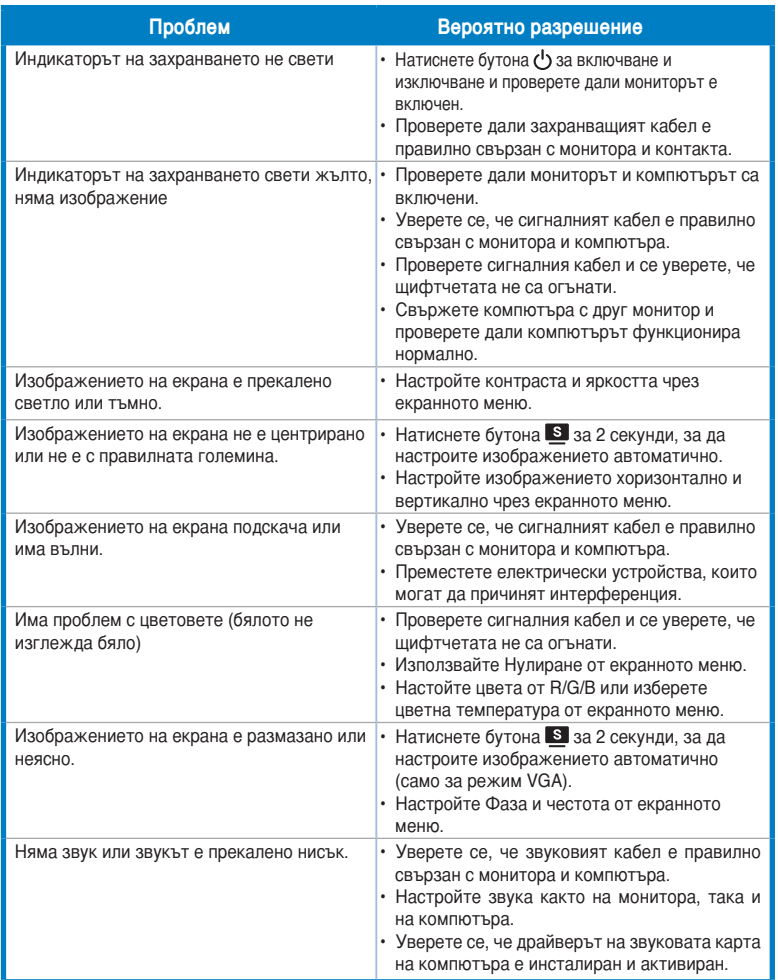

### **Режими, които се поддържат**

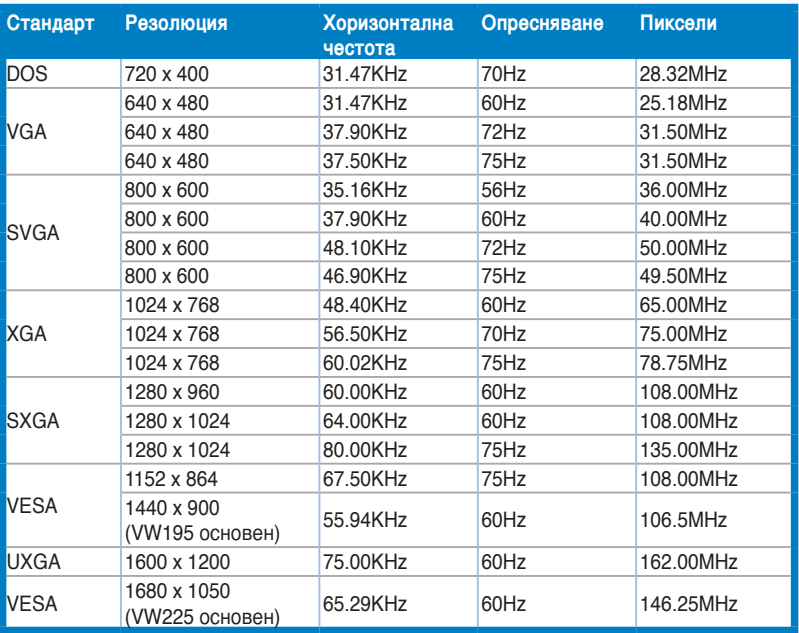

**\* Режимите, които не са споменати в таблицата, вероятно не се поддържат. За оптимална резолюция Ви препоръчваме да изберете режим от таблицата по-горе.**

Български **Български**

### /SUS **Séria VW195/ VW225 LCD monitor**

### *Rýchly sprievodca pre spustenie*

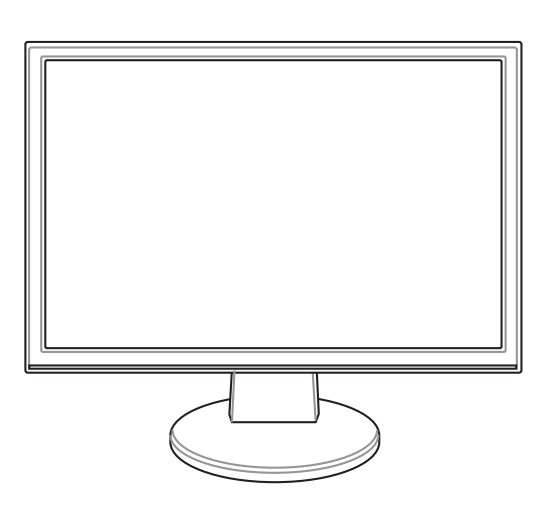

Slovensky **Slovensky**

Rýchly sprievodca pre spustenie 163

### **Bezpečnostné informácie**

- • Pred vykonaním nastavenia monitora si dôkladne prečítajte dokumentáciu, ktorú nájdete v balení.
- Aby ste zabránili vzniku požiaru alebo zasiahnutiu elektrickým prúdom, nikdy nevystavujte monitor účinkom dažďa alebo vlhkosti.
- Monitor by mal byť prevádzkovaný s pripojením iba k takému sieťovému zdroju, aký je uvedený na štítku. Ak si nie ste istí druhom sieťového napájania, ktorý je v rámci vašej domácnosti, túto náležitosť prekonzultujte s vašim predajcom alebo s miestnym dodávateľom energie.
- Používajte vhodnú sieťovú zástrčku, ktorá zodpovedá vašim miestnym normám pre napájanie elektrickým prúdom.
- Aby ste zabezpečili uspokojujúcu činnosť, monitor používajte iba v spojení s počítačmi uvedenými v zozname UL, a to takými, ktoré majú vhodne nakonfigurované objímky označené 100 - 240V AC, Min. 5A
- Ak sa v prípade monitora vyskytnú technické problémy, spojte sa s kvalifikovaným servisným technikom alebo s predajcom.

### **Predstavenie monitora**

#### Pohľad spredu **Pohľad zozadu**

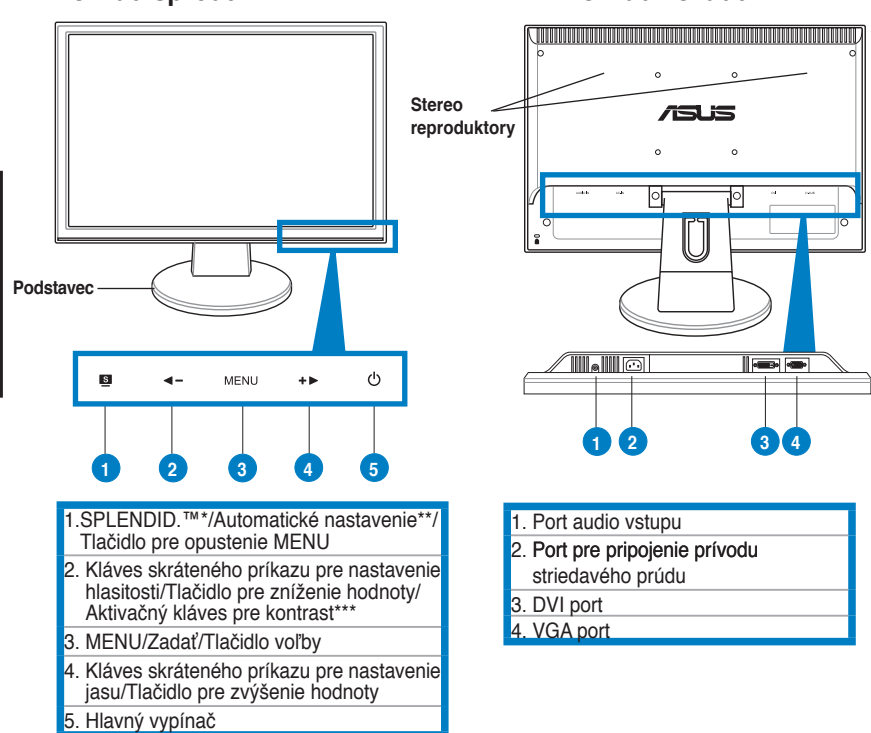

**\* Kláves skráteného príkazu pre voľbu 5 prednastavených režimov pre video. \*\* Vykonáva automatické nastavenie obrazu, a to stlačením tlačidla počas doby 2-3 sekúnd (iba pre režim VGA).**

**\*\*\* Aktivačný kláves pre hlasitosť pre model s reproduktorom. Aktivačný kláves pre kontrast pre modely s reproduktorom.**

164 Rýchly sprievodca pre spustenie

**Slovensky**

Slovensky

### **Zloženie podstavca monitora**

Zloženie podstavca monitora:

- 1. Monitor položte prednou časťou na stôl.
- 2. Podľa dolu uvedeného nákresu pripojte k nemu podstavec s ramenom. Kliknutie je signálom toho, že podstavec bol úspešne pripojený.

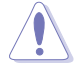

Odporúčame vám zakryť povrch stola mäkkou tkaninou, aby ste zabránili poškodeniu monitora.

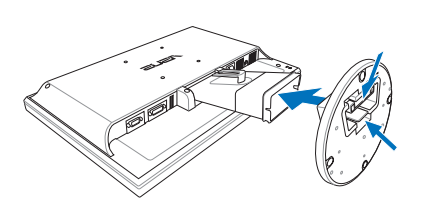

### **Pripojenie káblov**

1. Káble pripojte podľa nasledujúcich pokynov:

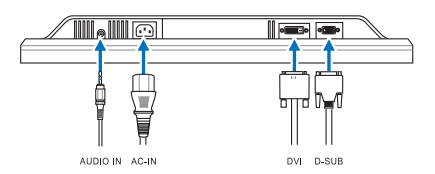

- **Pripojenie audio kábla**: pripojte jeden koniec audio kábla k portu pre audio vstup na monitore a druhý koniec kábla pripojte k portu pre audio výstup na počítači.
- **Pripojenie sieťového napájacieho kábla:** pripojte jeden koniec sieťového napájacieho kábla k výstupnému portu pre pripojenie napájania striedavým prúdom na monitore a druhý koniec kábla pripojte k sieťovej zásuvke.
- **Pripojenie VGA/DVI kábla**:
	- a. Konektor VGA/DVI zasuňte do portu VGA/DVI na LCD monitore.
	- b. Druhý koniec VGA/ DVI kábla pripojte k VGA/ DVI portu na počítači.
	- c. Pre zaistenie konektora VGA/DVI dotiahnite dve skrutky.
- 2. Všetky káble spojte pomocou háka na káble.

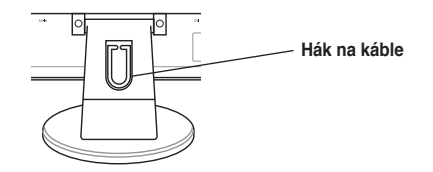

Rýchly sprievodca pre spustenie 165

### **Nastavenie monitora**

- • Kvôli optimálnemu sledovaniu vám odporúčame pozerať sa na celú prednú časť monitora a následne nastaviť monitor do uhla, ktorý vám najviac vyhovuje.
- • Počas zmeny uhla pridržiavajte podstavec, aby ste zabránili prevrhnutiu monitora.
- • Uhol monitora môžete nastaviť v rozmedzí -3º až 20º.

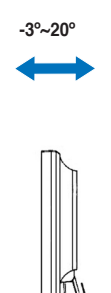

**Slovensky Slovensky**

### **Riešenie problémov (Často kladené otázky)**

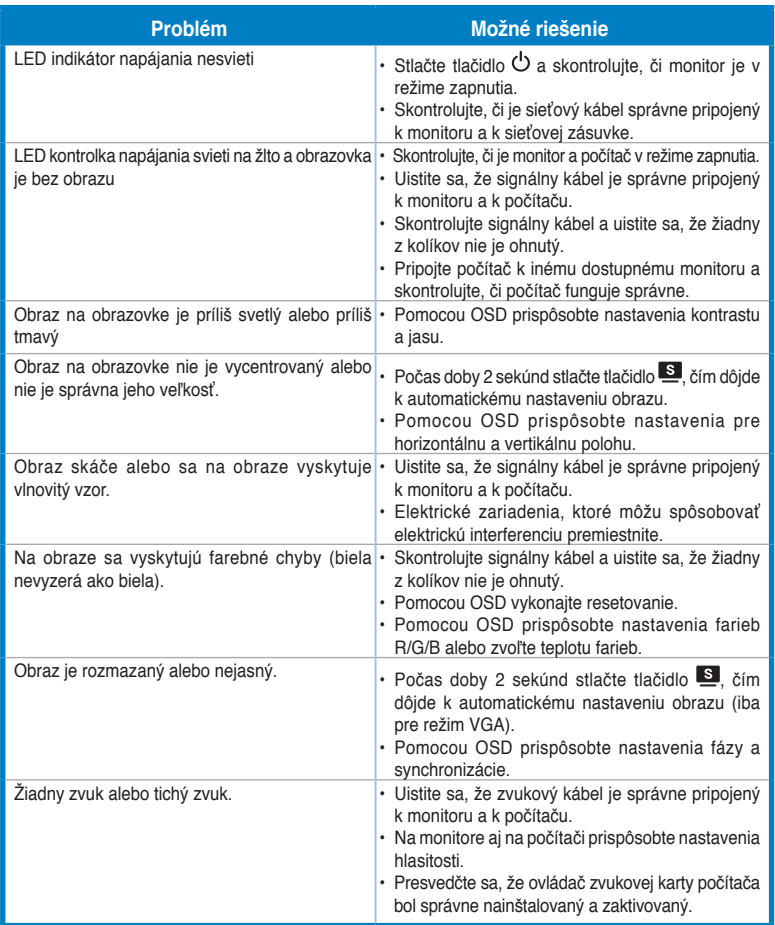

Slovensky **Slovensky**

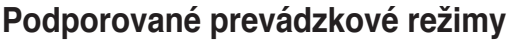

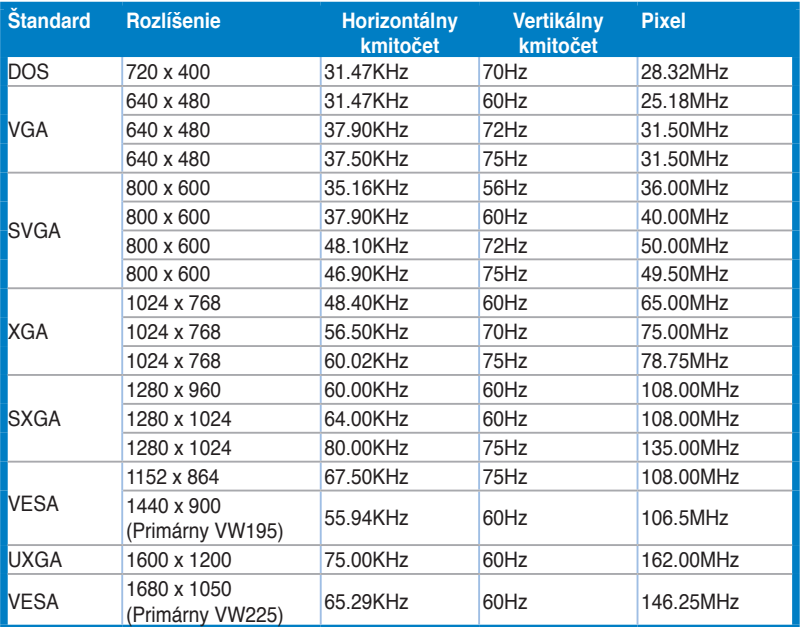

**\* Režimy, ktoré nie sú uvedené v tejto tabuľke nemusia byť podporované. Pre optimálne rozlíšenie odporúčame zvoliť režim uvedený v hore uvedenej tabuľke.**

Free Manuals Download Website [http://myh66.com](http://myh66.com/) [http://usermanuals.us](http://usermanuals.us/) [http://www.somanuals.com](http://www.somanuals.com/) [http://www.4manuals.cc](http://www.4manuals.cc/) [http://www.manual-lib.com](http://www.manual-lib.com/) [http://www.404manual.com](http://www.404manual.com/) [http://www.luxmanual.com](http://www.luxmanual.com/) [http://aubethermostatmanual.com](http://aubethermostatmanual.com/) Golf course search by state [http://golfingnear.com](http://www.golfingnear.com/)

Email search by domain

[http://emailbydomain.com](http://emailbydomain.com/) Auto manuals search

[http://auto.somanuals.com](http://auto.somanuals.com/) TV manuals search

[http://tv.somanuals.com](http://tv.somanuals.com/)